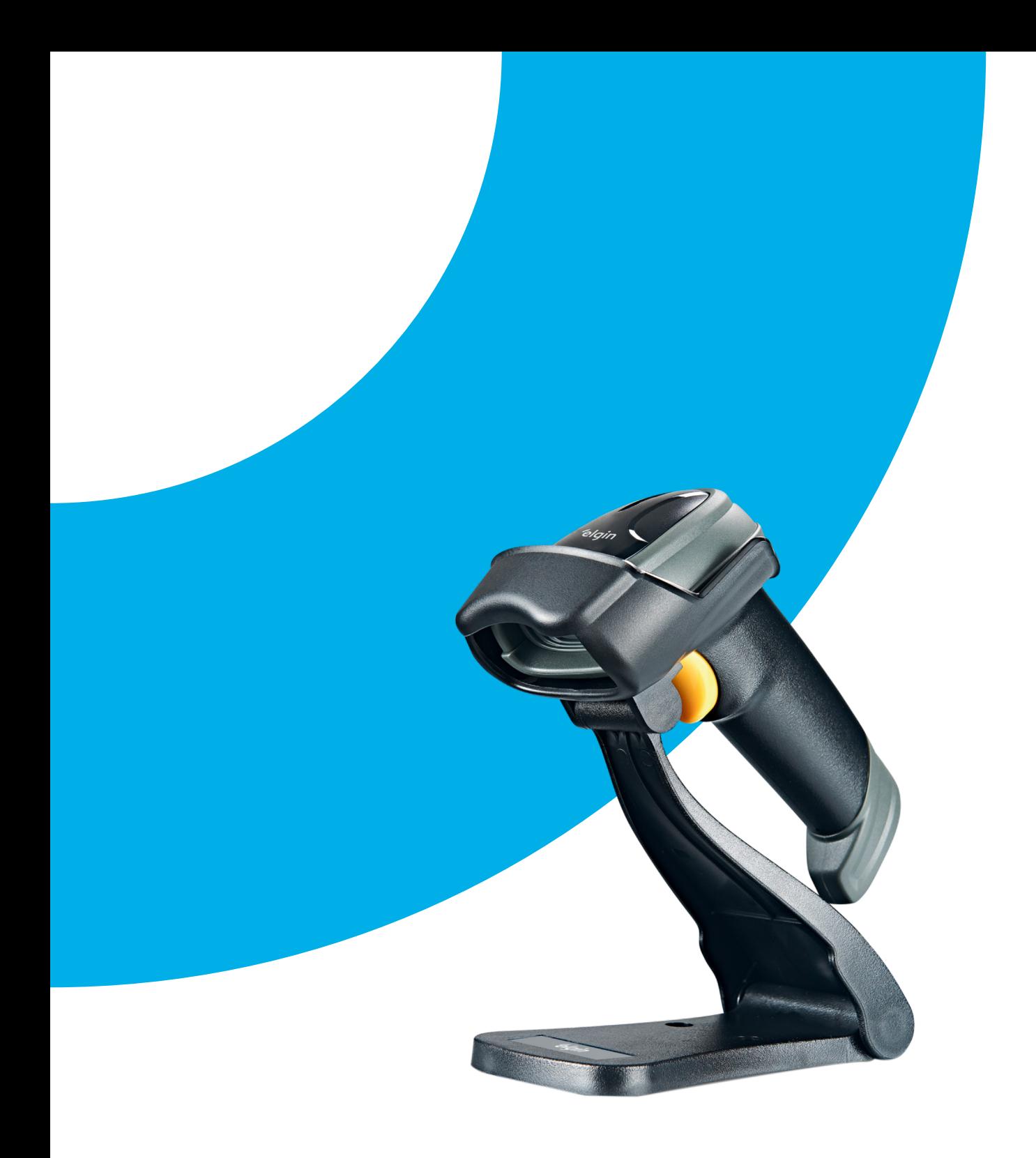

## **Manual do Usuário** LEITOR DE MÃO EL250 1D/2D

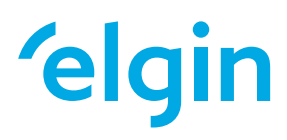

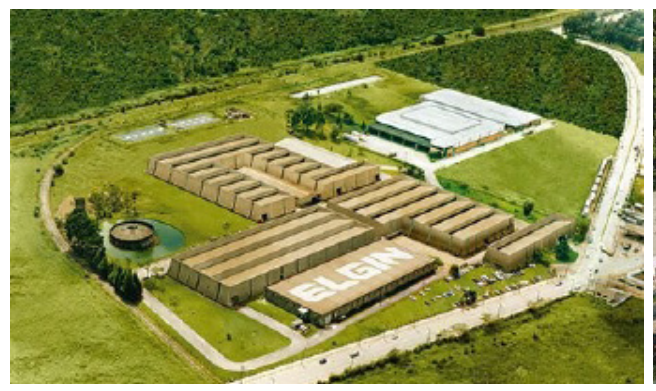

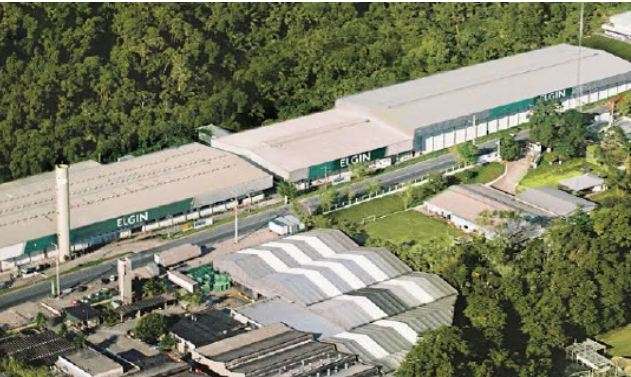

**ELGIN S/A** Mogi das Cruzes - SP

**ELGIN Indústria da Amazônia** Manaus - AM

A Elgin, em seus mais de 66 anos de história tornou-se uma marca conhecida por sua qualidade, credibilidade e inovações constantes, sempre com o objetivo de oferecer os melhores produtos aos seus consumidores.

Começando pelo segmento de máquinas de costura, diversificou sua atuação no mercado brasileiro, e hoje conta com uma enorme variedade de produtos para uso comercial e residencial nos segmentos de ar condicionado, automação comercial, energia solar, escritório, iluminação, mídias, informática, pilhas e carregadores, refrigeração, segurança e telefonia.

Sempre com o foco no bem-estar das pessoas e na preservação ambiental, a Elgin procura agregar em suas linhas de produtos, atributos sustentáveis que colaboram com as metas de redução de emissão de poluentes e baixos níveis de consumo de energia.

Esse respeito ao cliente não se faz presente apenas através da qualidade dos produtos oferecidos pela Elgin, mas também pelos serviços de pós-venda, disponibilizados pelo SAC e por mais de 1300 assistências técnicas autorizadas espalhadas pelo Brasil, que garantem a satisfação de seus usuários e reforçam a confiança adquirida ao longo dos anos.

Uma empresa familiar, com capital 100% nacional, possui 2 plantas fabris (1 em Mogi das Cruzes e 1 em Manaus), além de 1 escritório central (em São Paulo).

#### DIVISÃO AUTOMAÇÃO COMERCIAL

Soluções em hardwares e softwares para estabelecimentos de todos os portes e segmentos, fornecendo produtos com a mais alta tecnologia:

Autoatendimento, balança, caixa registradora, computadores, etiquetas eletrônicas, gavetas para PDV, impressoras não fiscais, impressoras de etiquetas, leitores de mão, leitores fixos, PDV, SAT, TEF, verificadores de preços, e muito mais.

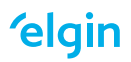

#### **AVISO LEGAL**

© 2013-2016 Elgin S.A Todos os direitos reservados.

Leia atentamente o manual antes de utilizar o produto e utilize-o de acordo com o manual.

É aconselhável que você guarde este manual para referência futura.

Não desmonte o dispositivo, nem remova a etiqueta de vedação do dispositivo, pois isso anulará a garantia do produto fornecida pela Elgin S.A

Todas as imagens deste manual são apenas para referência, podendo diferir do produto real. Em relação à modificação e atualização do produto, a Elgin S.A reserva-se o direito de fazer alterações em qualquer software ou hardware para melhorar a confiabilidade, função ou design a qualquer momento sem aviso prévio. As informações aqui contidas estão sujeitas a alterações sem aviso prévio.

Os produtos descritos neste manual podem incluir softwares com direitos autorais da Elgin S.A ou terceiros. O usuário, corporação ou indivíduo não deve duplicar, distribuir, modificar, decompilar, desmontar, decodificar, fazer engenharia reversa, alugar, transferir ou sublicenciar, integral ou parcialmente, tal software sem o consentimento prévio por escrito dos detentores dos direitos autorais.

Este manual está protegido por direitos autorais. Nenhuma parte desta publicação pode ser reproduzida, distribuída ou usada de qualquer forma sem a permissão por escrito da Elgin S.A.

A Elgin S.A se reserva o direito de fazer a interpretação final da declaração acima.

#### **CONTEÚDO**

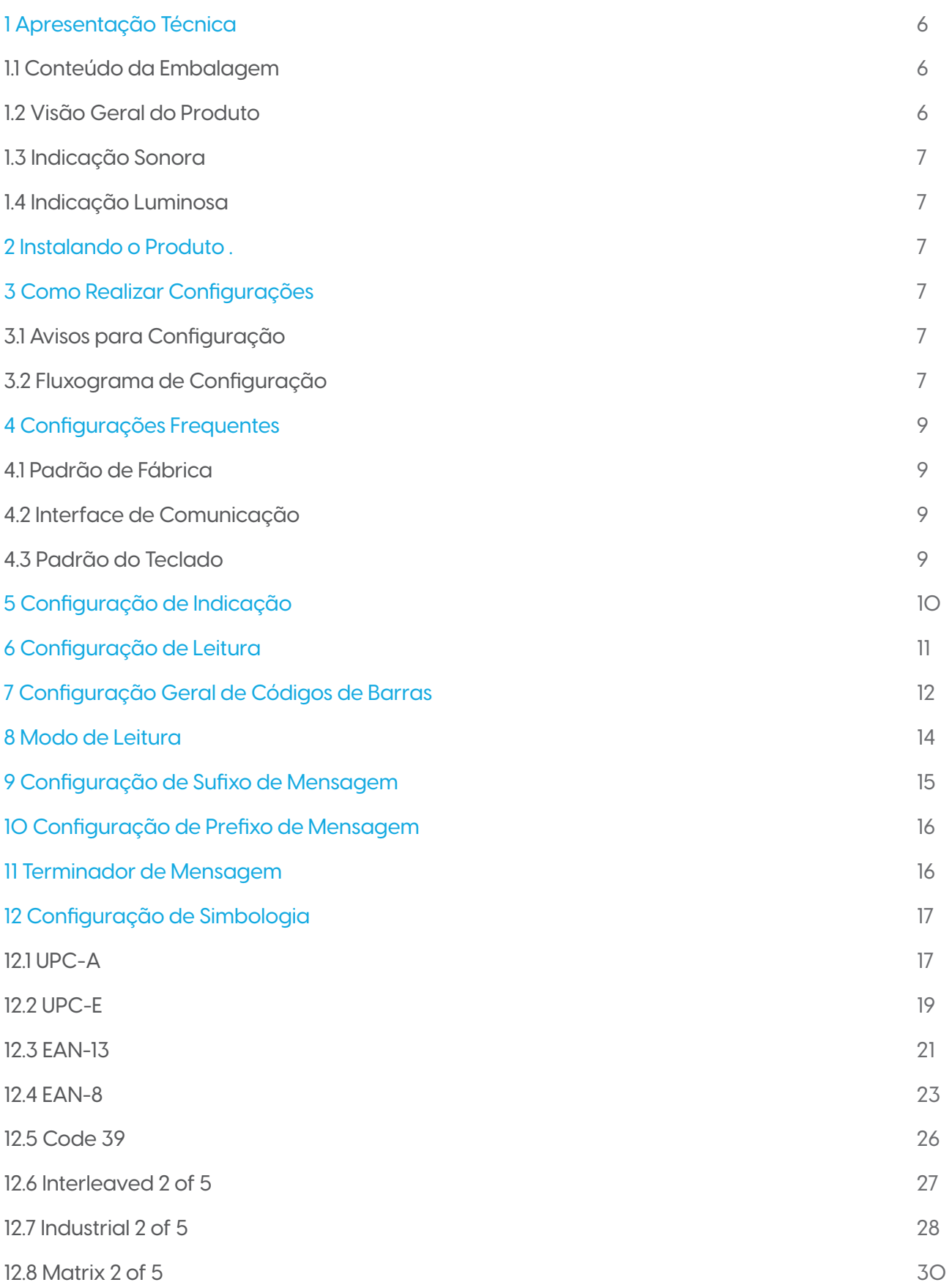

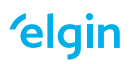

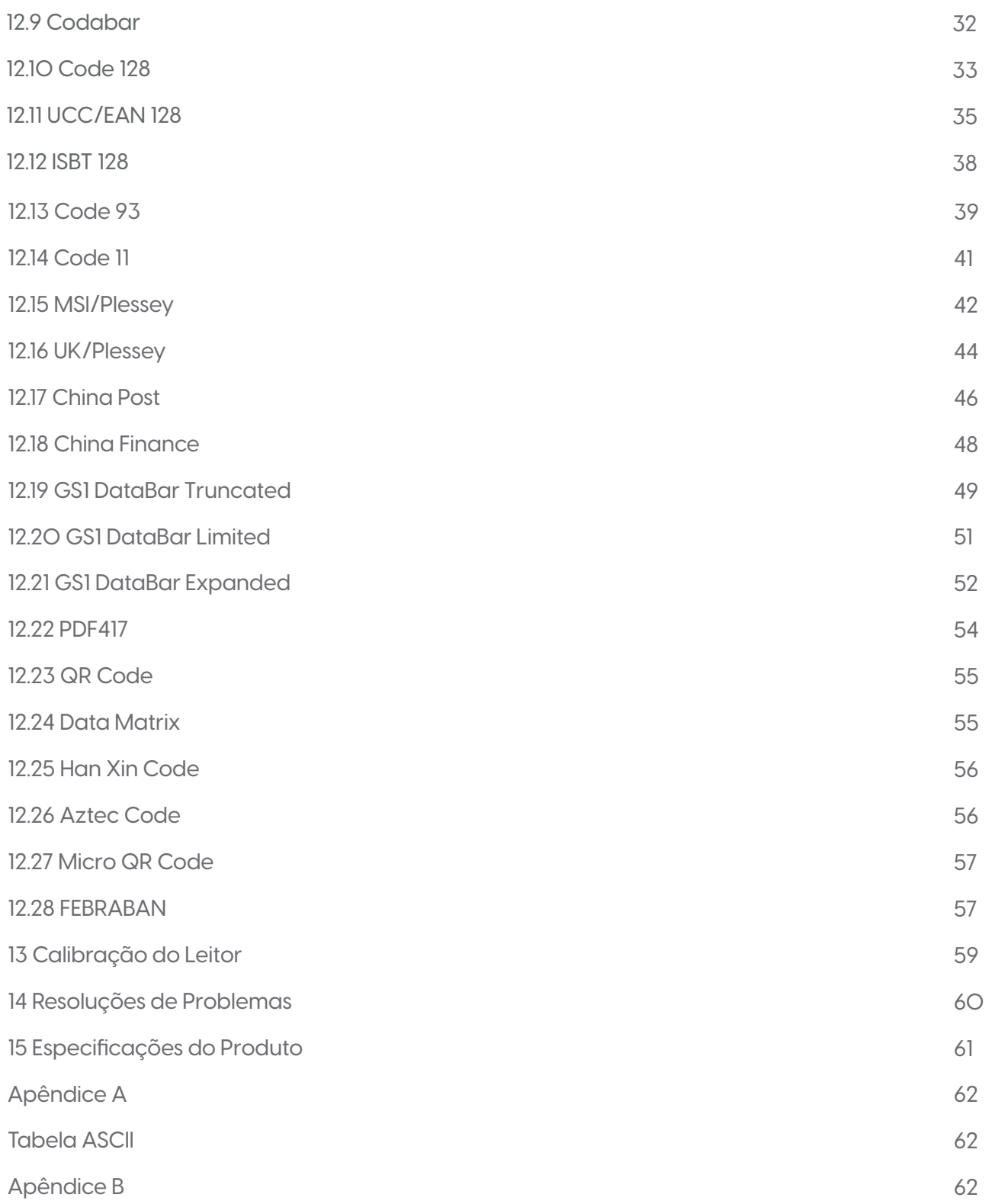

#### **'elgin**

#### **1. APRESENTAÇÃO TÉCNICA**

#### 1.1 CONTEÚDO DA EMBALAGEM

No interior da embalagem do produto se encontram os seguintes itens. Caso algum desses itens estiverem faltando ou danificado entre em contato com seu revendedor.

- Leitor EL250
- Guia de Referência Rápida
- Cabo de Comunicação USB
- Suporte

Os itens presentes na embalagem podem variar de acordo com o código adquirido, consulte seu revendedor.

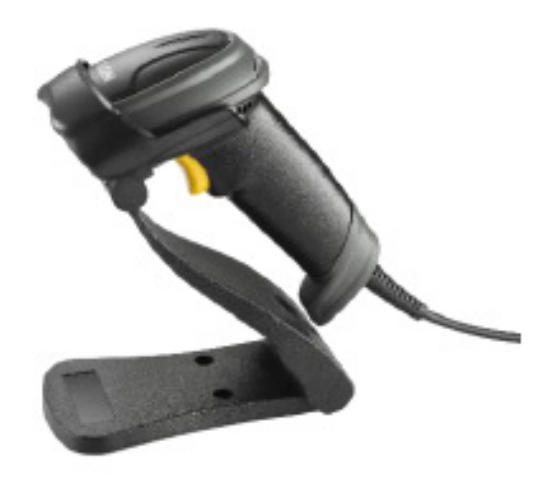

#### 1.2 VISÃO GERAL DO PRODUTO

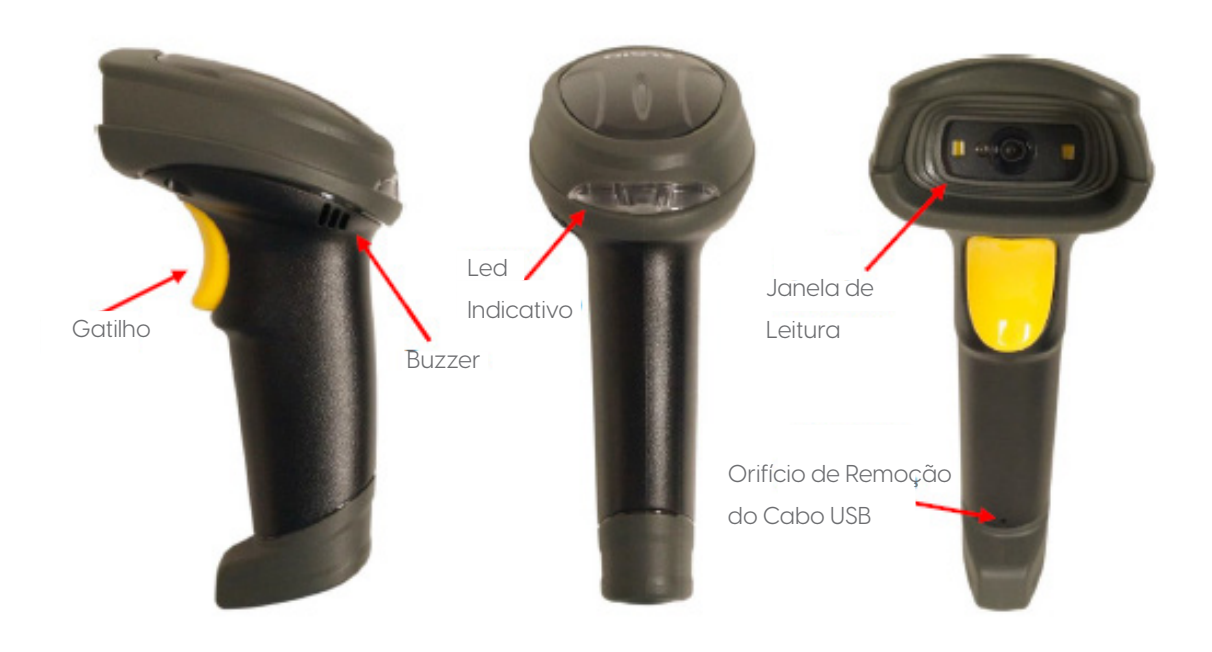

**'elgin** 

#### 1.3 INDICAÇÃO SONORA

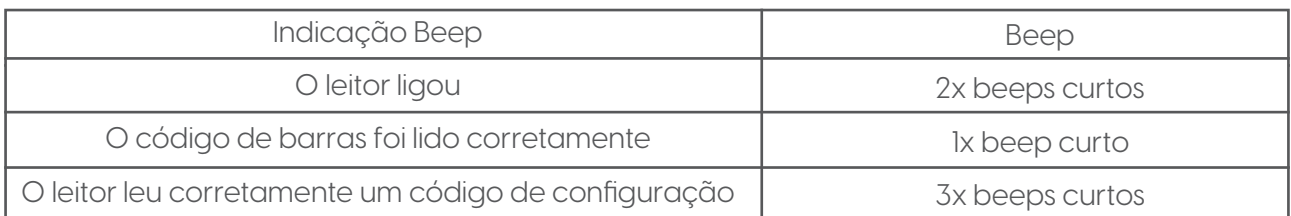

#### 1.4 INDICAÇÃO LUMINOSA

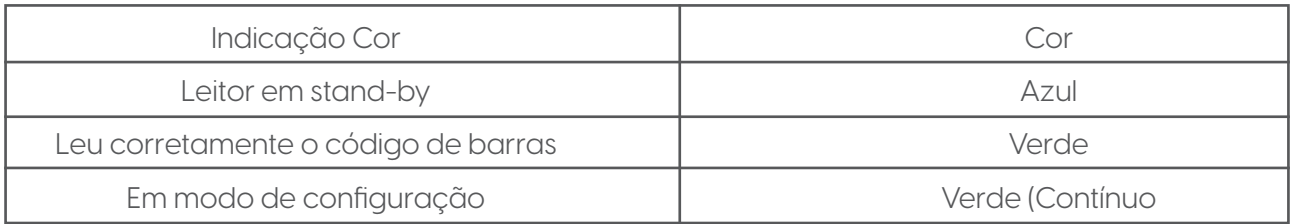

#### **2. INSTALANDO O PRODUTO**

Para instalar o produto, conecte-o no host ou computador em uma porta USB. Após isso, aguarde 5 segundos, dois beeps curtos tocarão para demonstrar que o leitor está ligado e pronto para uso.

O cabo de comunicação USB vem de fábrica desconectado do produto. Caso necessite removê-lo, introduza um arame no orifício, forçando a trava do RJ45 para destravá-lo do conector.

#### **3. COMO REALIZAR CONFIGURAÇÕES**

#### 3.1 AVISOS PARA CONFIGURAÇÃO

A leitura de qualquer código de barras nesse manual poderá afetar o setup e a programação do seu leitor. Cada código de barras abaixo especificado serve para uma respectiva aplicação dentro da necessidade do cliente final. Todas as configurações realizadas no leitor são salvas em uma memória não-volátil e são mantidas mesmo após o leitor ser desligado. As configurações realizadas só serão apagadas se o código Restaurar ao Padrão de Fábrica for lido. Talvez seja necessário esconder os códigos adjacentes ao código escolhido para que eles não sejam lidos.

#### 3.2 FLUXOGRAMA DE CONFIGURAÇÃO

Para realizar alguma configuração no leitor, basta ler o código de configuração simples desejado e a configuração será salva.

Caso seja necessário realizar alguma configuração, que necessite da utilização da Tabela ASCII e da Tabela Alfanumérica, siga as instruções abaixo.

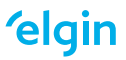

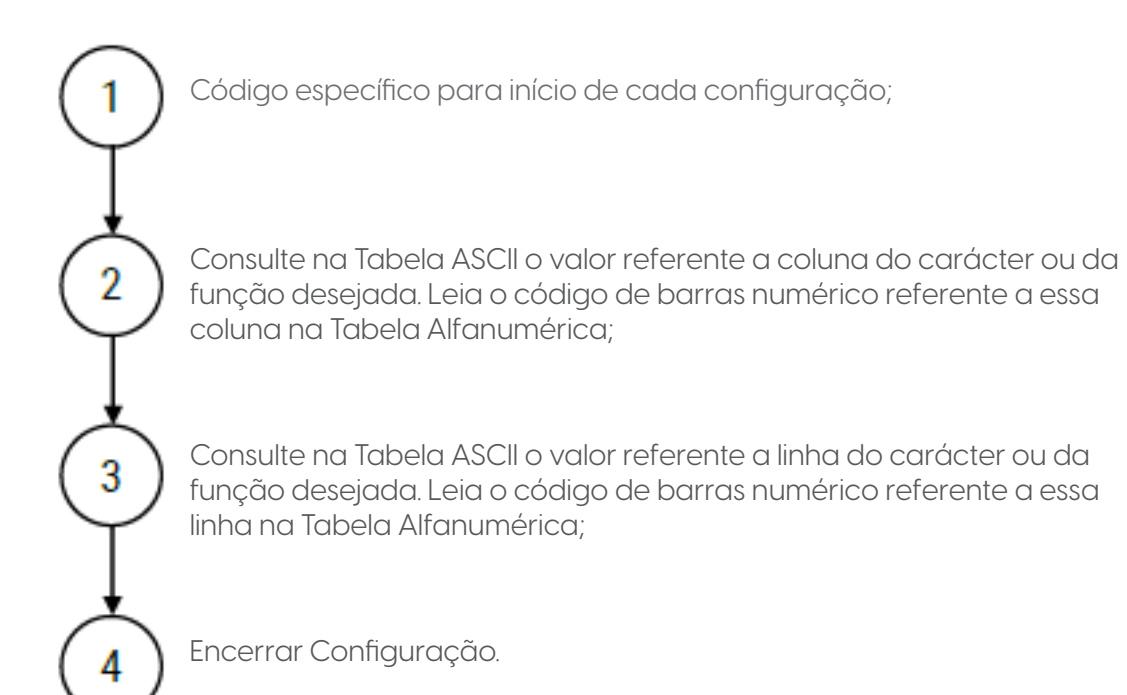

Caso necessite, realize os passos 2 e 3 quantas vezes for necessário para concluir a configuração de usa aplicação, por fim, encerre a configuração.

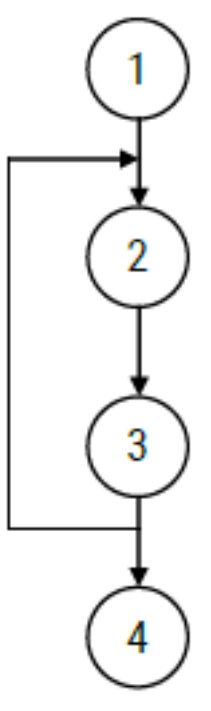

Código específico para início de cada configuração;

Consulte na Tabela ASCII o valor referente a coluna do carácter ou da função desejada. Leia o código de barras numérico referente a essa coluna na Tabela Alfanumérica;

Consulte na Tabela ASCII o valor referente a linha do carácter ou da função desejada. Leia o código de barras numérico referente a essa linha na Tabela Alfanumérica;

Encerrar Configuração.

#### **elgin**

#### **4 CONFIGURAÇÕES FREQUENTES**

As configurações realizadas só serão apagadas se o código Restaurar ao Padrão de Fábrica for lido. Você talvez precise esconder os códigos adjacentes ao código escolhido para que eles não sejam lidos. As configurações padrão de fabricação estão escritas com fonte itálico.

4.1 PADRÃO DE FÁBRICA Mostrar Versão do Leitor<br>Mostrar Versão do Leitor Restaurar ao Padrão de Fábrica<br>Notas de Física (Notas de Maria de Francesco de Física de Valemente de Valemente de Valemente de Valemente de<br>Notas 4.2 INTERFACE DE COMUNICAÇÃO *Teclado HID USB* USB Virtual COM 4.3 PADRÃO DO TECLADO *Inglês (USA)* Português do Brasil (ABNT2) Espanhol

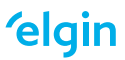

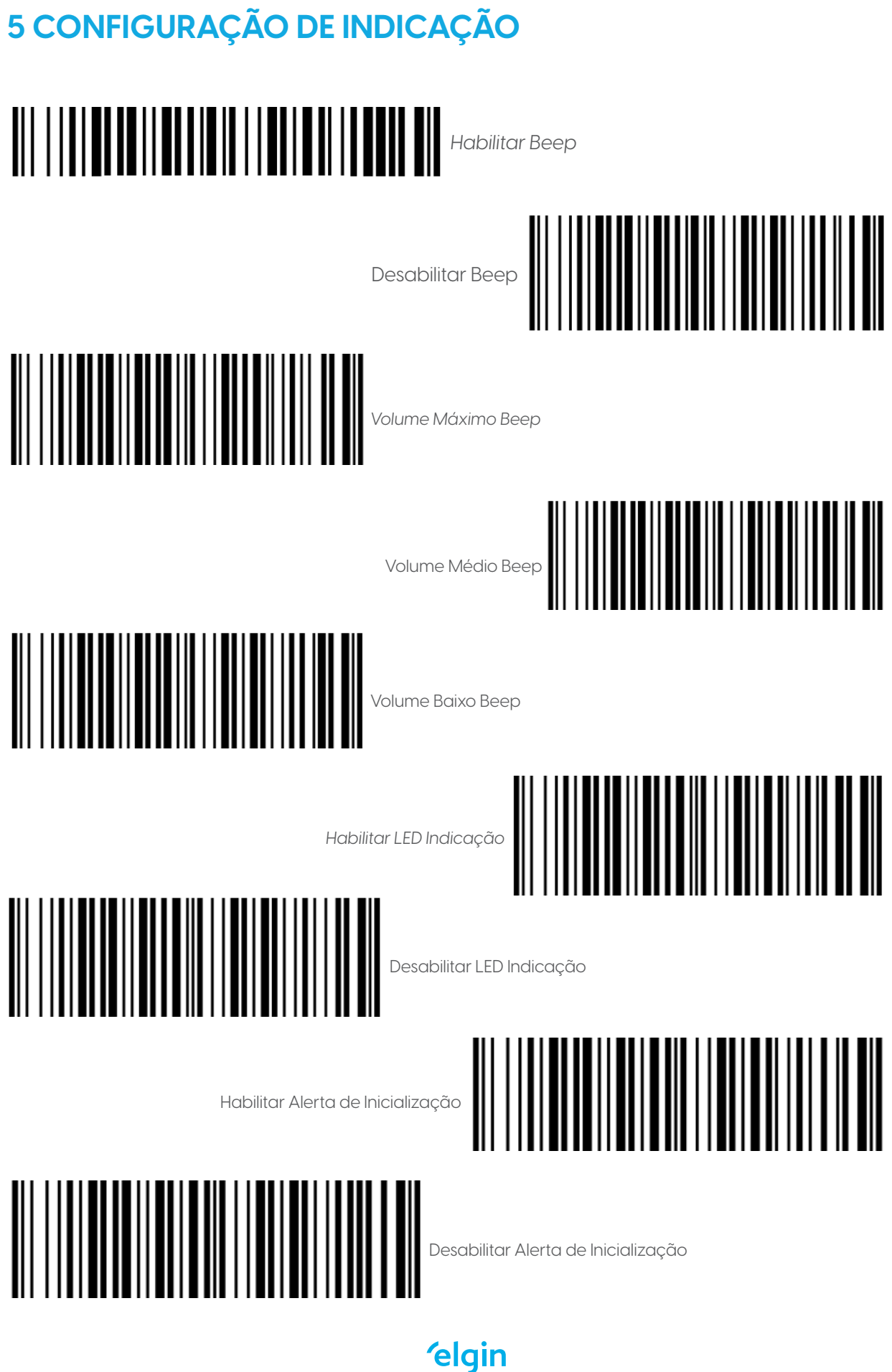

### **6 CONFIGURAÇÃO DE LEITURA**

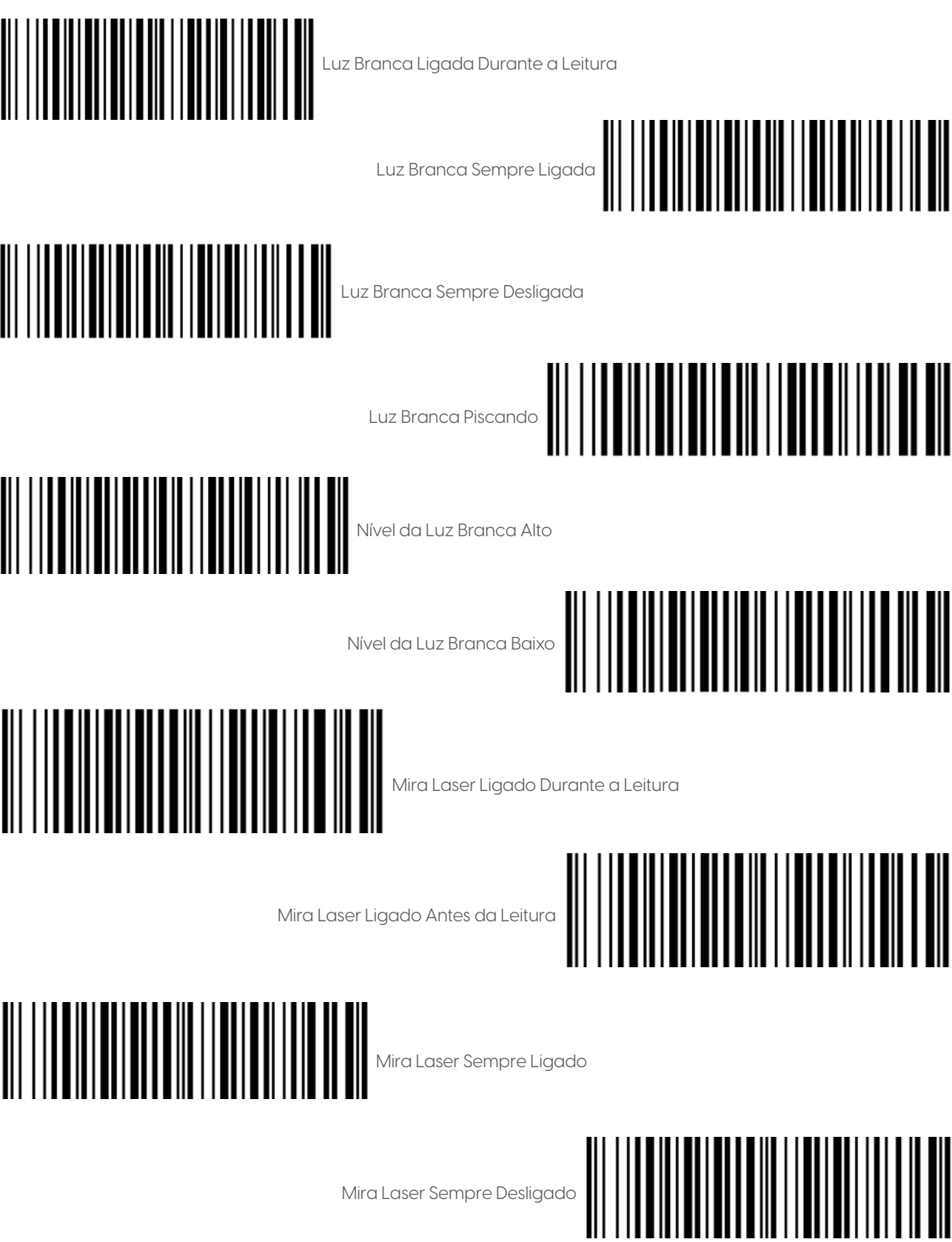

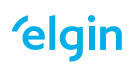

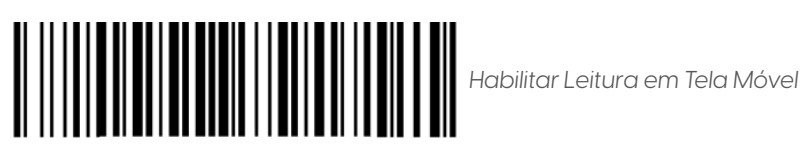

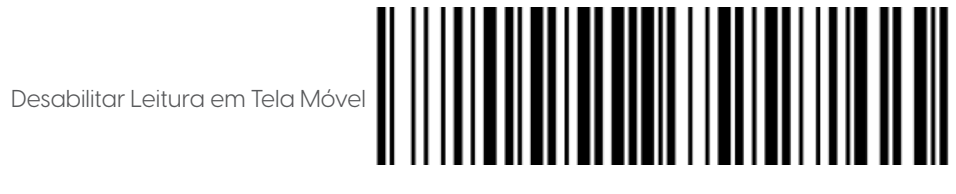

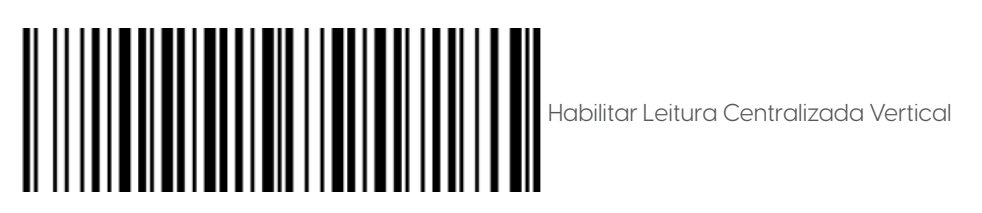

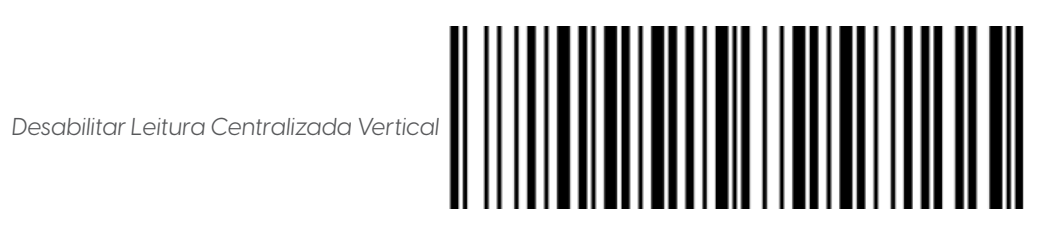

#### **7 CONFIGURAÇÃO GERAL DE CÓDIGOS DE BARRAS**

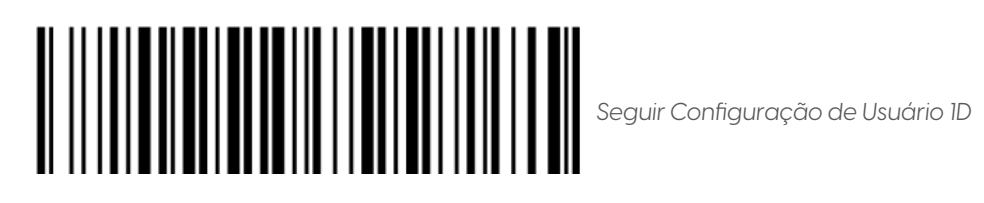

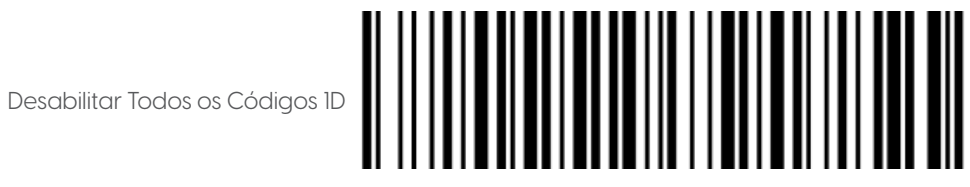

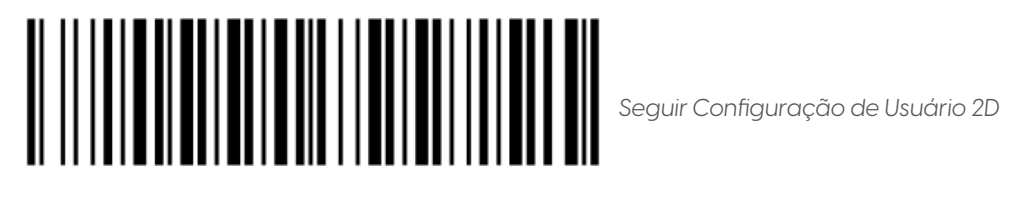

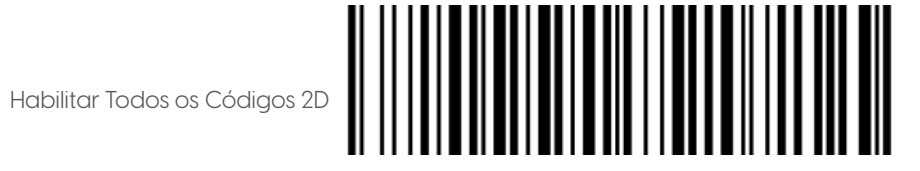

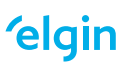

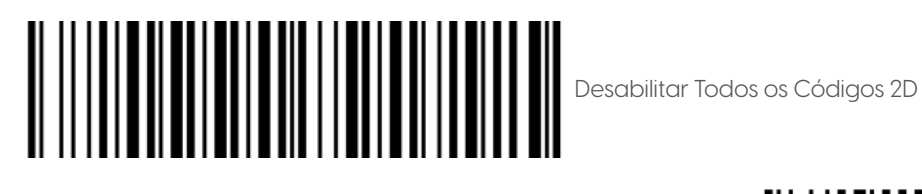

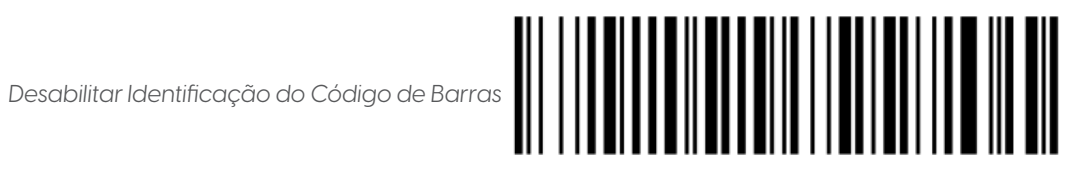

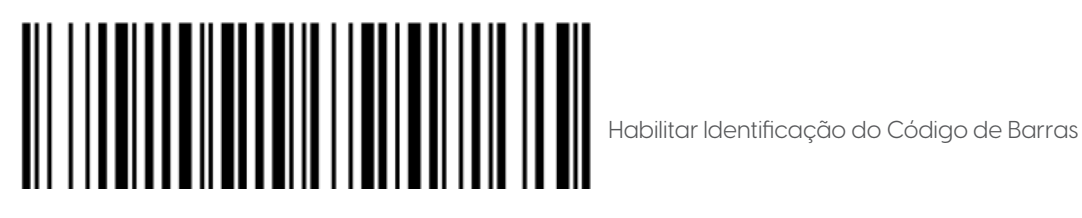

*Desabilitar Conversão de Letras Maiúsculas e Minúsculas*

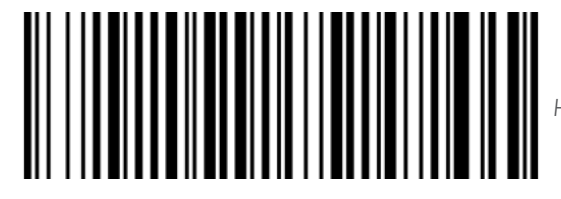

*Habilitar Conversão para Todos as Letras em Maiúsculas*

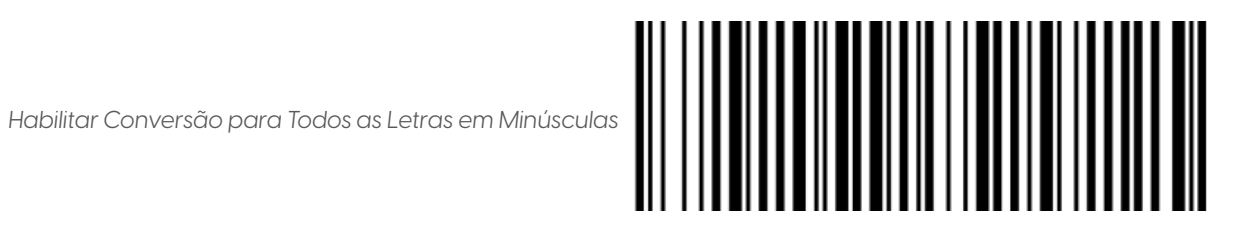

Ao habilitar a conversão de letras minúsculas ou maiúsculas, o dígito de identificação também será convertido na conversão configurada.

#### **8 MODO DE LEITURA**

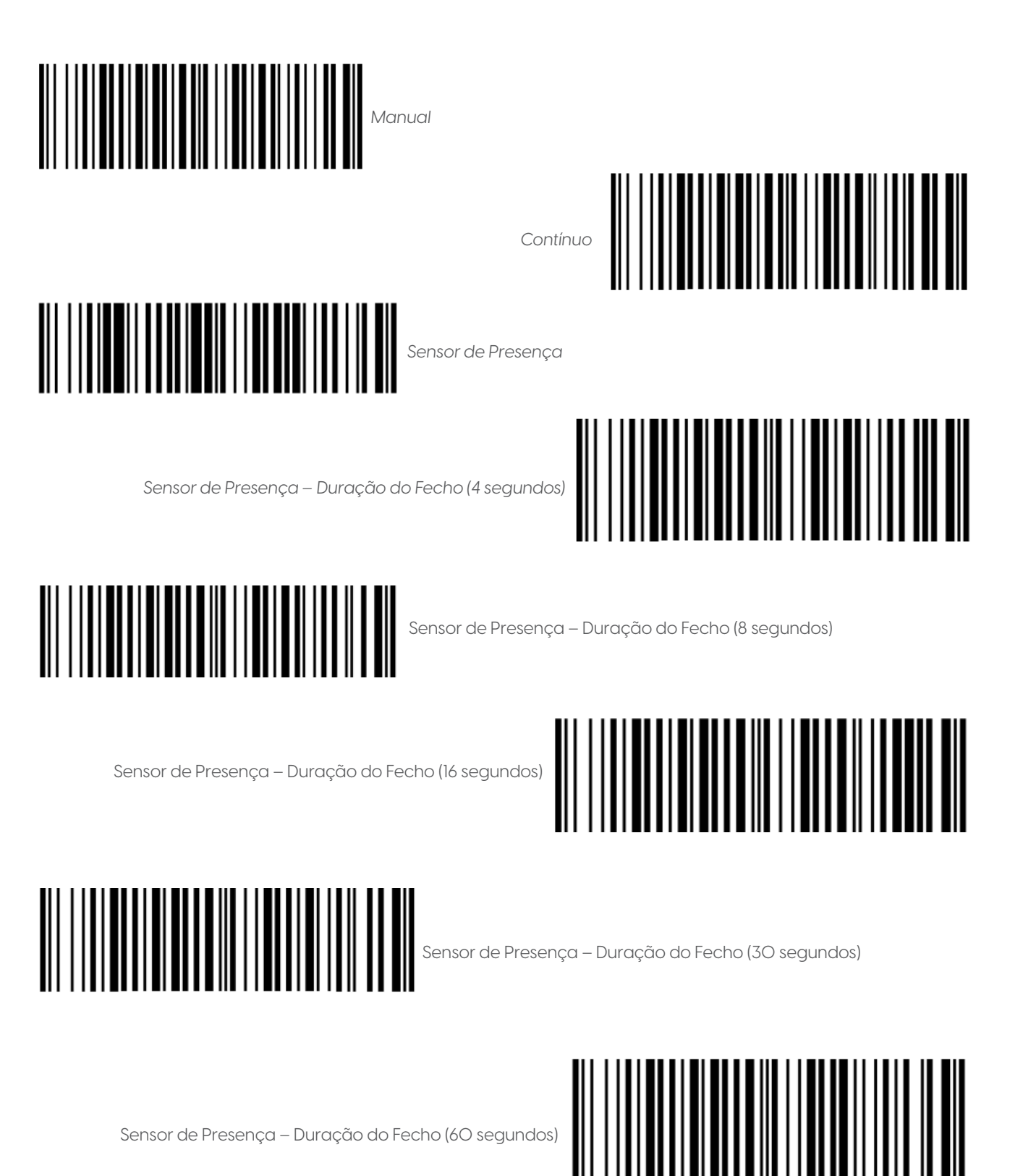

**'elgin** 

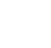

8.1 ATRASO DE ENVIO ENTRE CARACTERES – USB

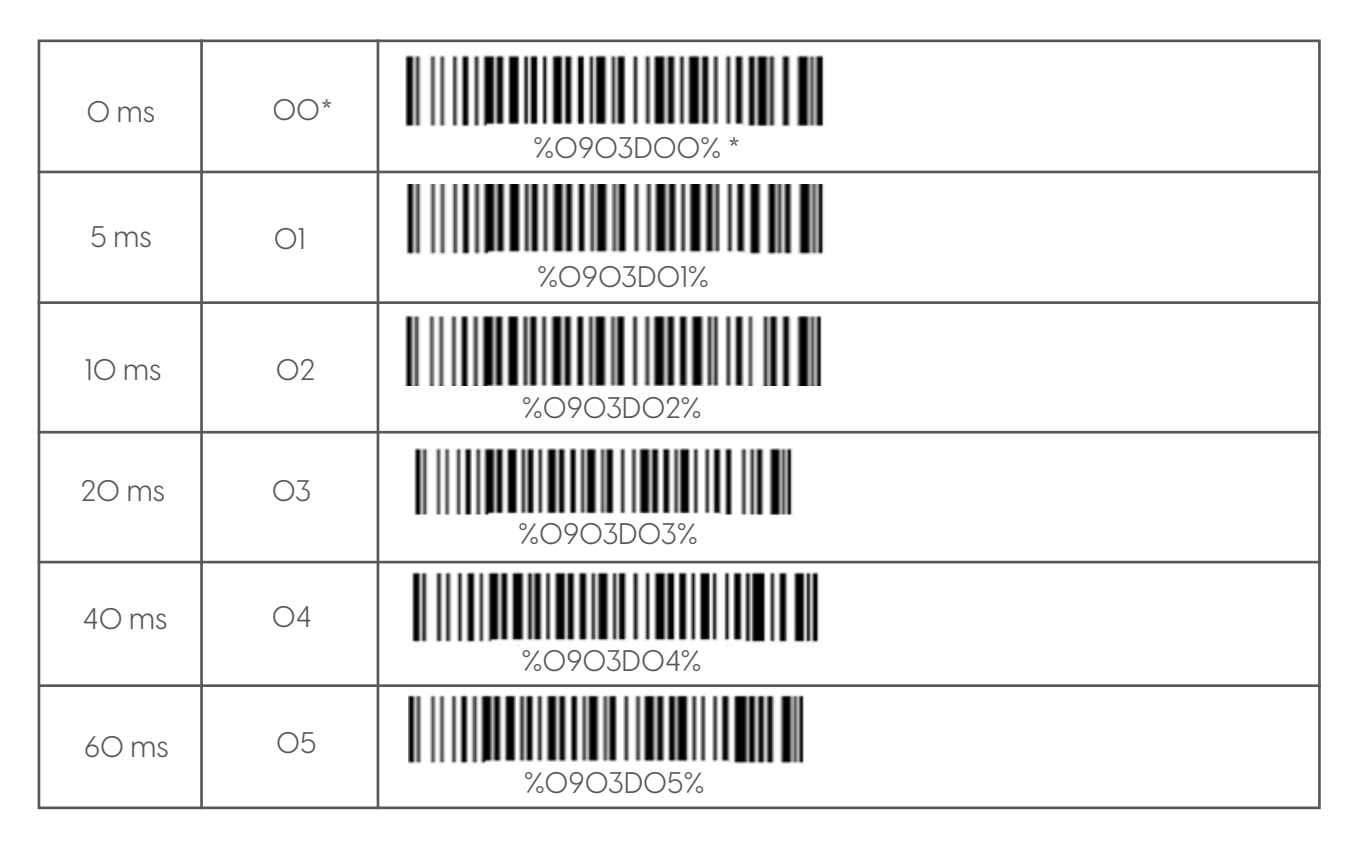

#### **9 CONFIGURAÇÃO DE SUFIXO DE MENSAGEM**

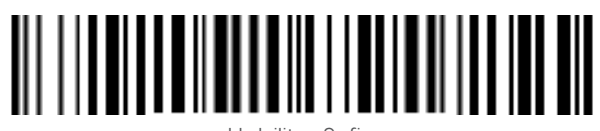

Habilitar Sufixo

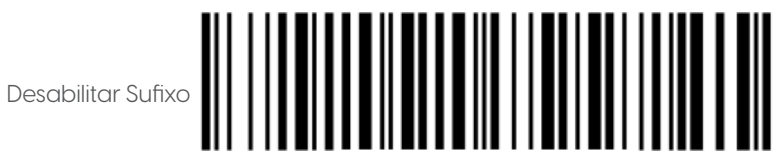

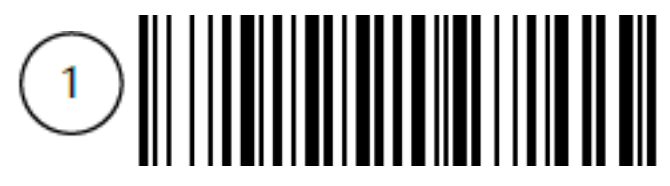

Configurar Sufixo de Mensagem (00-FF)

Para concluir a configuração iniciada, consulte a Tabela ASCII e a Tabela Alfanumérica. Caso necessite, consulte o Fluxograma de Configuração para mais informações.

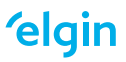

#### **10 CONFIGURAÇÃO DE PREFIXO DE MENSAGEM**

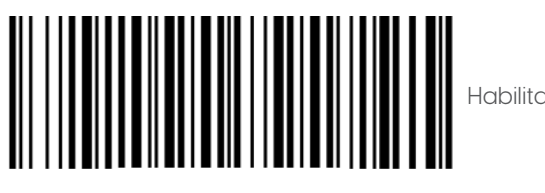

Habilitar Prefixo

*Desabilitar Prefixo*

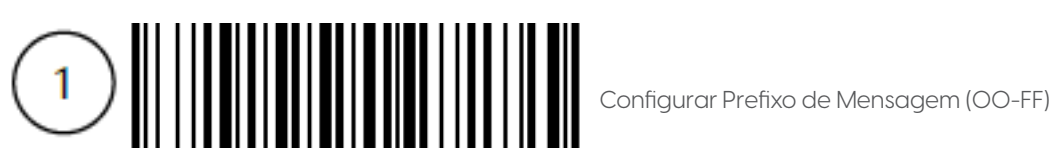

Para concluir a configuração iniciada, consulte a Tabela ASCII e a Tabela Alfanumérica. Caso necessite, consulte o Fluxograma de Configuração para mais informações.

#### **11 TERMINADOR DE MENSAGEM**

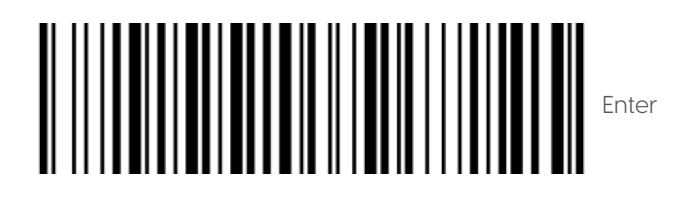

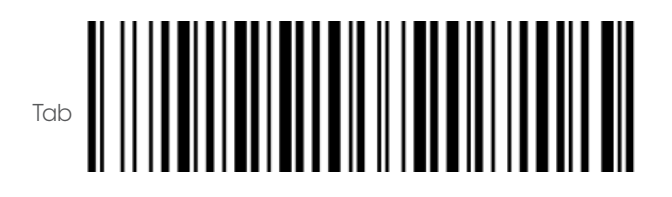

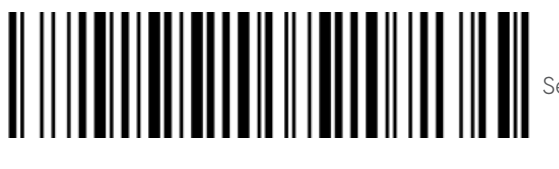

Seta para Baixo

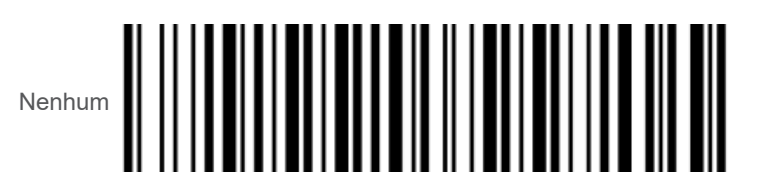

**elgin** 

#### **12 CONFIGURAÇÃO DE SIMBOLOGIA**

12.1 UPC-A

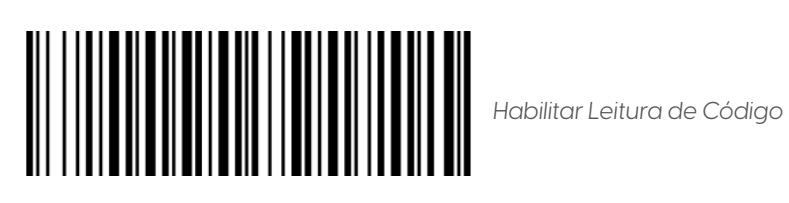

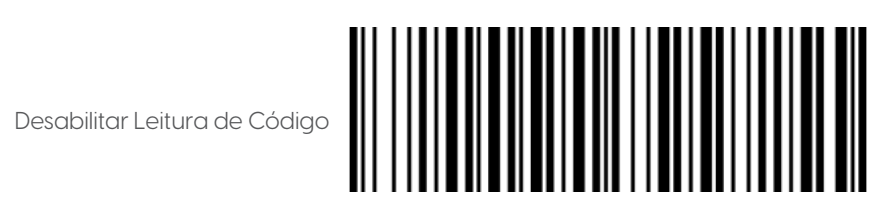

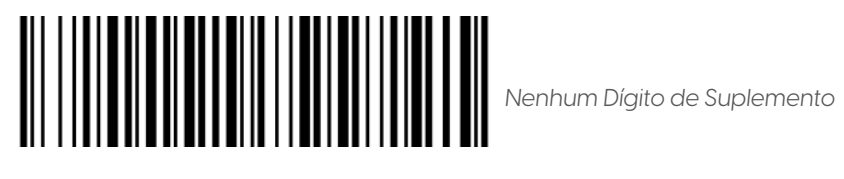

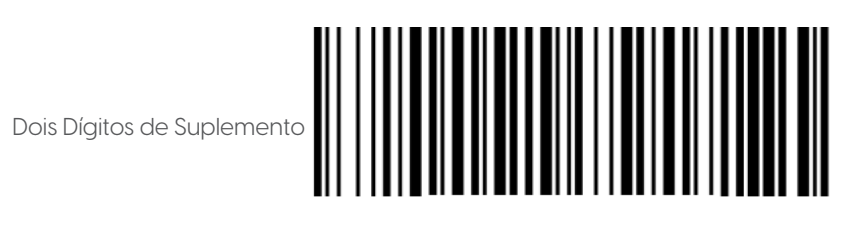

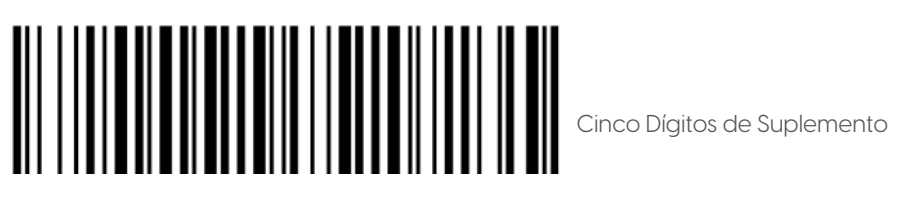

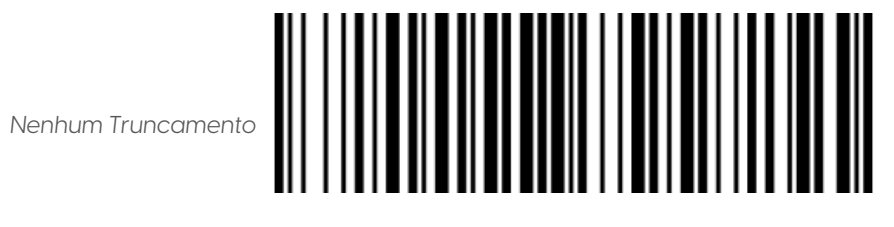

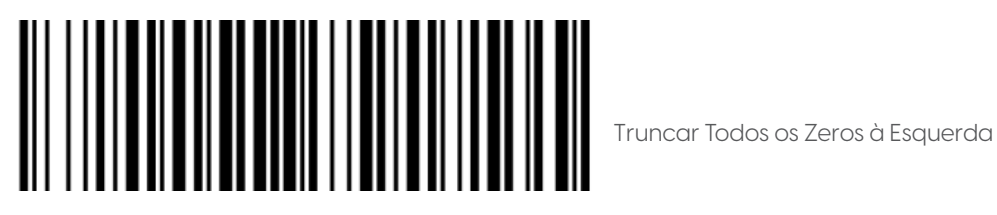

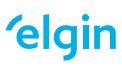

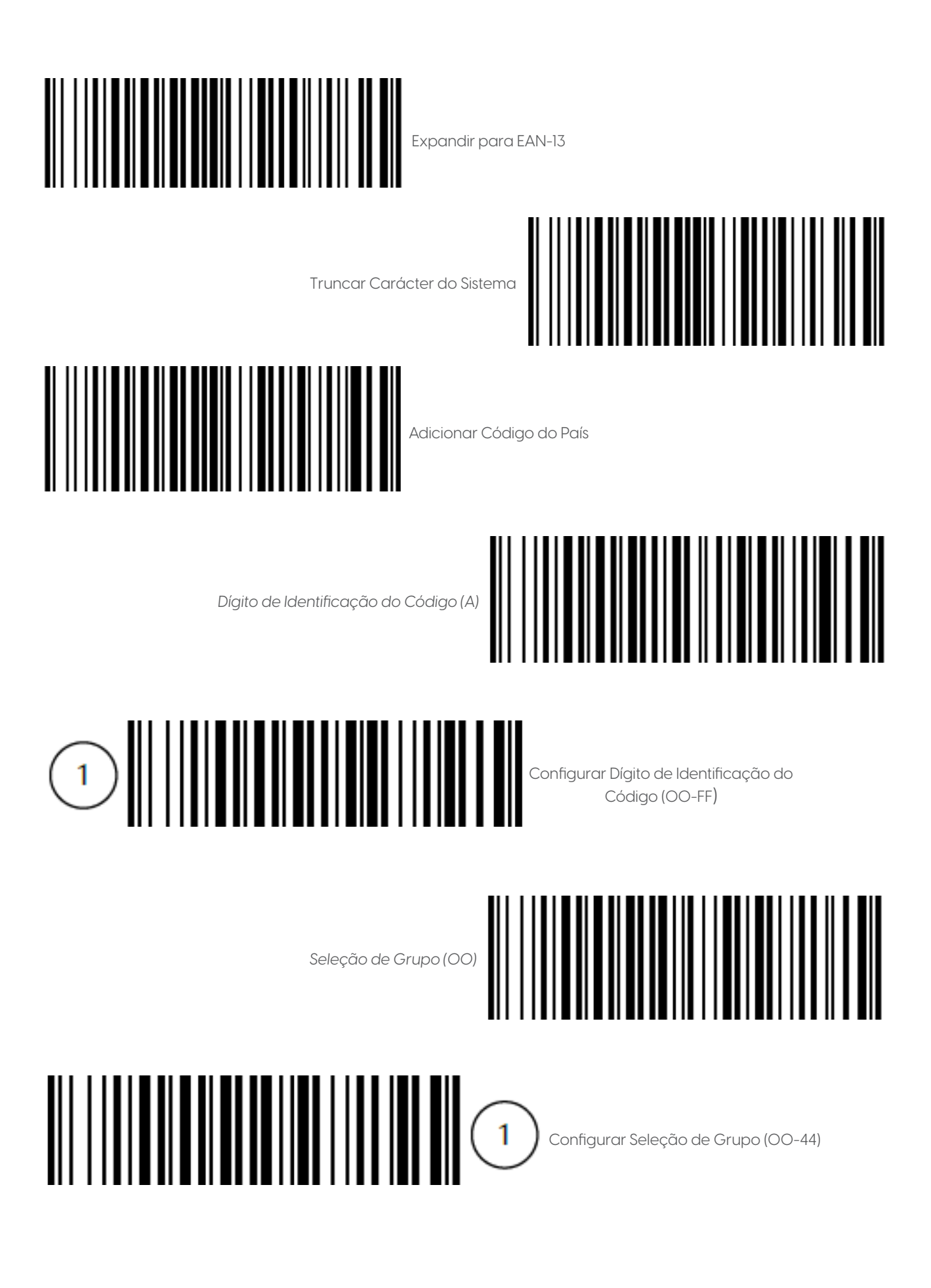

**elgin** 

Para concluir a configuração iniciada, consulte a Tabela ASCII e a Tabela Alfanumérica. Caso necessite, consulte o Fluxograma de Configuração para mais informações.

12.2 UPC-E

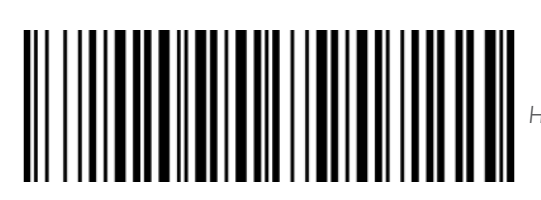

*Habilitar Leitura de Código*

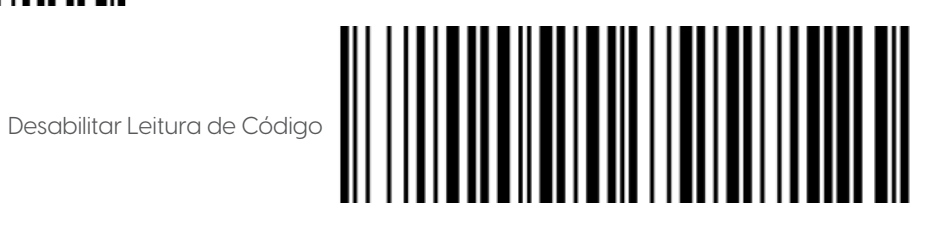

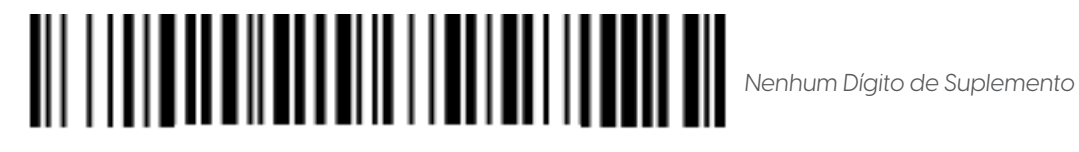

Dois Dígitos de Suplemento

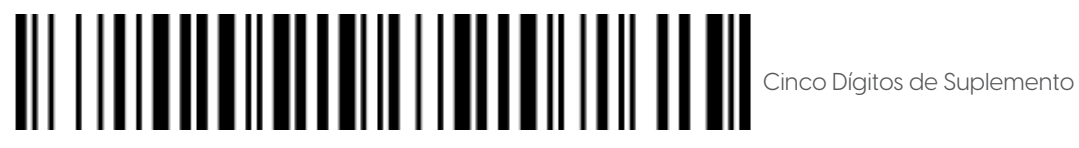

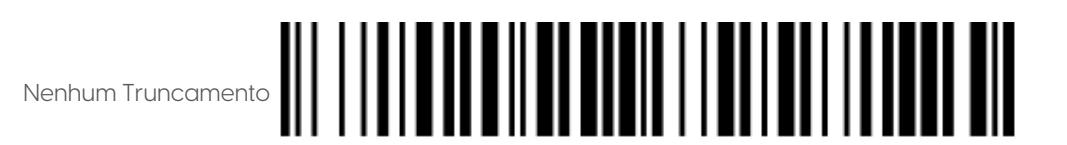

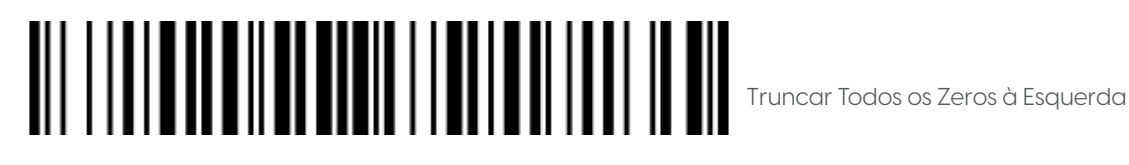

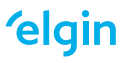

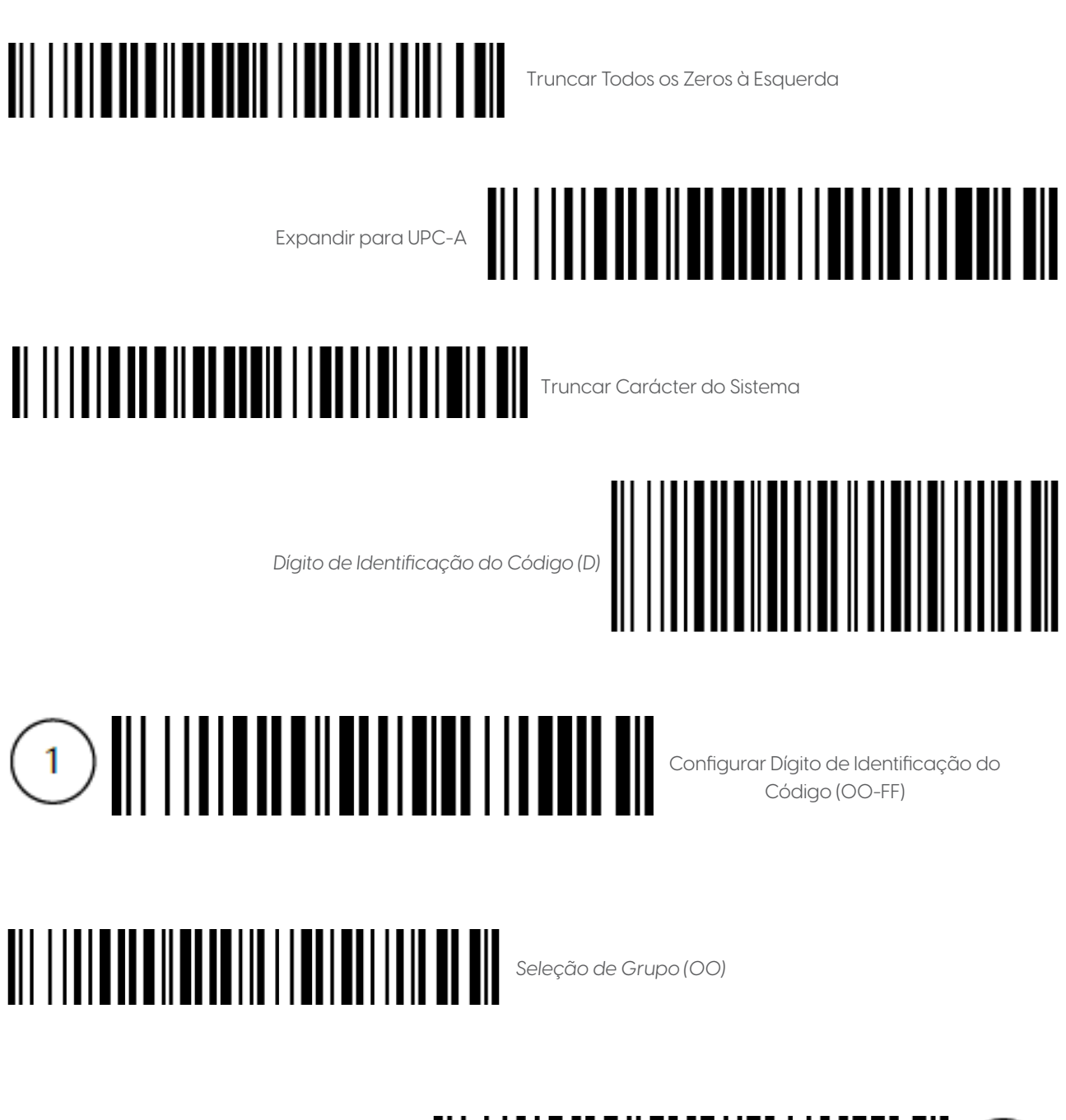

Configurar Seleção de Grupo (00-44)

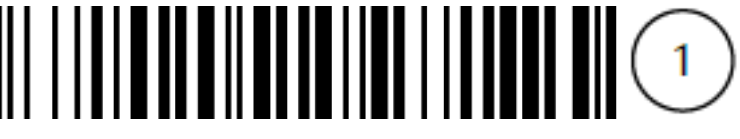

Para concluir a configuração iniciada, consulte a Tabela ASCII e a Tabela Alfanumérica. Caso necessite, consulte o Fluxograma de Configuração para mais informações.

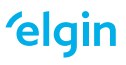

12.3 EAN-13

# *Habilitar Leitura de Código*

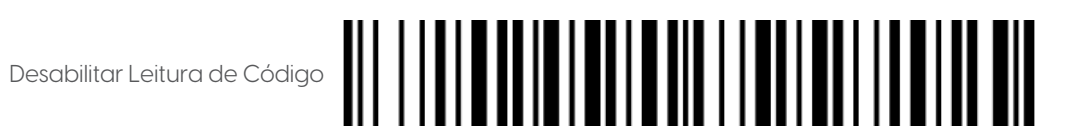

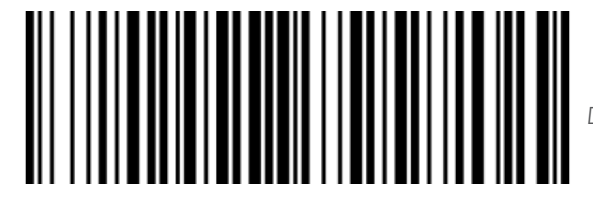

*Desabilitar Conversão para ISBN/ISSN*

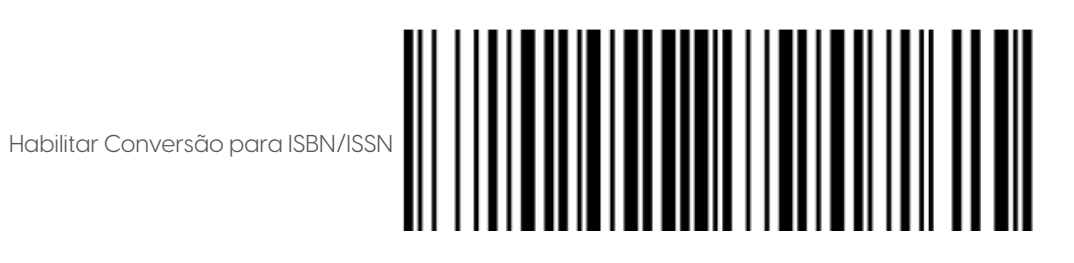

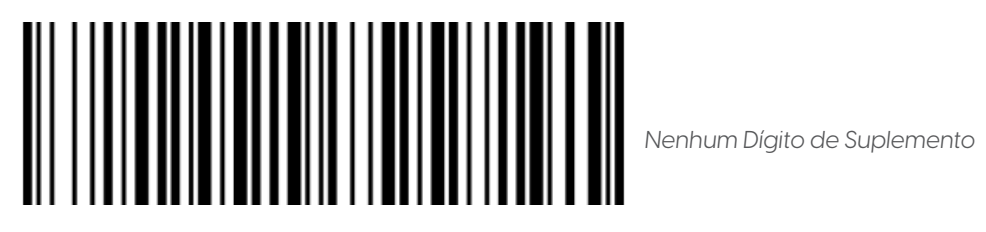

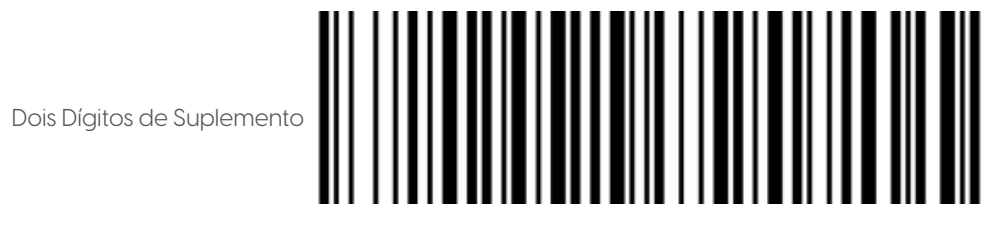

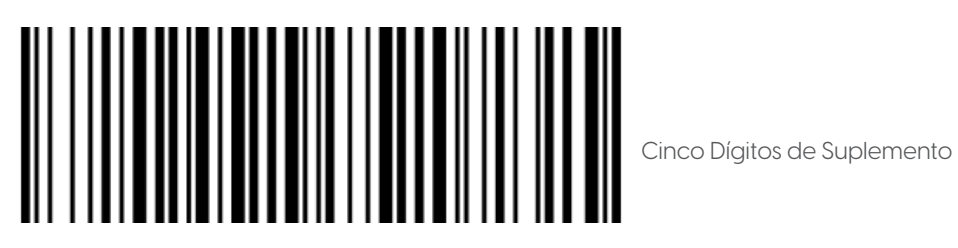

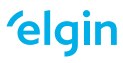

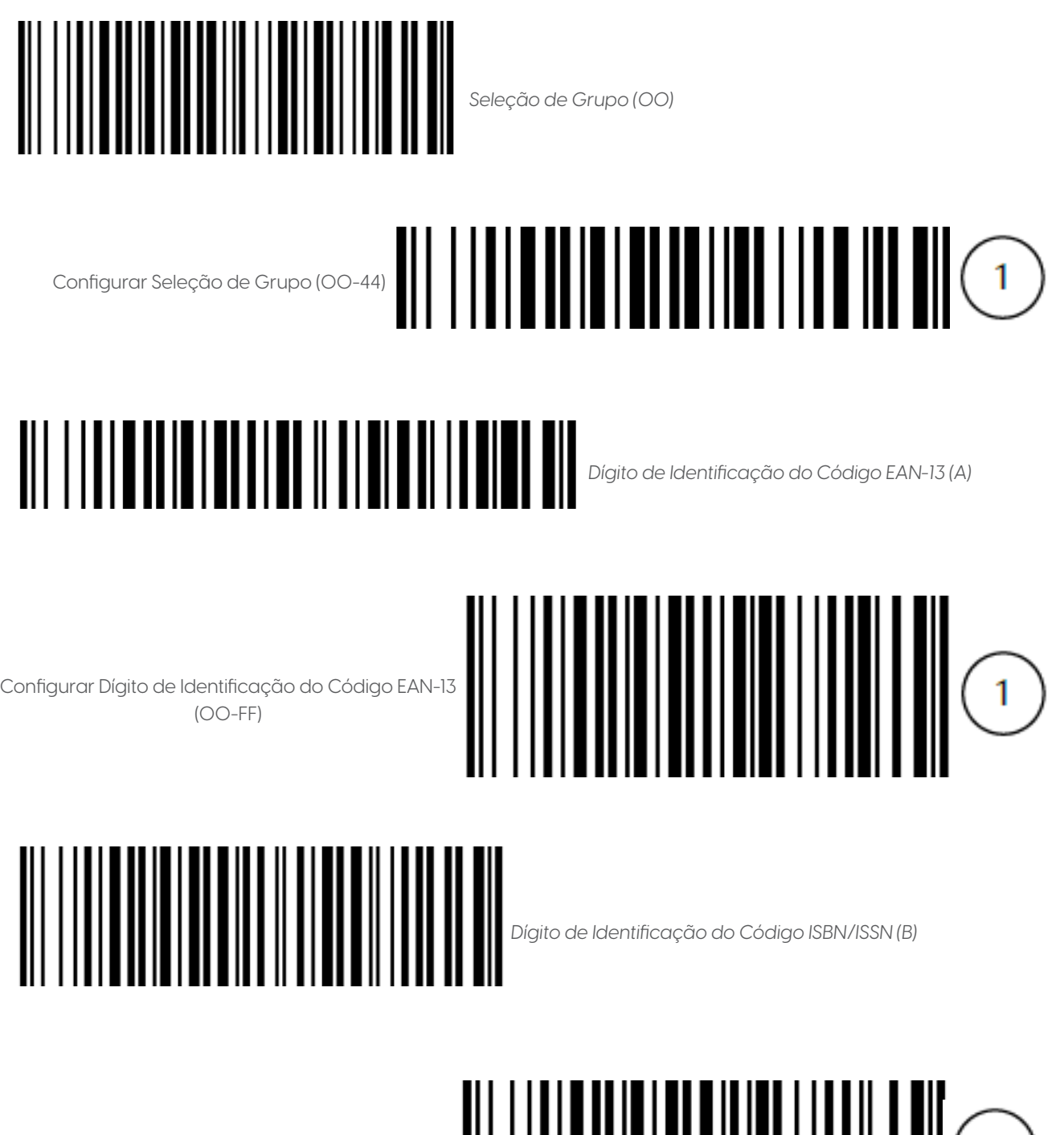

Configurar Dígito de Identificação do Código ISBN/ISSN (00-FF)

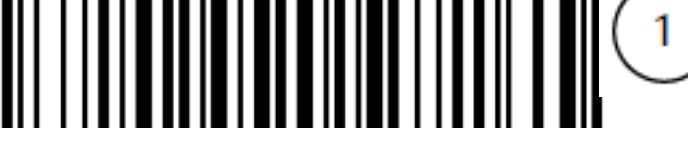

Para concluir a configuração iniciada, consulte a Tabela ASCII e a Tabela Alfanumérica. Caso necessite, consulte o Fluxograma de Configuração para mais informações.

12.4 EAN-8

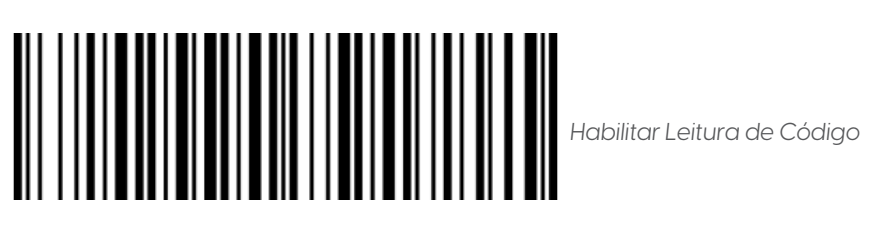

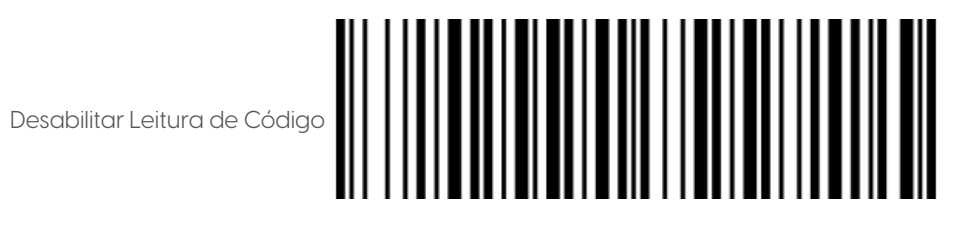

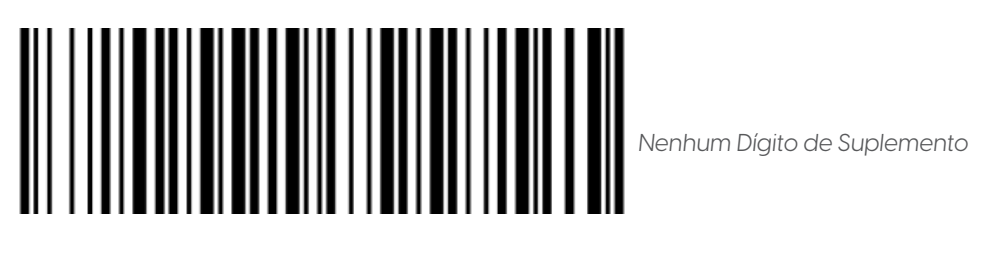

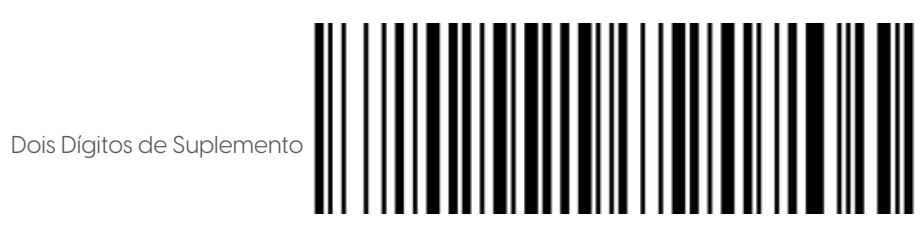

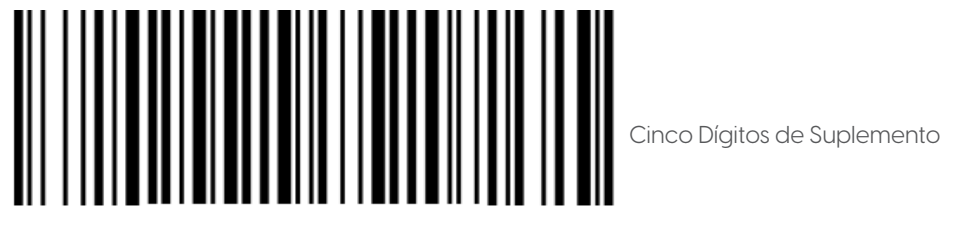

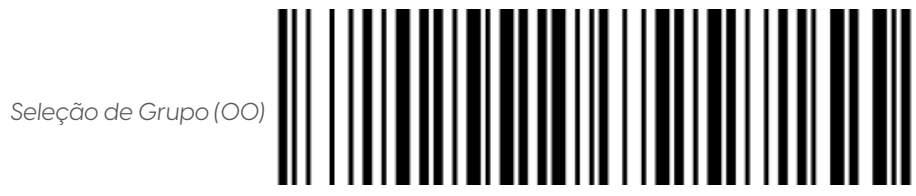

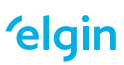

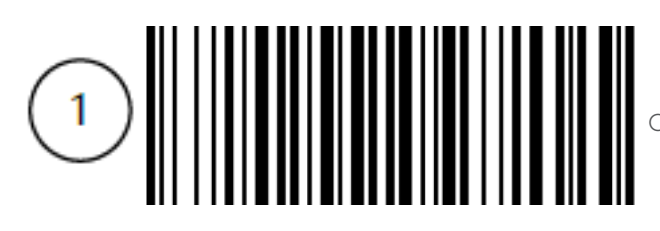

Configurar Seleção de Grupo (00-44)

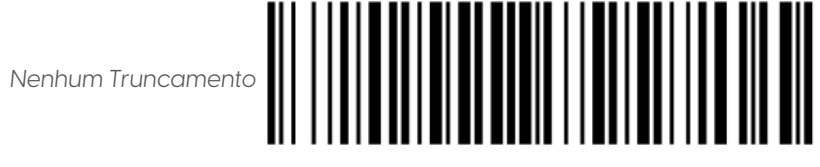

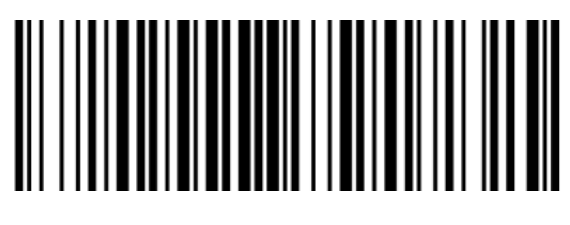

Truncar Todos os Zeros à Esquerda

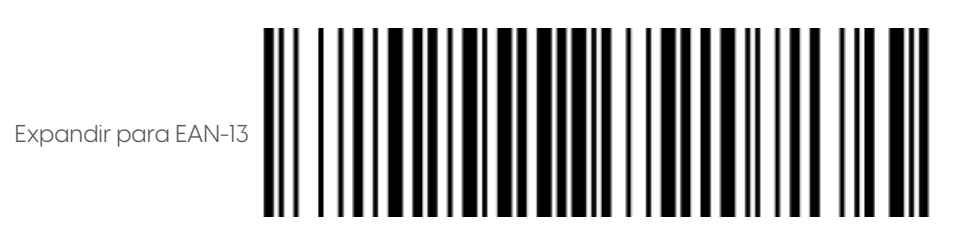

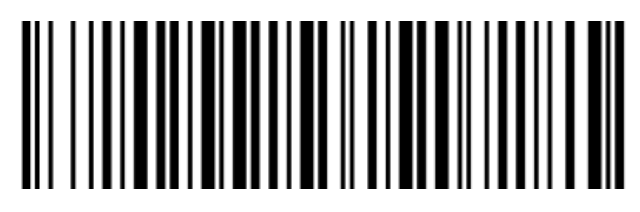

*Dígito de Identificação do Código (C)*

Configurar Dígito de Identificação do Código (00-FF)

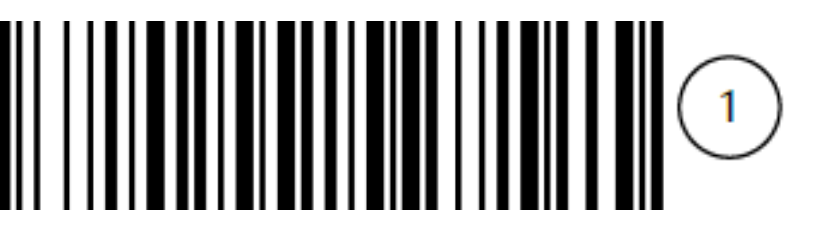

Para concluir a configuração iniciada, consulte a Tabela ASCII e a Tabela Alfanumérica. Caso necessite, consulte o Fluxograma de Configuração para mais informações.

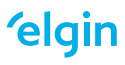

#### 12.5 CÓDIGO 39

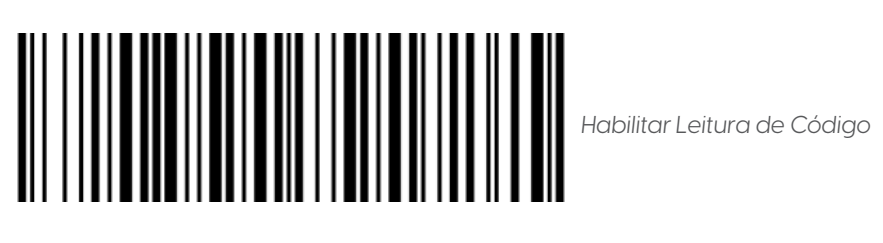

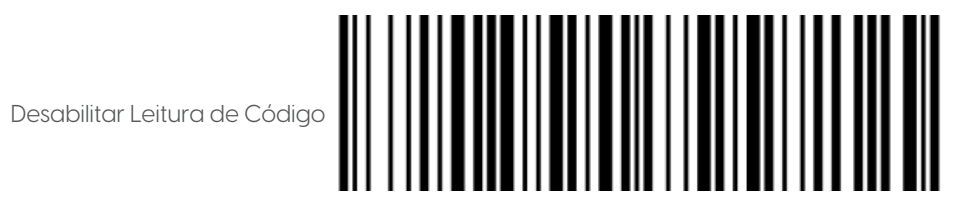

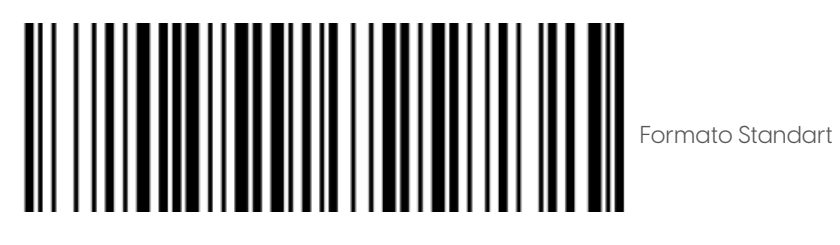

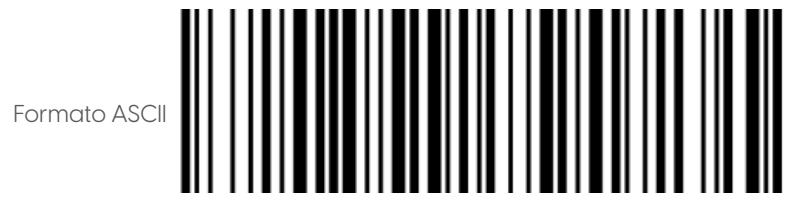

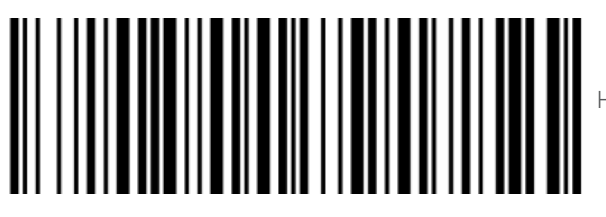

Habilitar Conversão de Code 39 para Code 32

*Desabilitar Conversão de Code 39 para Code 32*

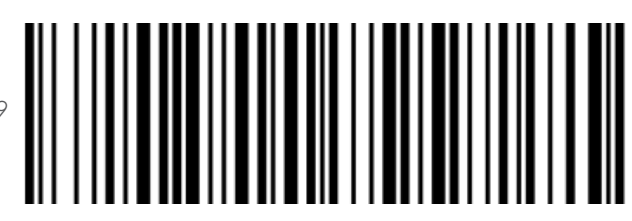

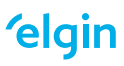

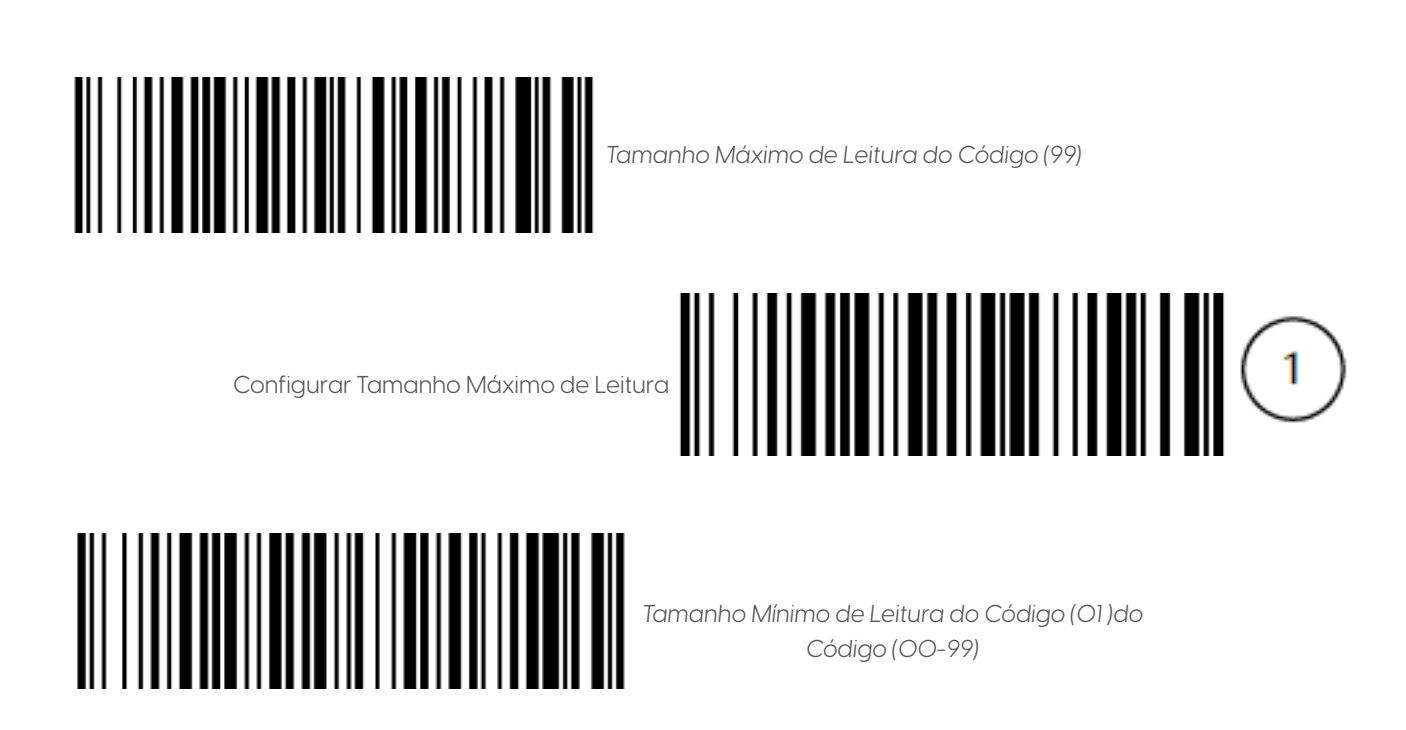

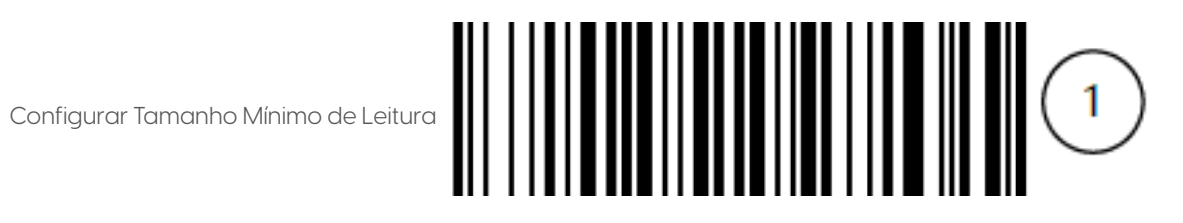

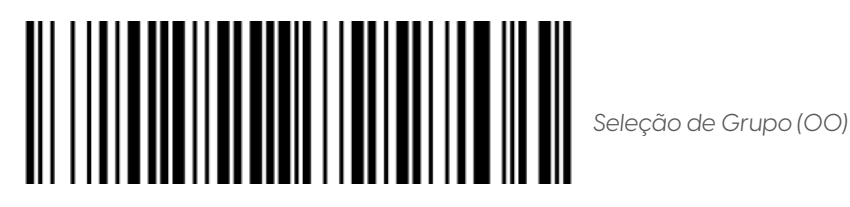

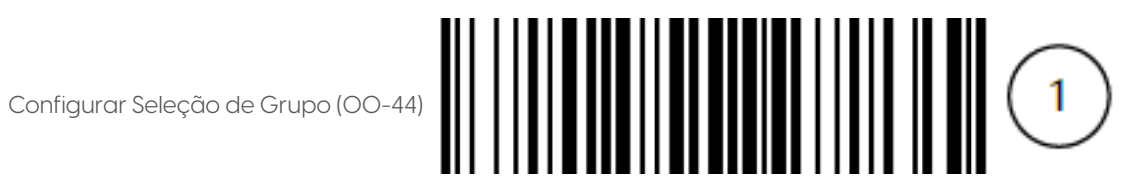

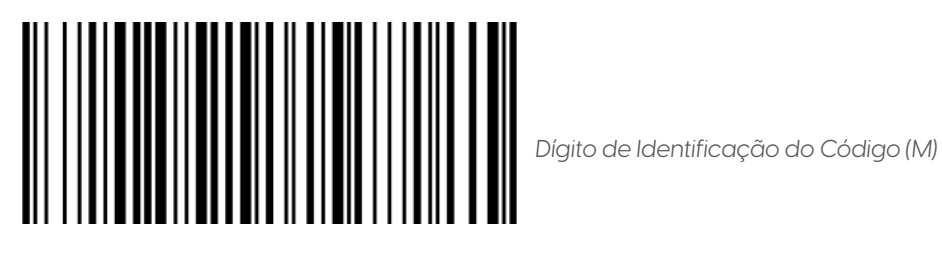

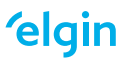

# 

*Configurar Dígito de Identificação do Código (00-FF)*

Para concluir a configuração iniciada, consulte a Tabela ASCII e a Tabela Alfanumérica. Caso necessite, consulte o Fluxograma de Configuração para mais informações.

12.6 INTERVALO 2 DE 5

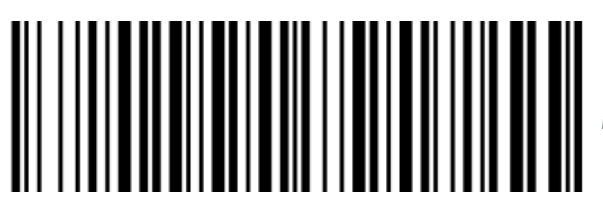

*Habilitar Leitura de Código*

Desabilitar Leitura de Código

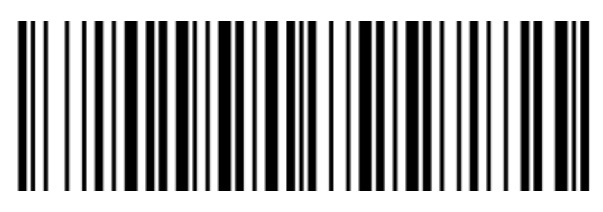

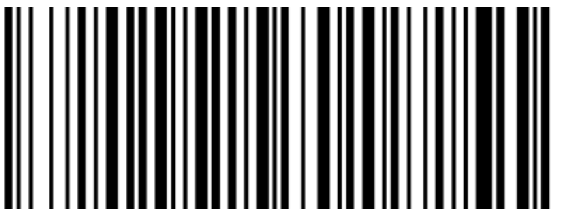

*Tamanho Máximo de Leitura do Código (99)*

Configurar Tamanho Máximo de Leitura do Código (00-99)

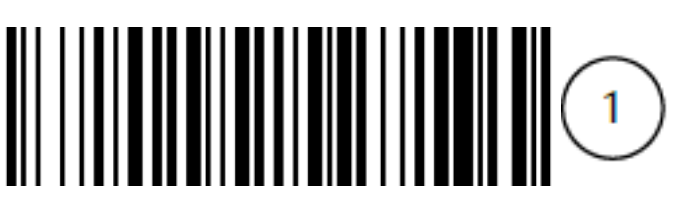

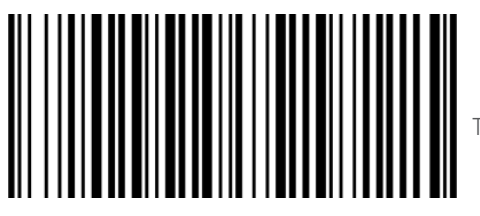

Tamanho Mínimo de Leitura do Código (06)

#### **elgin**

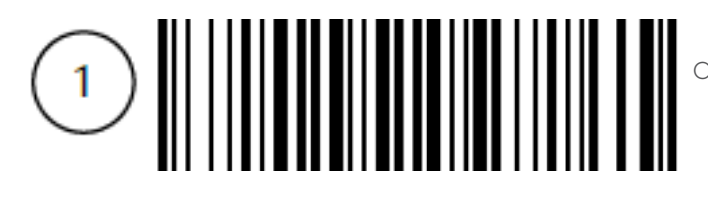

Configurar Tamanho Mínimo de Leitura do Código (00-99)

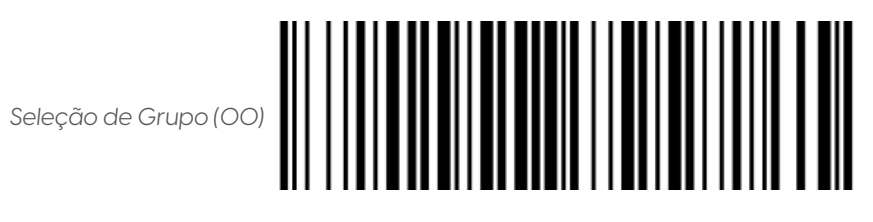

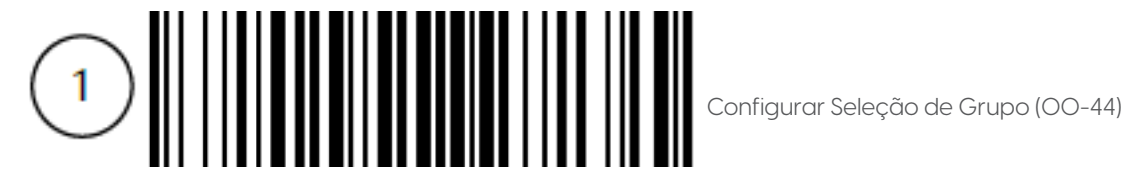

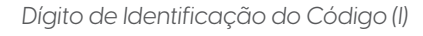

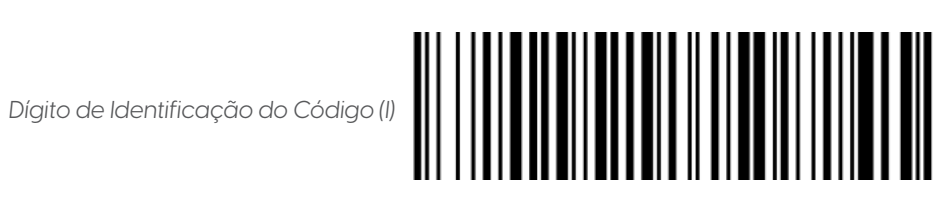

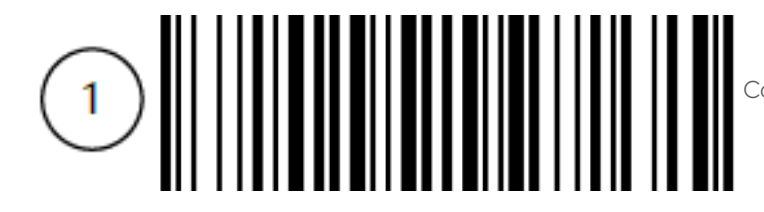

Configurar Dígito de Identificação do Código (00-FF)

Para concluir a configuração iniciada, consulte a Tabela ASCII e a Tabela Alfanumérica. Caso necessite, consulte o Fluxograma de Configuração para mais informações.

12.7 INDUSTRIAL 2 DE 5

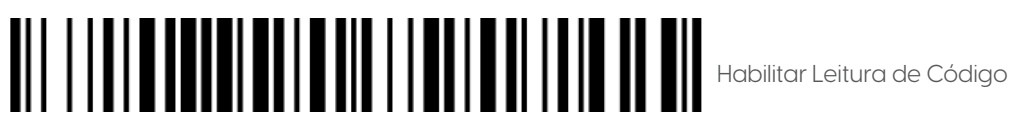

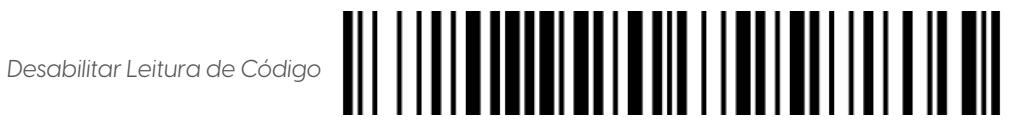

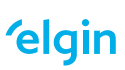

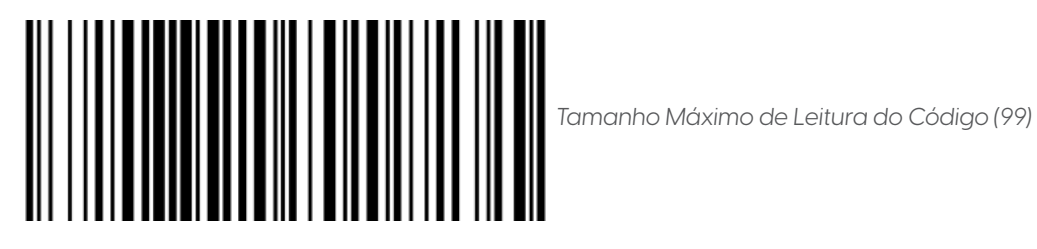

Configurar Tamanho Máximo de Leitura do Código (00-99)

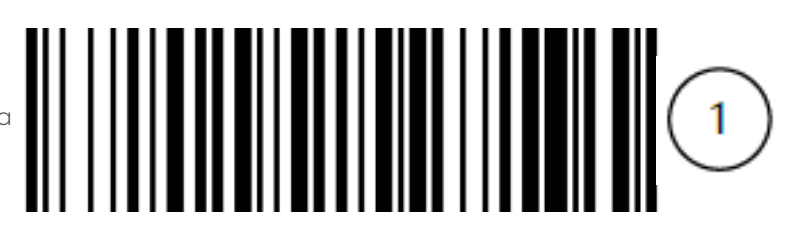

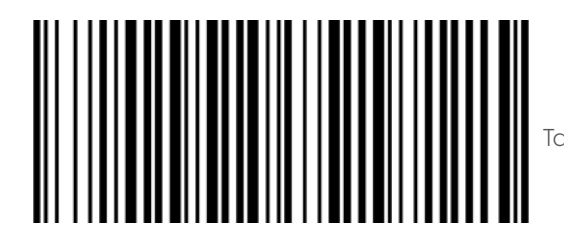

Tamanho Mínimo de Leitura do Código (04)

Configurar Tamanho Mínimo de Leitura do Código (00-99)

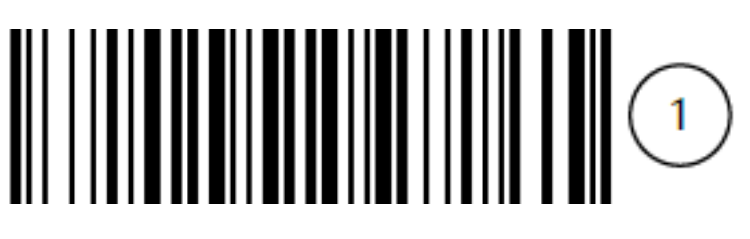

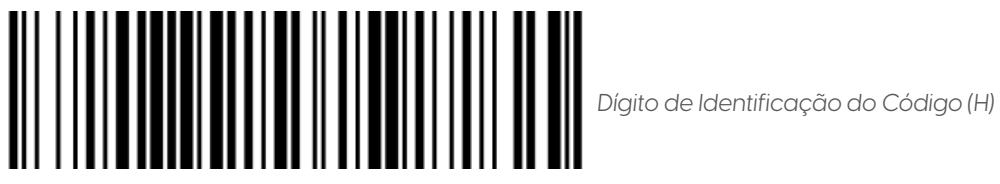

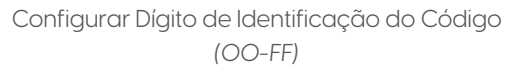

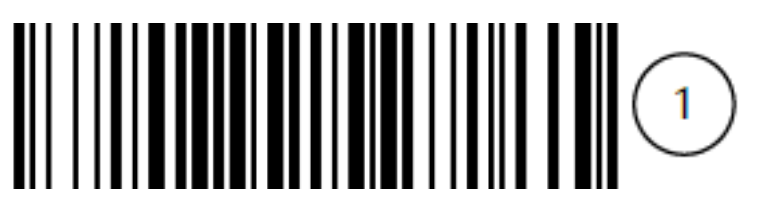

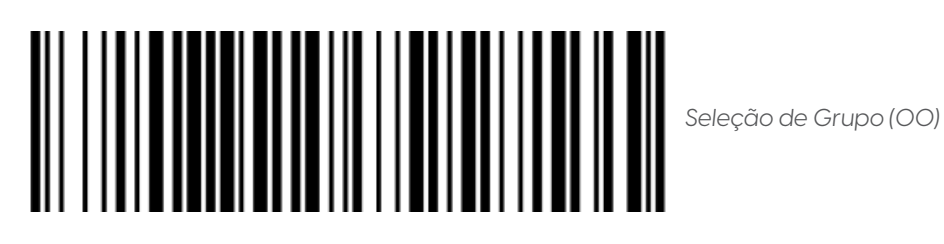

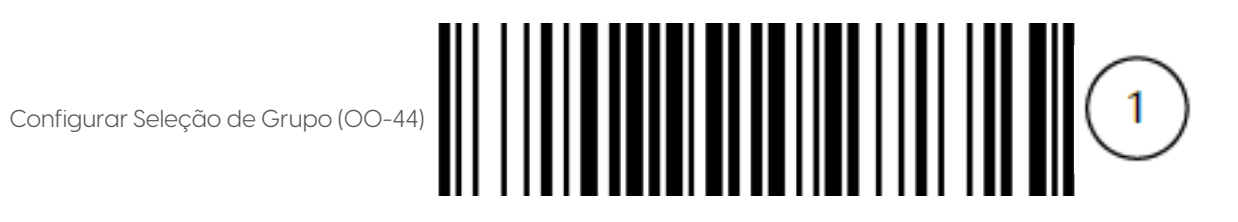

Para concluir a configuração iniciada, consulte a Tabela ASCII e a Tabela Alfanumérica. Caso necessite, consulte o Fluxograma de Configuração para mais informações.

12.8 MATRIX 2 DE 5

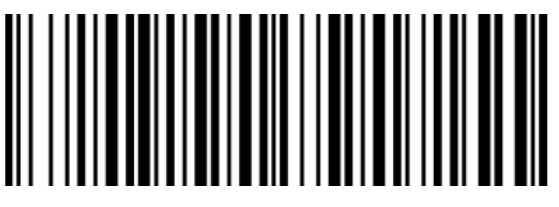

*Habilitar Leitura de Código*

Desabilitar Leitura de Código

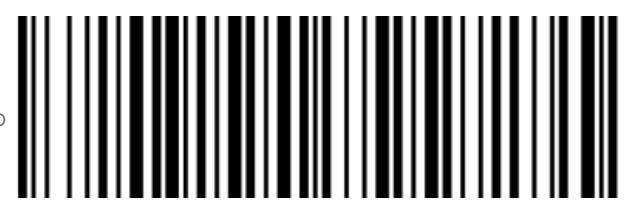

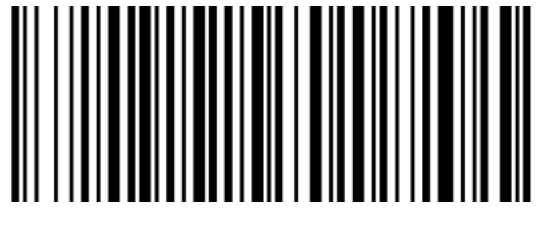

*Tamanho Máximo de Leitura do Código (99)*

*Configurar Tamanho Máximo de Leitura do Código (00-99)*

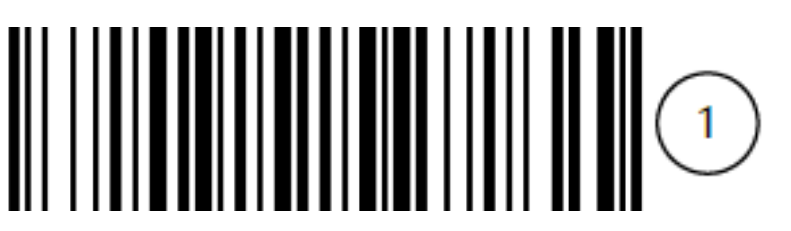

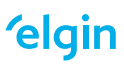

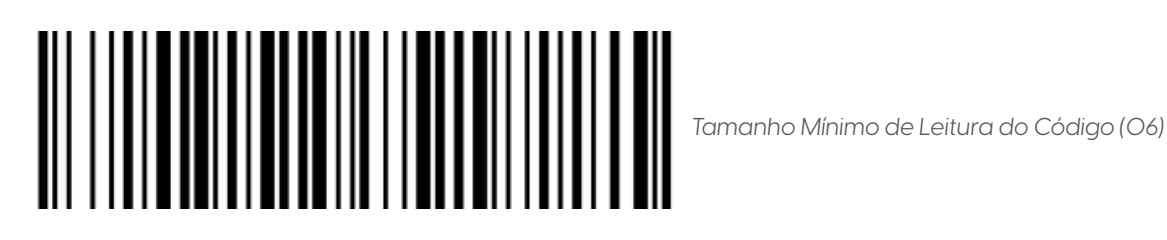

*Configurar Tamanho Mínimo de Leitura do Código (00-99)*

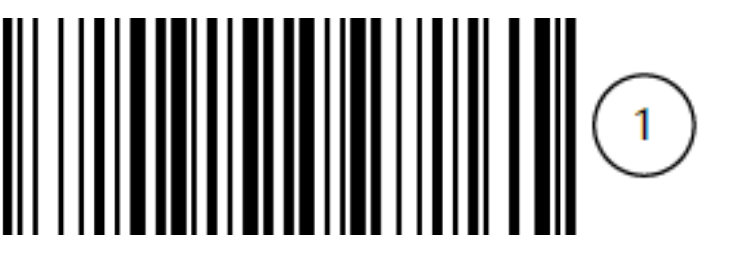

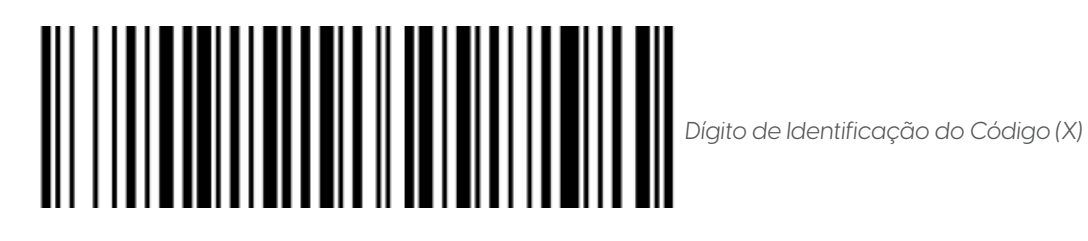

*Configurar Dígito de Identificação do Código (00-FF)*

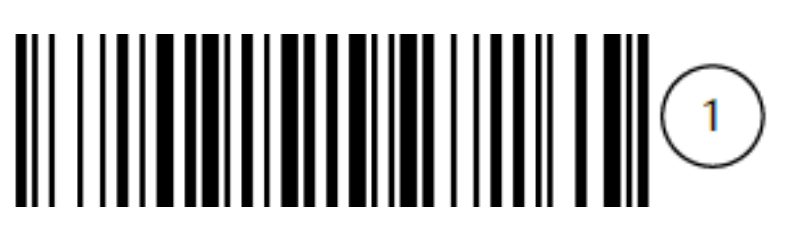

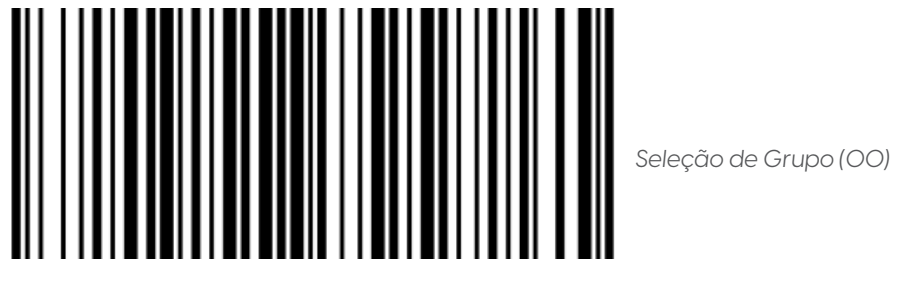

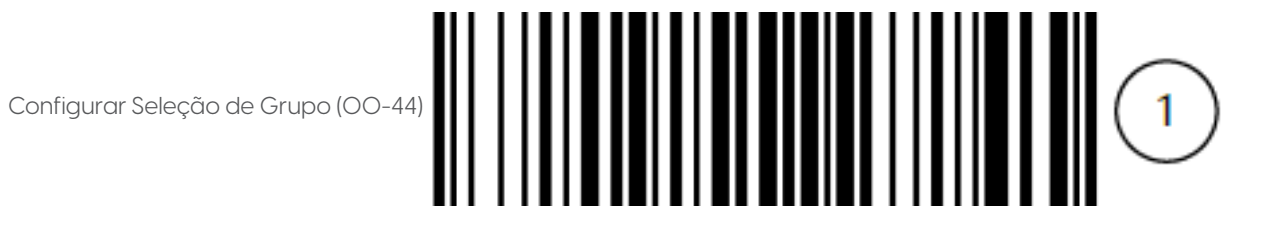

Para concluir a configuração iniciada, consulte a Tabela ASCII e a Tabela Alfanumérica. Caso necessite, consulte o Fluxograma de Configuração para mais informações.

12.9 CODABAR

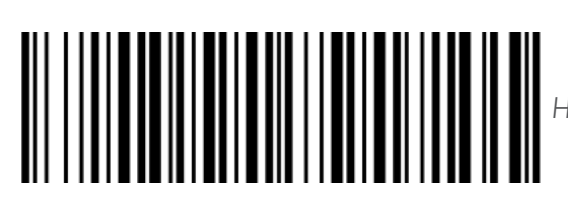

*Habilitar Leitura de Código*

Desabilitar Leitura de Código

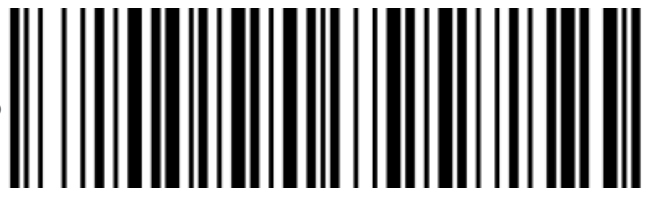

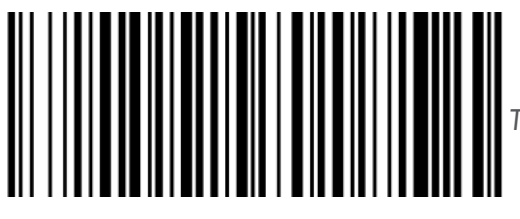

*Tamanho Máximo de Leitura do Código (9*9)

Configurar Tamanho Máximo de Leitura do Código (00-99)

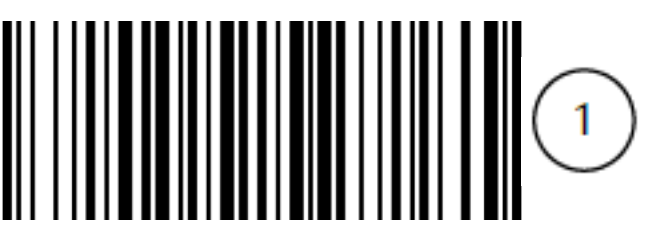

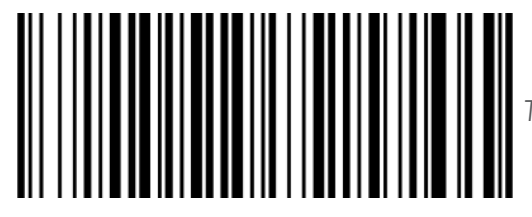

*Tamanho Mínimo de Leitura do Código (04)*

Configurar Tamanho Mínimo de Leitura do Código (00-99)

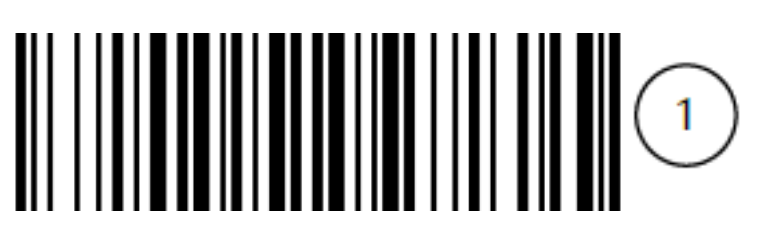

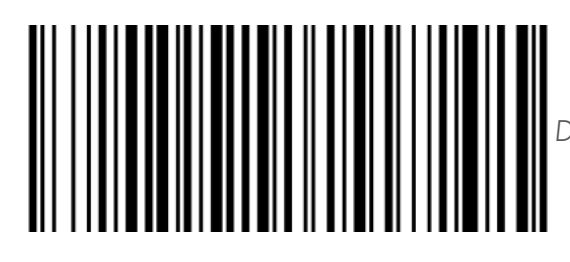

*Dígito de Identificação do Código (N)*

Configurar Dígito de Identificação do Código (00-FF)

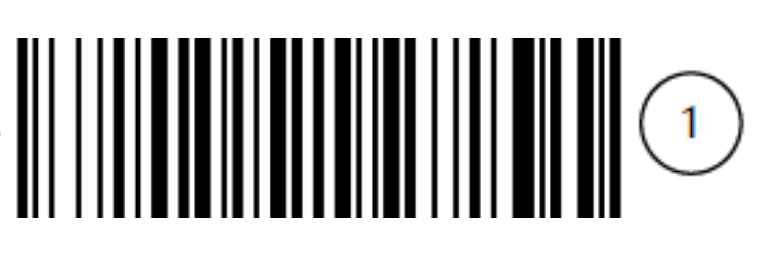

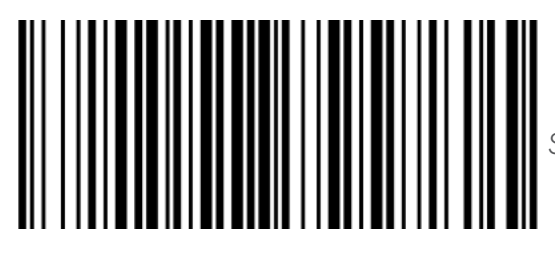

*Seleção de Grupo (00)*

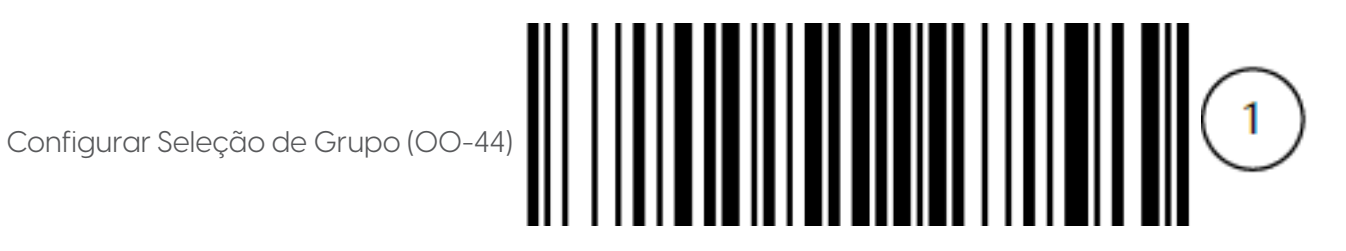

Para concluir a configuração iniciada, consulte a Tabela ASCII e a Tabela Alfanumérica. Caso necessite, consulte o Fluxograma de Configuração para mais informações.

12.10 CODIGO 128

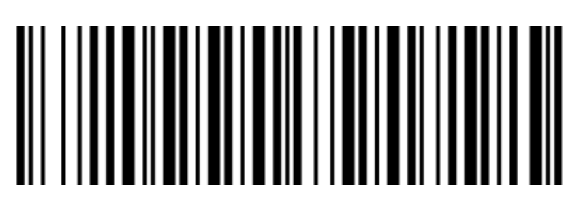

*Habilitar Leitura de Código*

Desabilitar Leitura de Código

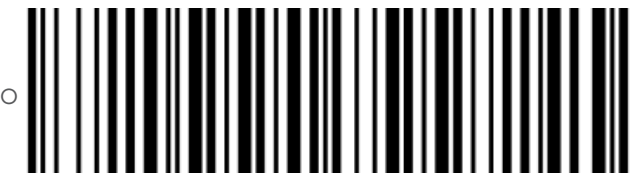

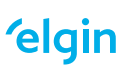

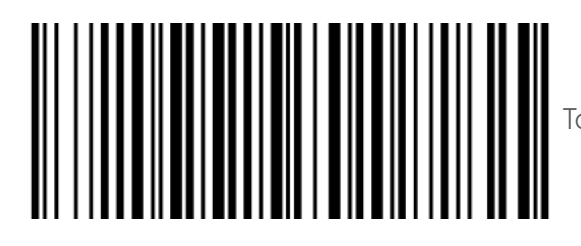

Tamanho Máximo de Leitura do Código (99)

Configurar Tamanho Máximo de Leitura do Código (00-99)

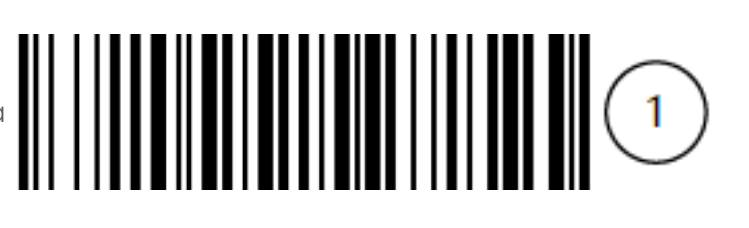

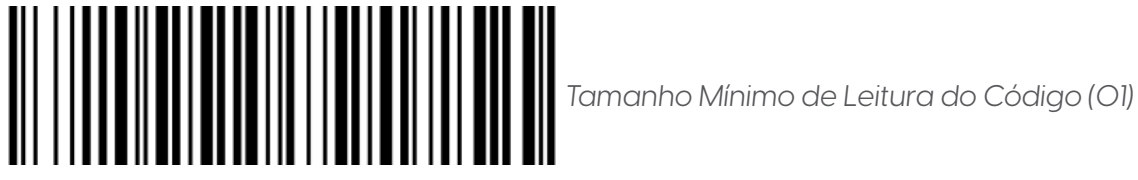

Configurar Tamanho Mínimo de Leitura do Código (00-99)

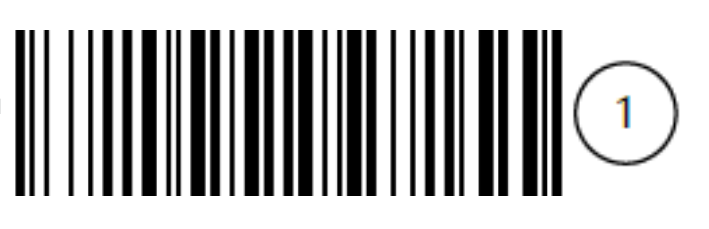

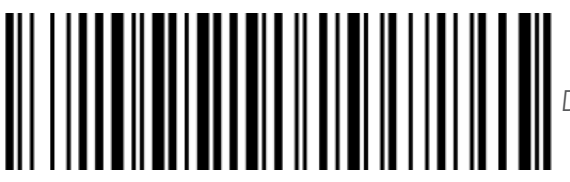

*Dígito de Identificação do Código (K)*

Configurar Dígito de Identificação do Código (00-FF)

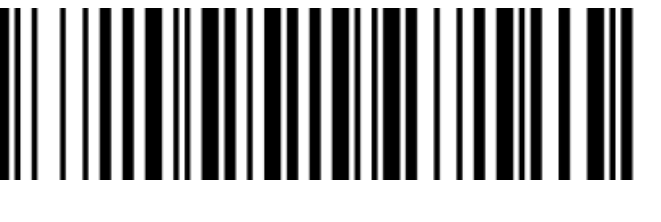

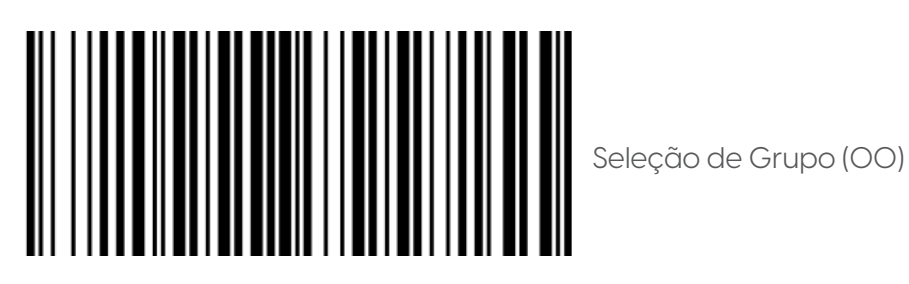

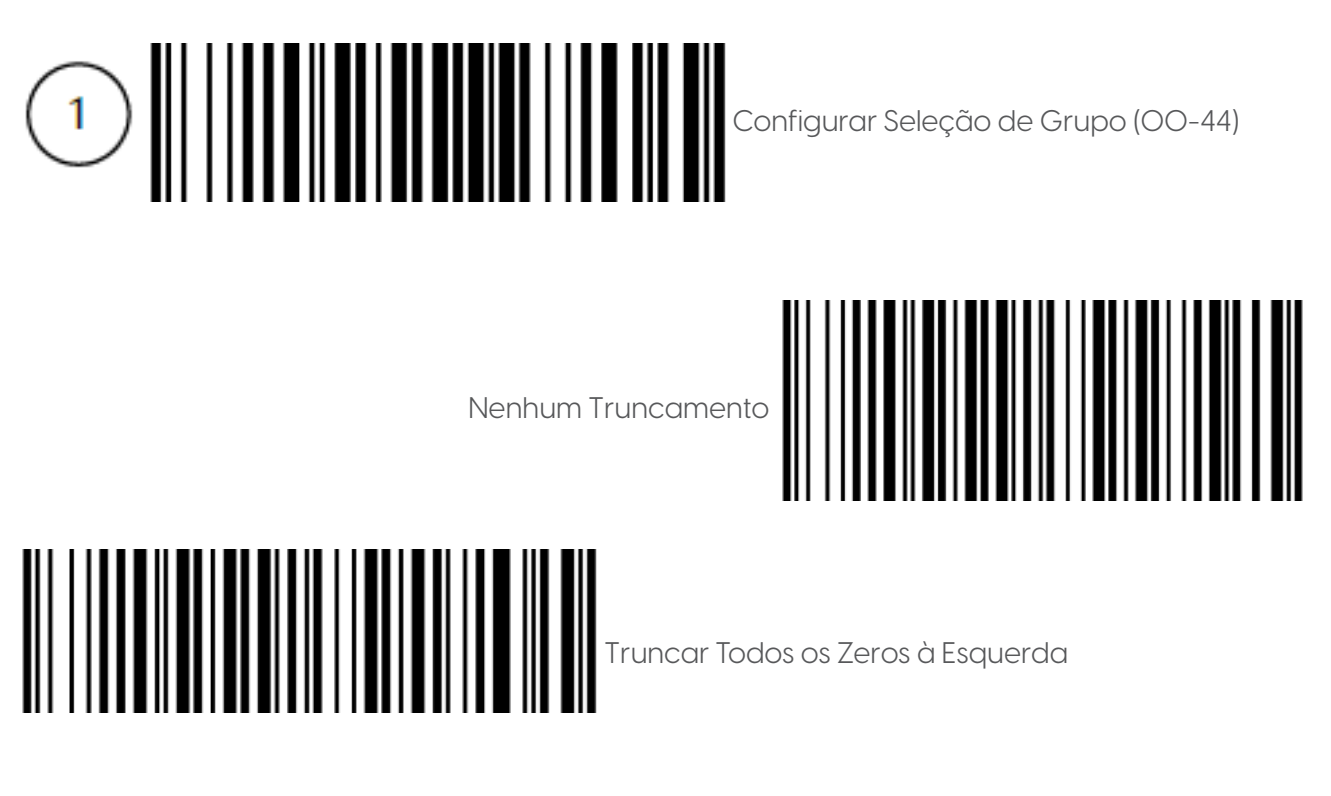

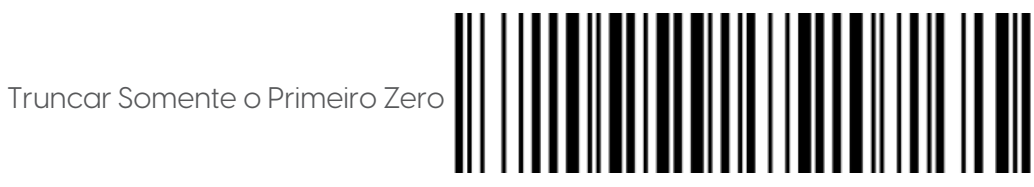

Para concluir a configuração iniciada, consulte a Tabela ASCII e a Tabela Alfanumérica. Caso necessite, consulte o Fluxograma de Configuração para mais informações.

12.11 UCC/EAN 128

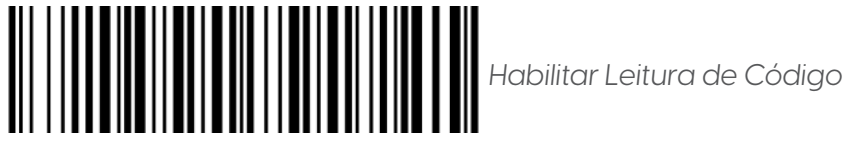

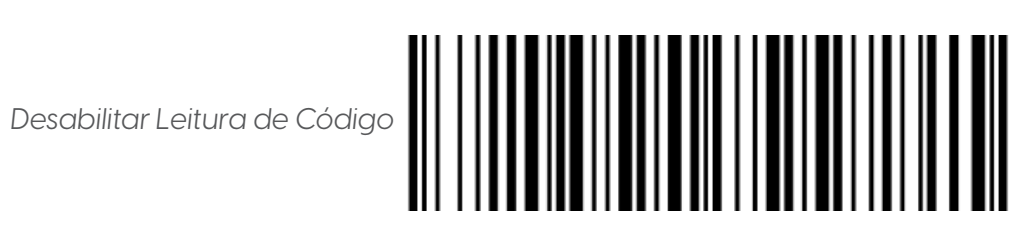

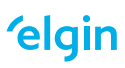

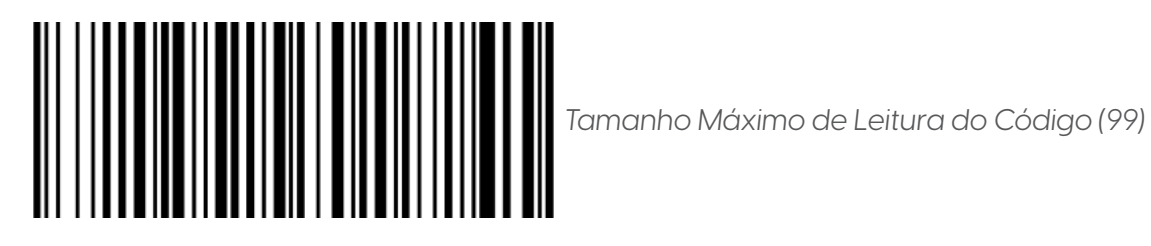

Configurar Tamanho Máximo de Leitura do Código (00-99)

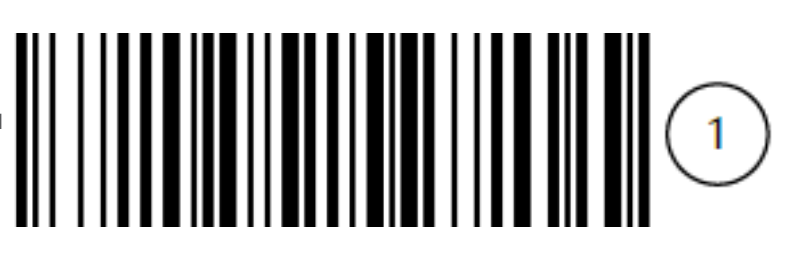

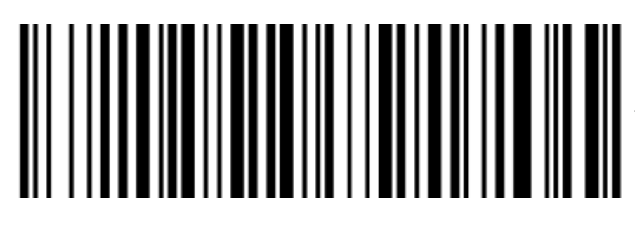

*Tamanho Mínimo de Leitura do Código (01)*

Configurar Tamanho Mínimo de Leitura do Código (00-99)

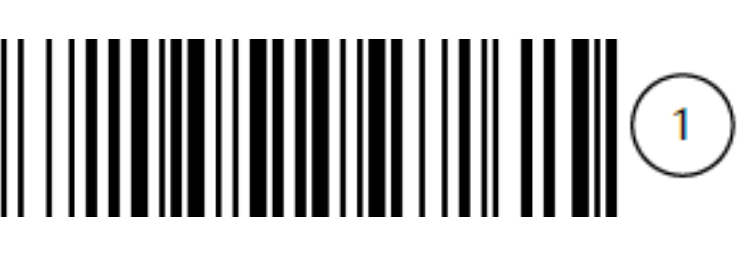

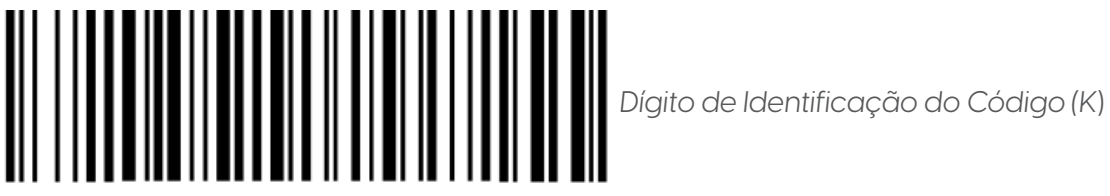

*Configurar Dígito de Identificação do Código (00-FF)*

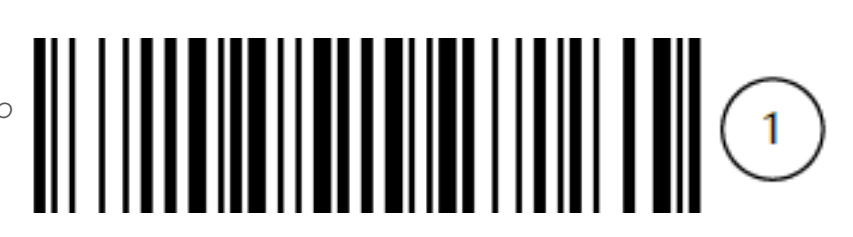

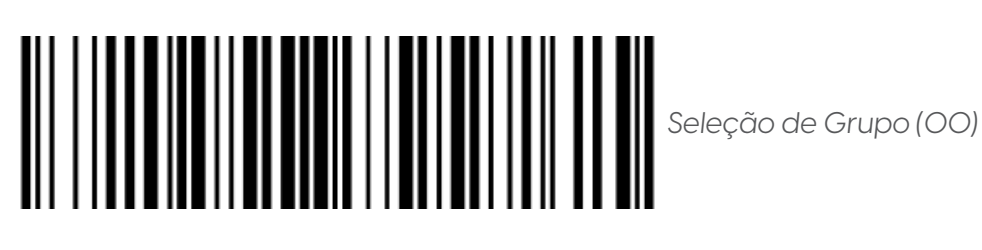

Configurar Seleção de Grupo (00-44)

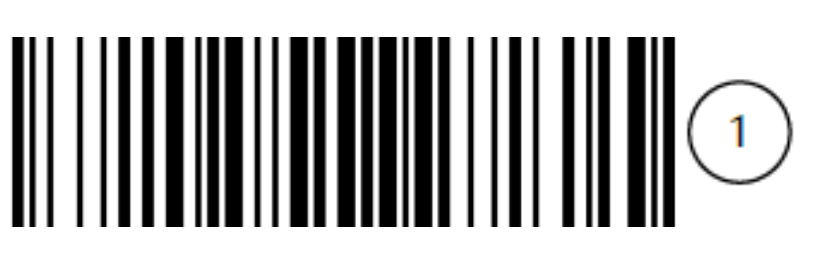

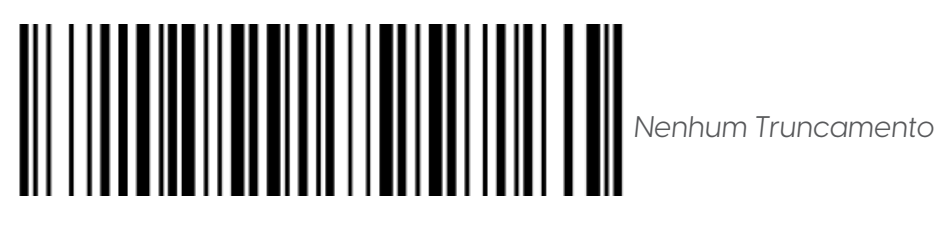

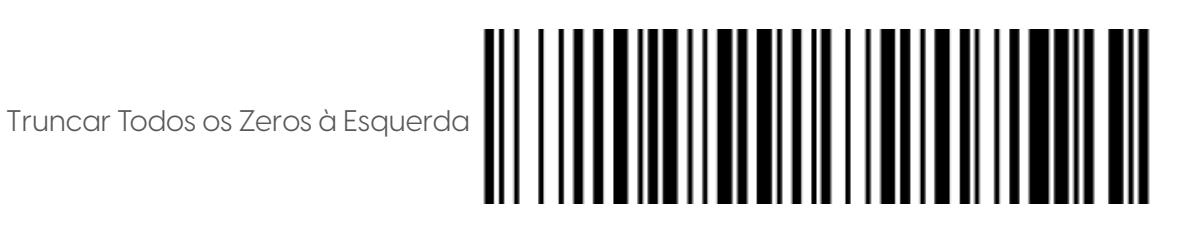

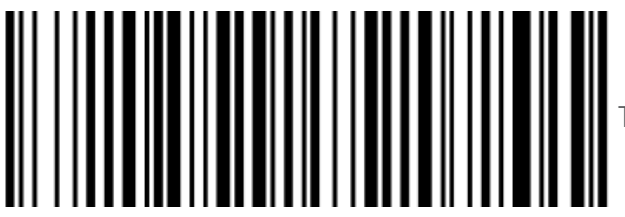

Truncar Somente o Primeiro Zero

Para concluir a configuração iniciada, consulte a Tabela ASCII e a Tabela Alfanumérica. Caso necessite, consulte o Fluxograma de Configuração para mais informações.

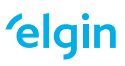

12.12 ISBT 128

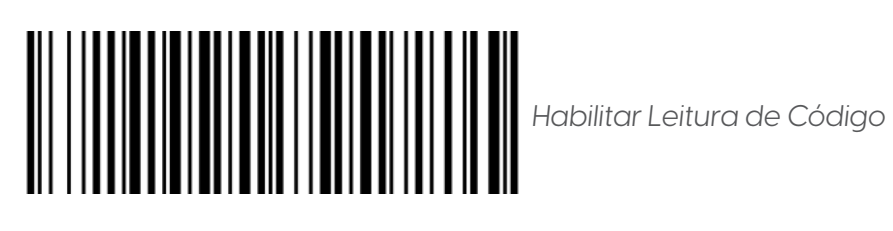

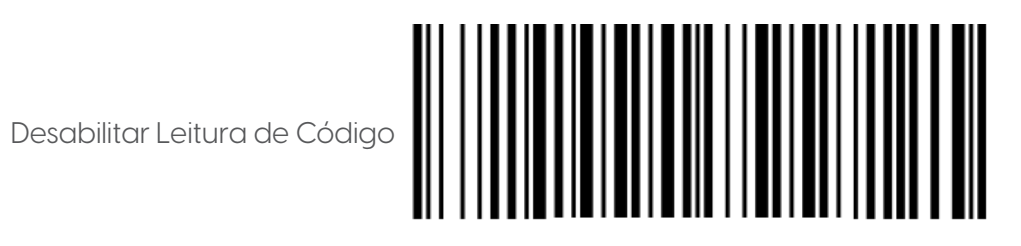

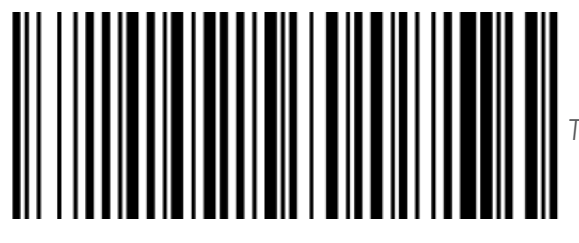

*Tamanho Máximo de Leitura do Código (99)*

Configurar Tamanho Máximo de Leitura do Código (00-99)

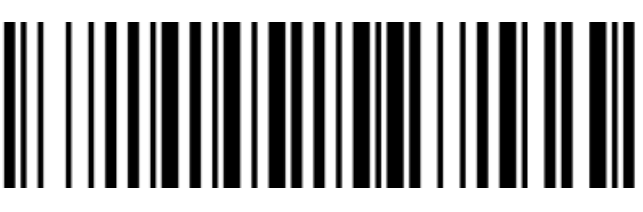

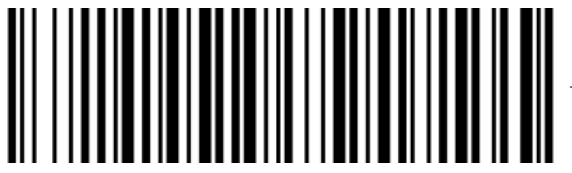

*Tamanho Mínimo de Leitura do Código (01)*

Configurar Tamanho Mínimo de Leitura do Código (00-99)

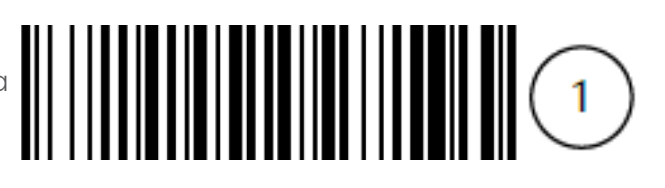

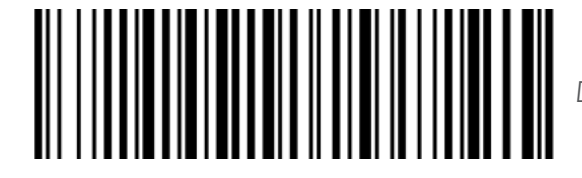

*Dígito de Identificação do Código (K)*

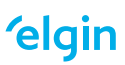

Configurar Dígito de Identificação do Código (00-FF)

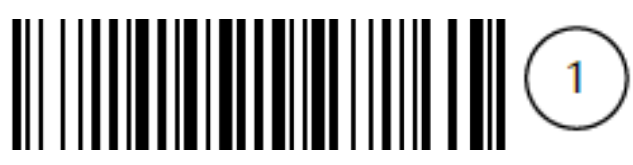

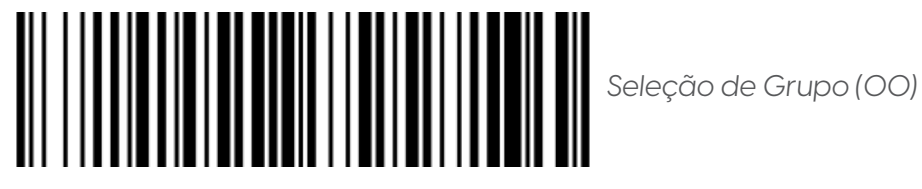

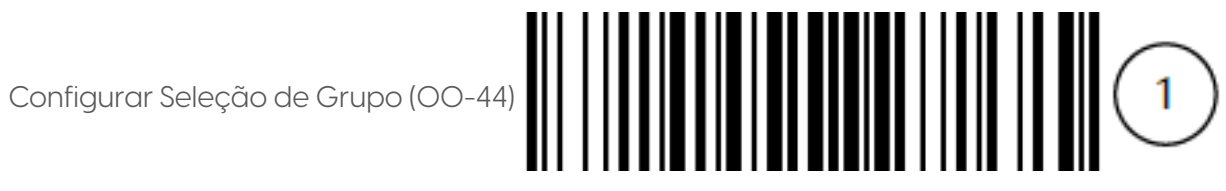

Para concluir a configuração iniciada, consulte a Tabela ASCII e a Tabela Alfanumérica. Caso necessite, consulte o Fluxograma de Configuração para mais informações.

12.13 CODIGO 93

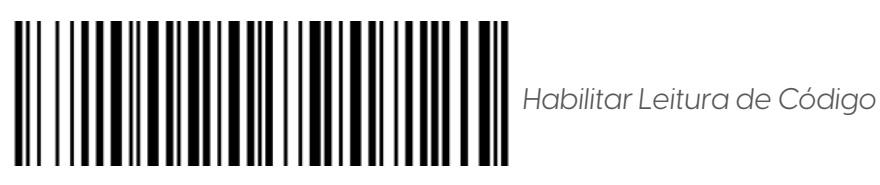

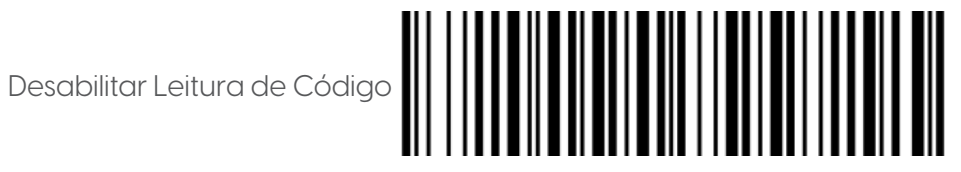

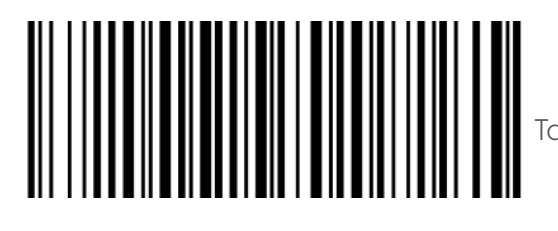

Tamanho Máximo de Leitura do Código (99)

Configurar Tamanho Máximo de Leitura do Código (00-99)

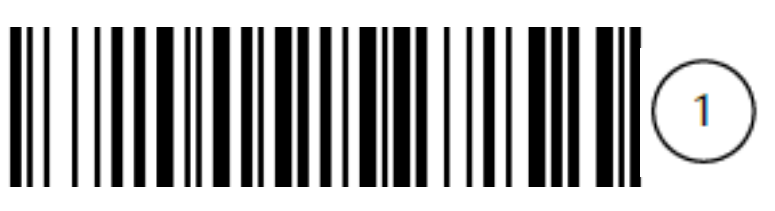

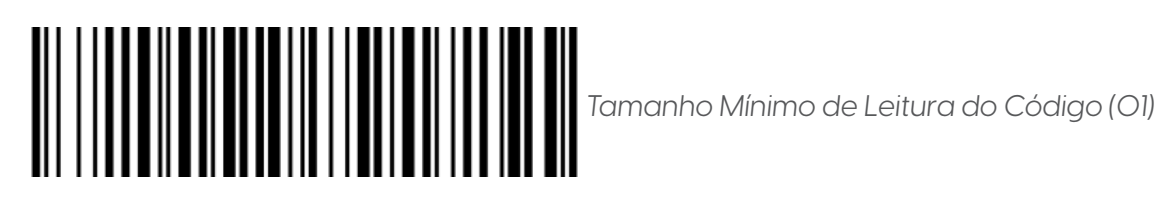

Configurar Tamanho Mínimo de Leitura do Código (00-99)

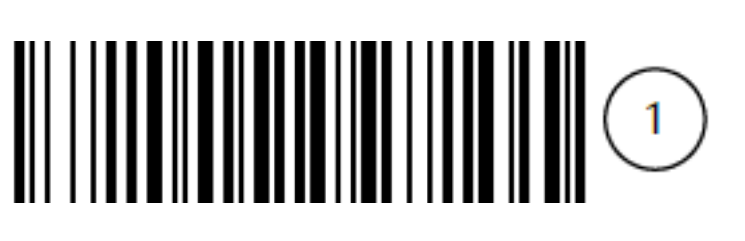

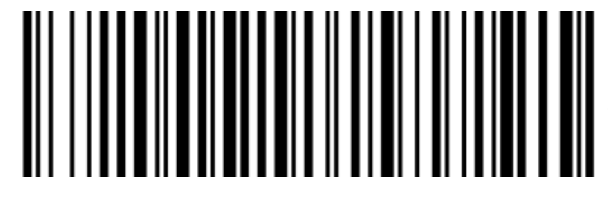

*Dígito de Identificação do Código (L)*

Configurar Dígito de Identificação do Código (00-FF)

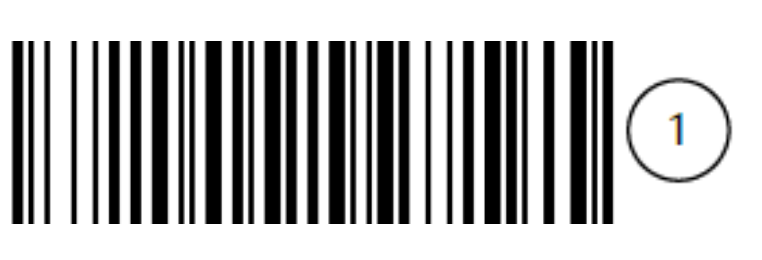

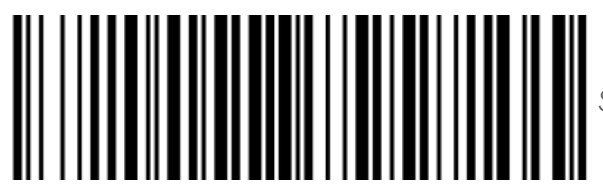

*Seleção de Grupo (00)*

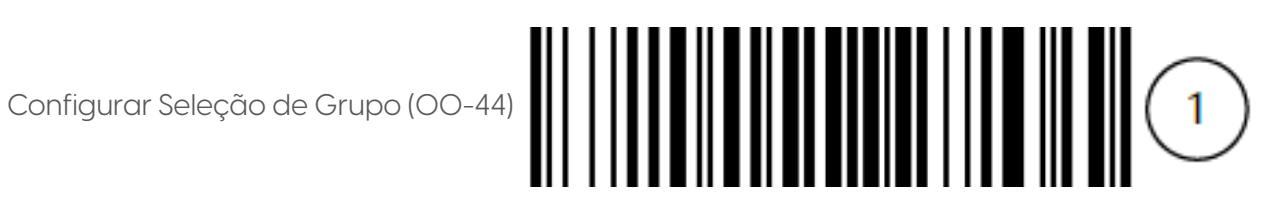

Para concluir a configuração iniciada, consulte a Tabela ASCII e a Tabela Alfanumérica. Caso necessite, consulte o Fluxograma de Configuração para mais informações.

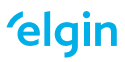

12.14 CÓDIGO 11

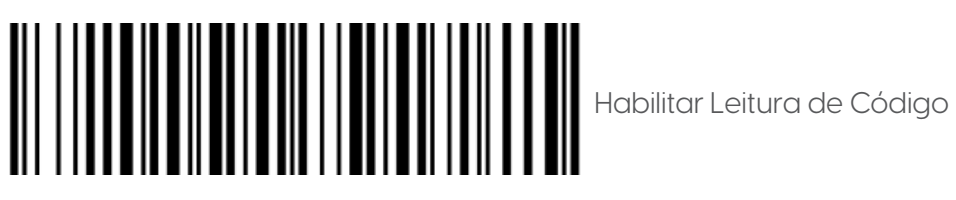

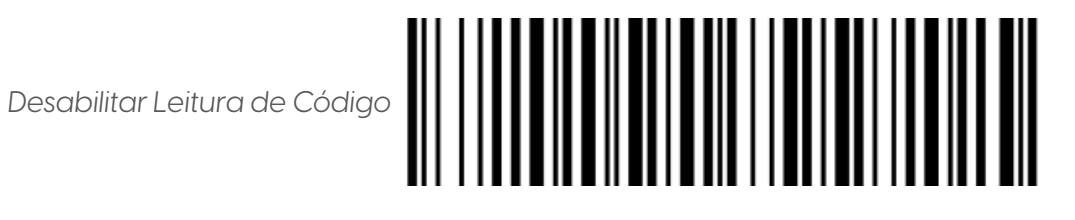

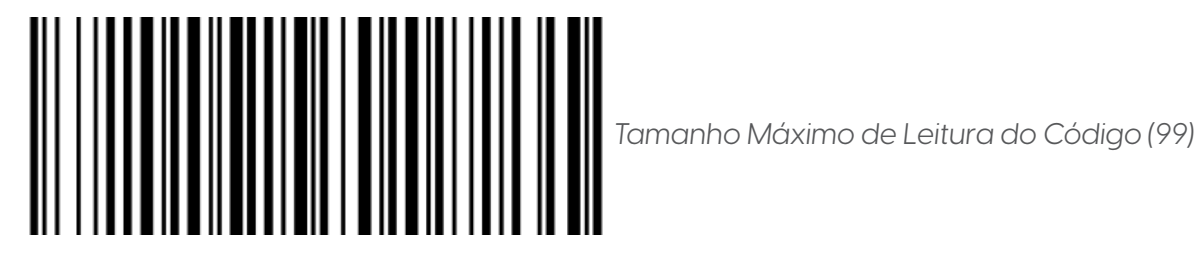

Configurar Tamanho Máximo de Leitura do Código (00-99)

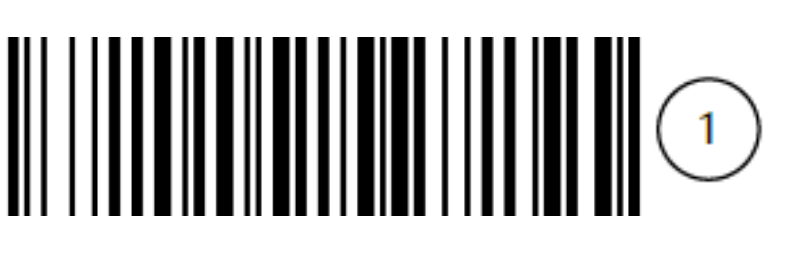

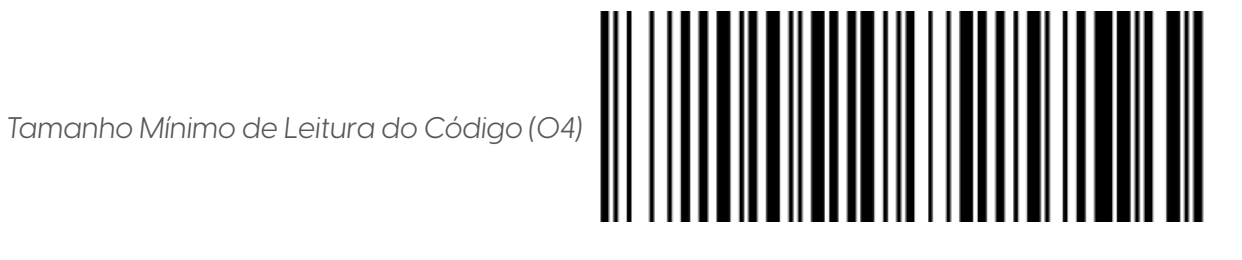

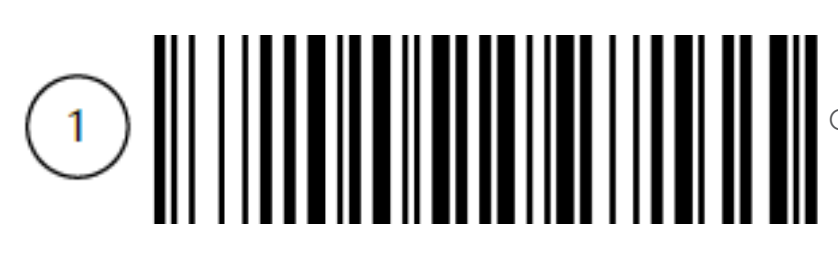

Configurar Tamanho Mínimo de Leitura do Código (00-99)

**elgin** 

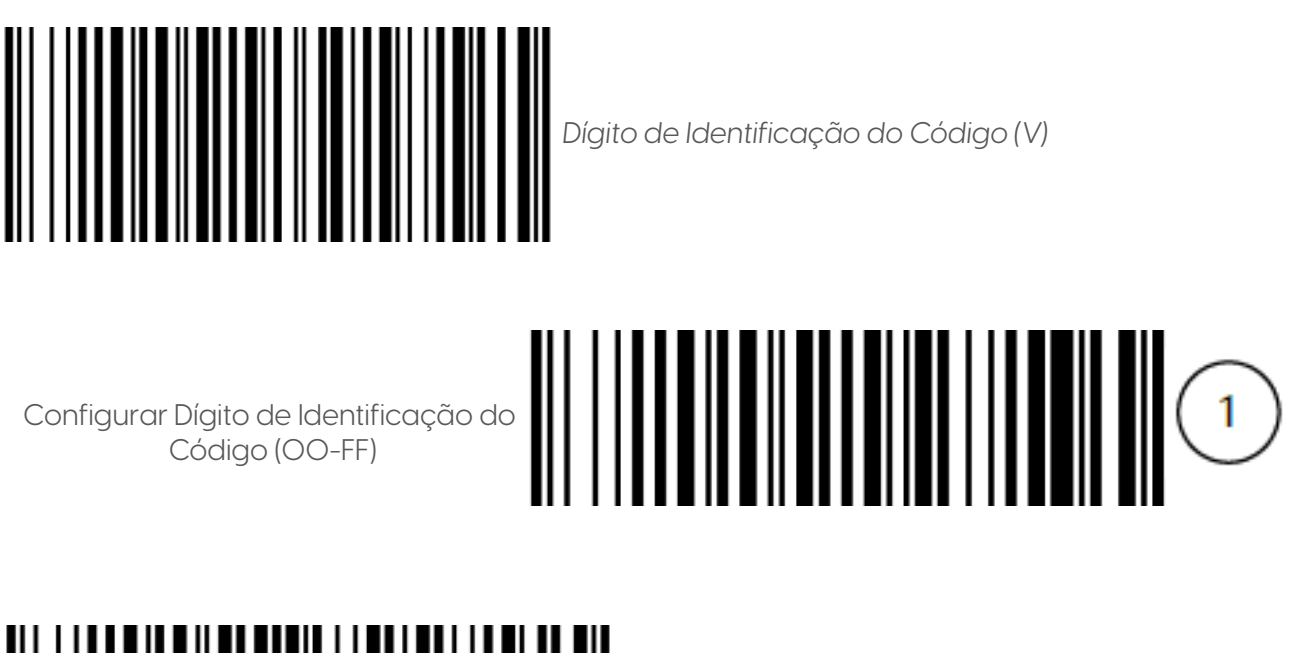

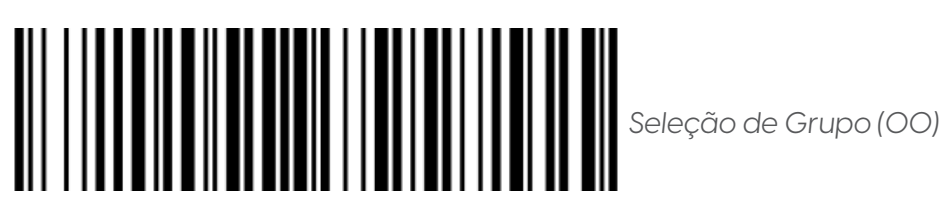

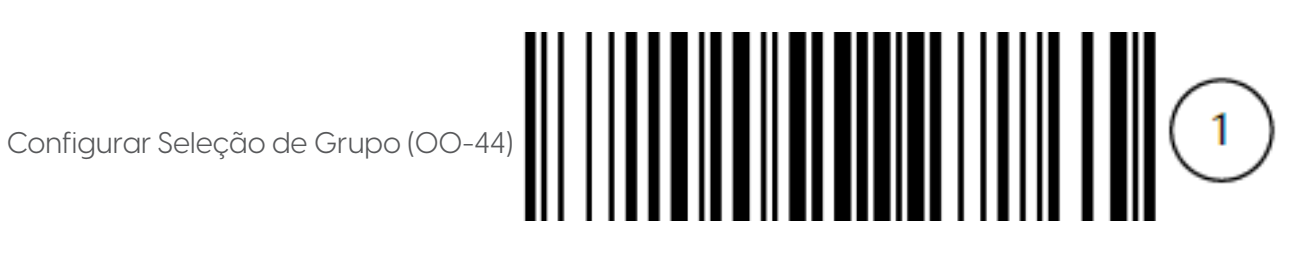

Para concluir a configuração iniciada, consulte a Tabela ASCII e a Tabela Alfanumérica. Caso necessite, consulte o Fluxograma de Configuração para mais informações.

12.15 MSI/PLESSEY

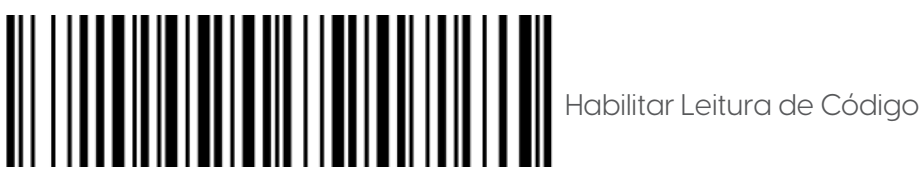

*Desabilitar Leitura de Código*

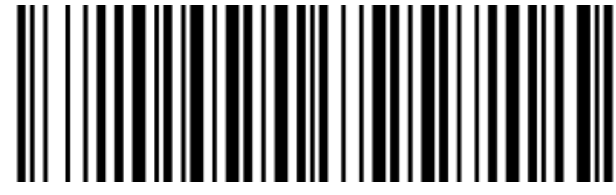

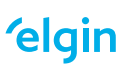

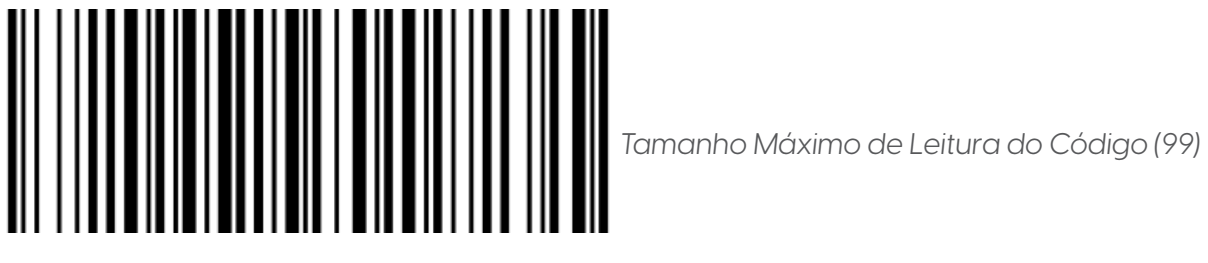

Configurar Tamanho Máximo de Leitura do Código (00-99)

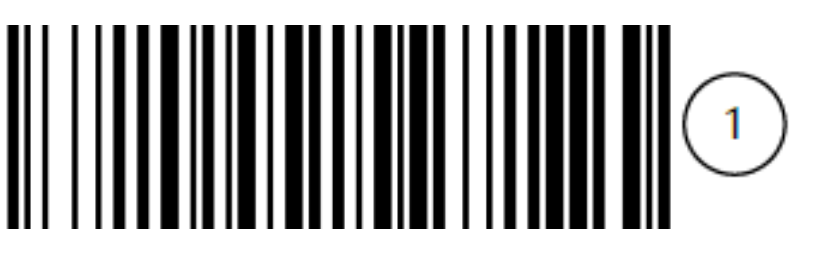

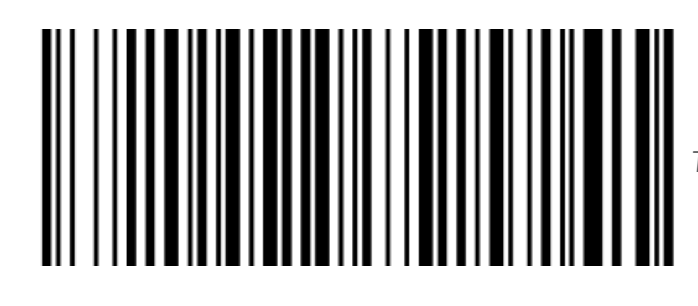

*Tamanho Mínimo de Leitura do Código (04)*

Configurar Tamanho Mínimo de Leitura do Código (00-99)

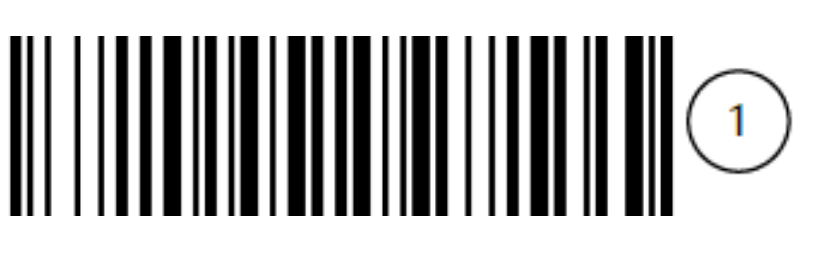

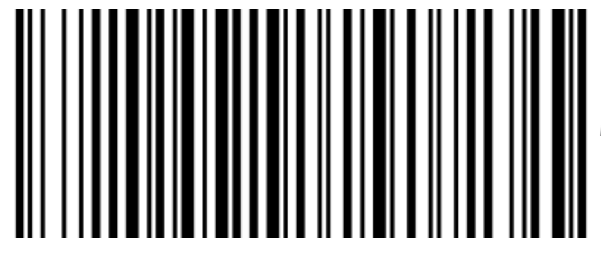

*Dígito de Identificação do Código (O)*

Configurar Dígito de Identificação do Código (00-FF)

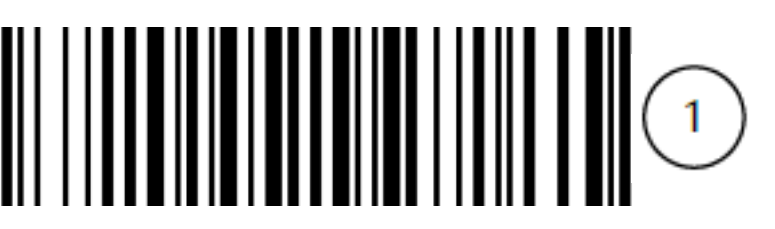

**elgin** 

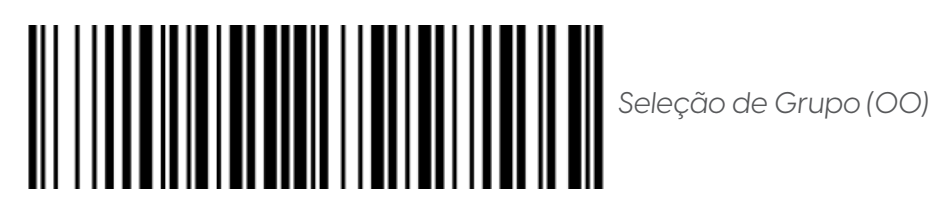

Configurar Seleção de Grupo (00-44)

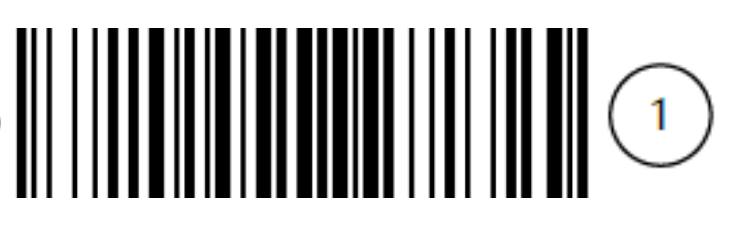

Para concluir a configuração iniciada, consulte a Tabela ASCII e a Tabela Alfanumérica. Caso necessite, consulte o Fluxograma de Configuração para mais informações.

12.16 UK/PLESSEY

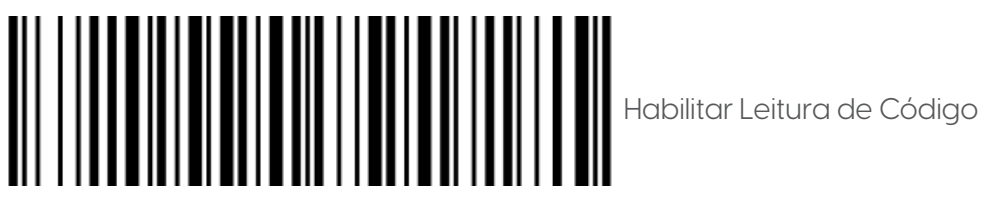

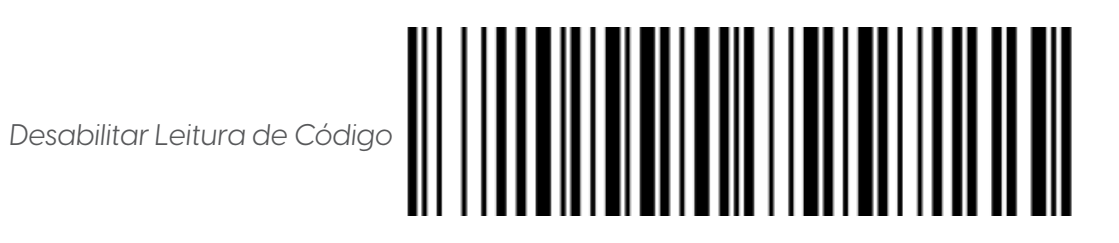

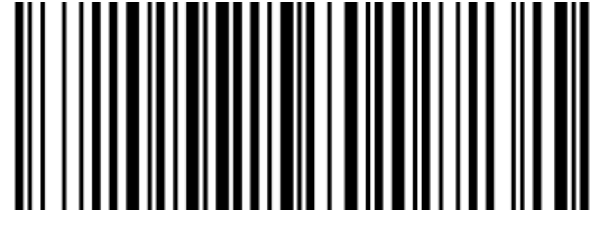

Tamanho Máximo de Leitura do Código (99)

Configurar Tamanho Máximo de Leitura do Código (00-99)

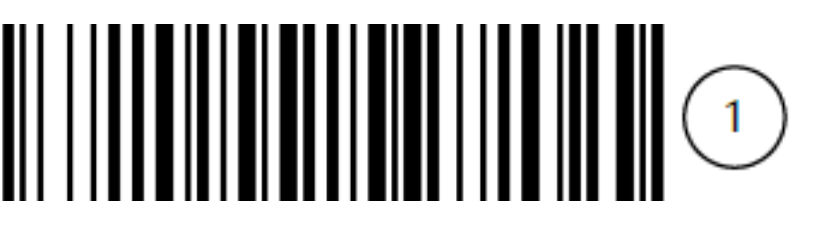

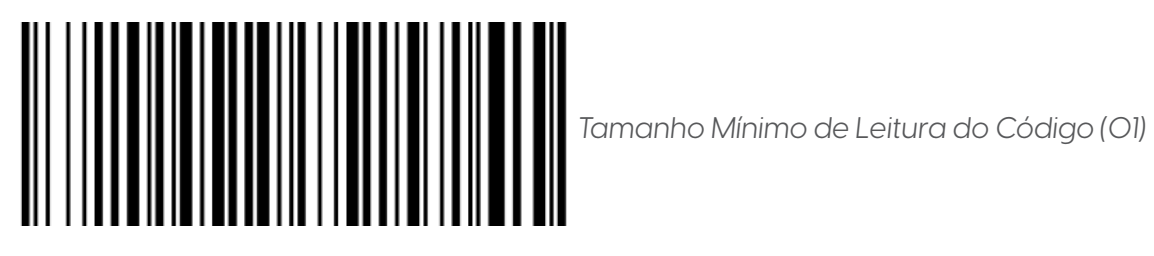

Configurar Tamanho Mínimo de Leitura do Código (00-99)

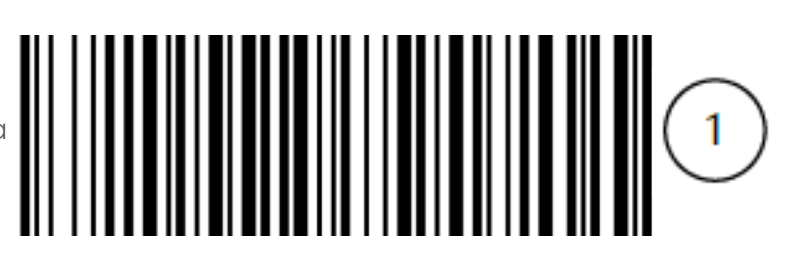

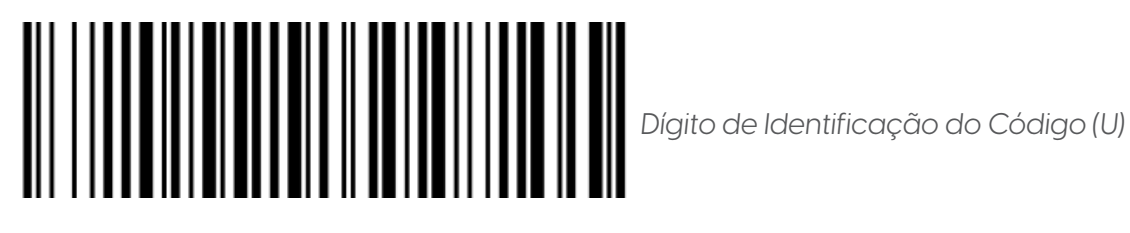

Configurar Dígito de Identificação do Código (00-FF)

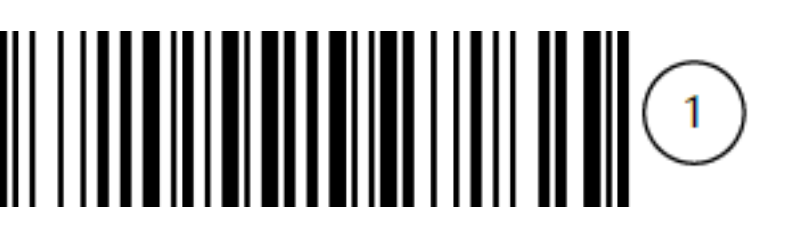

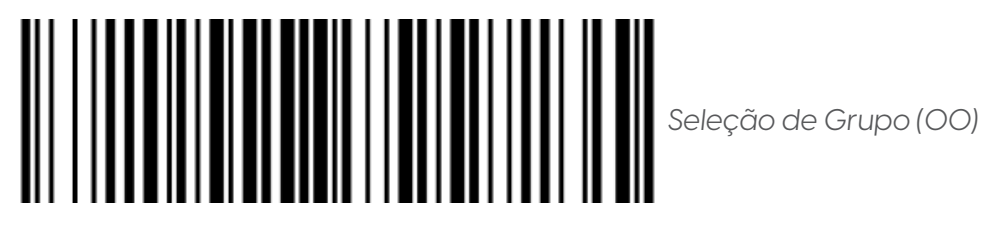

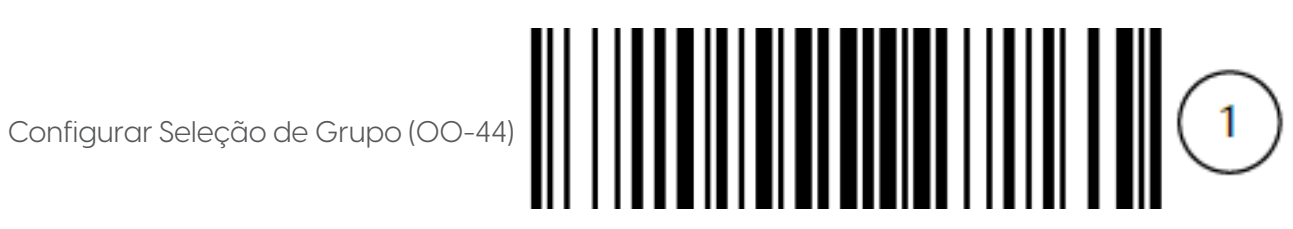

Para concluir a configuração iniciada, consulte a Tabela ASCII e a Tabela Alfanumérica. Caso necessite, consulte o Fluxograma de Configuração para mais informações.

12.17 CHINA POST

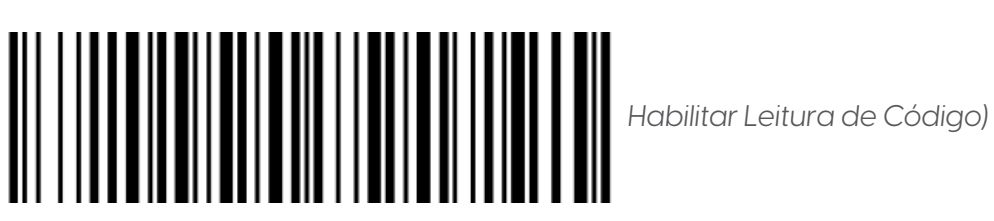

Desabilitar Leitura de Código

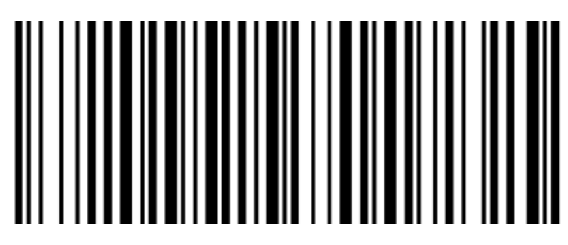

*Tamanho Máximo de Leitura do Código (11)*

Configurar Tamanho Máximo de Leitura do Código (00-99)

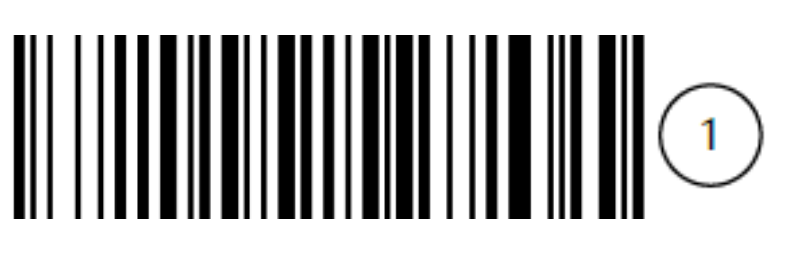

*Tamanho Mínimo de Leitura do Código (11)*

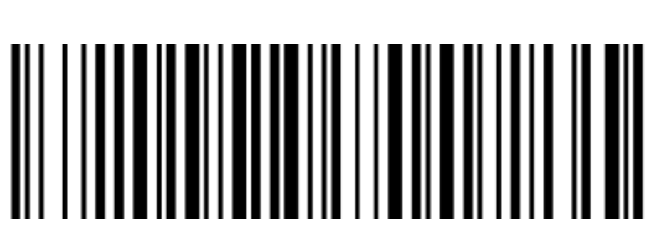

Configurar Tamanho Mínimo de Leitura do Código (00-99)

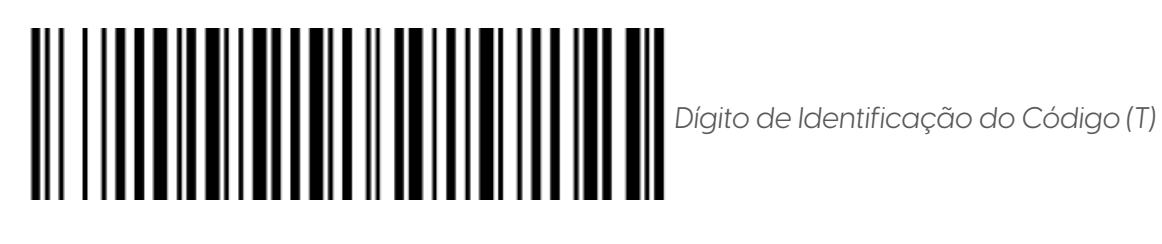

Configurar Dígito de Identificação do Código (00-FF)

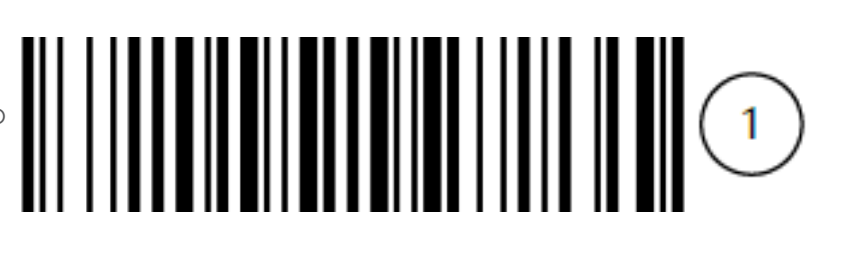

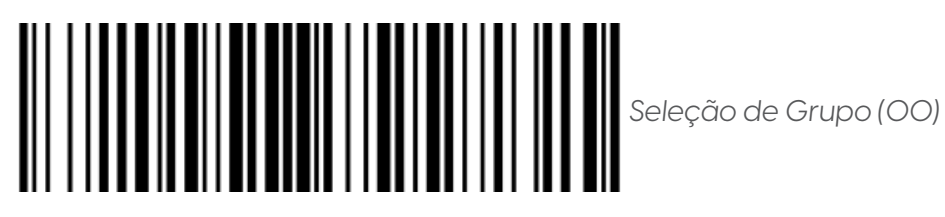

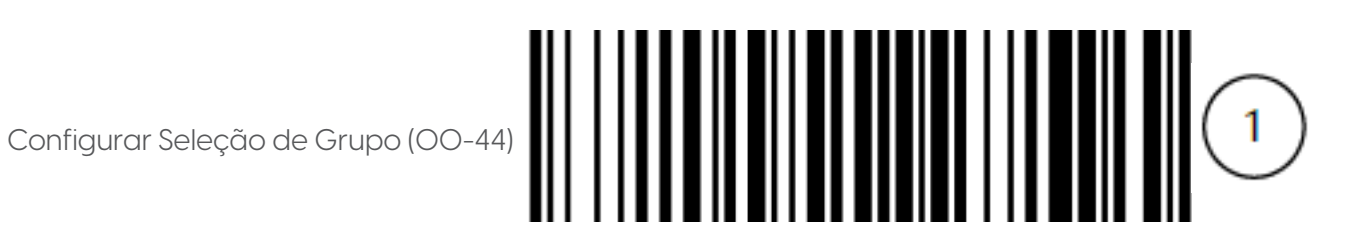

Para concluir a configuração iniciada, consulte a Tabela ASCII e a Tabela Alfanumérica. Caso necessite, consulte o Fluxograma de Configuração para mais informações.

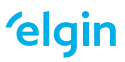

12.18 CHINA FINANCE

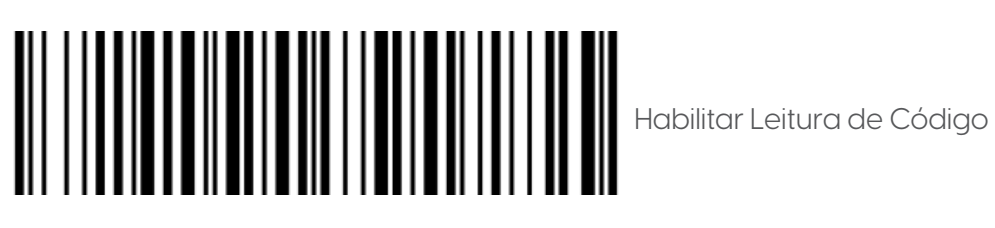

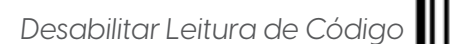

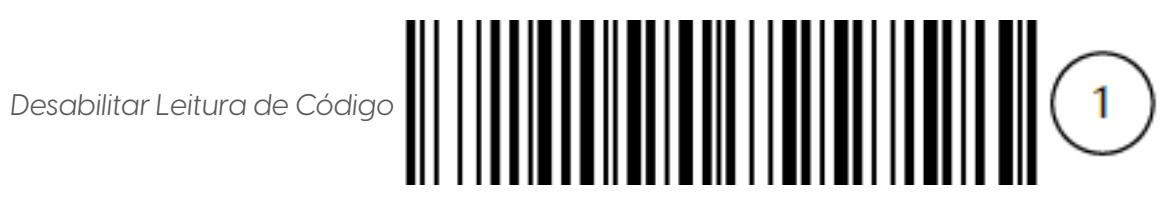

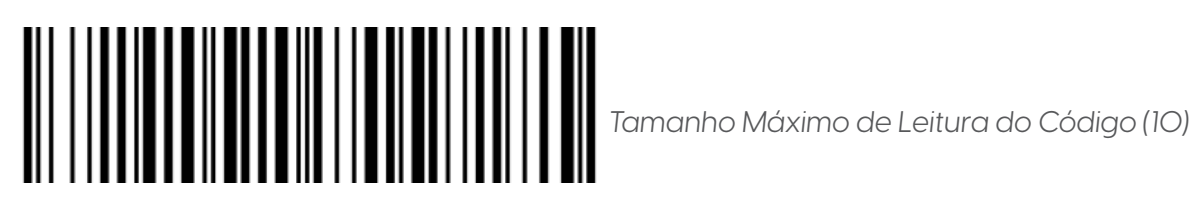

Configurar Tamanho Máximo de Leitura do Código (00-99)

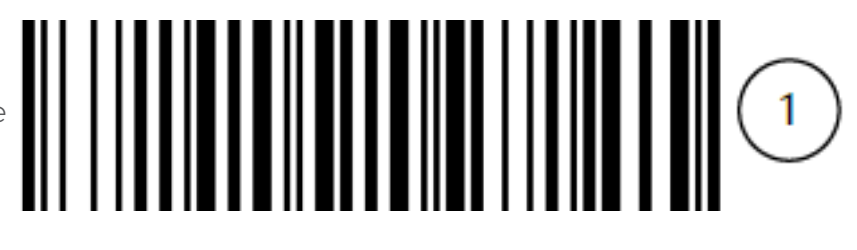

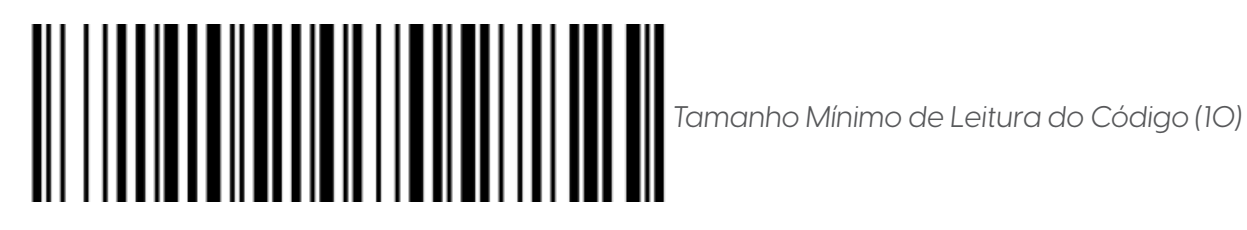

Configurar Tamanho Mínimo de Leitura do Código (00-99)

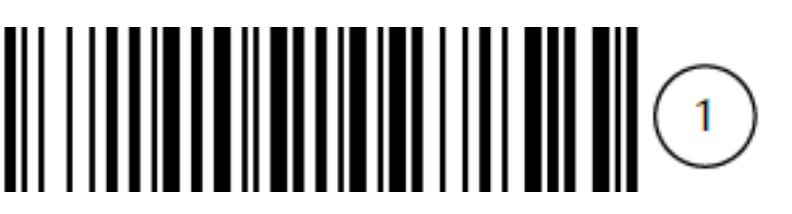

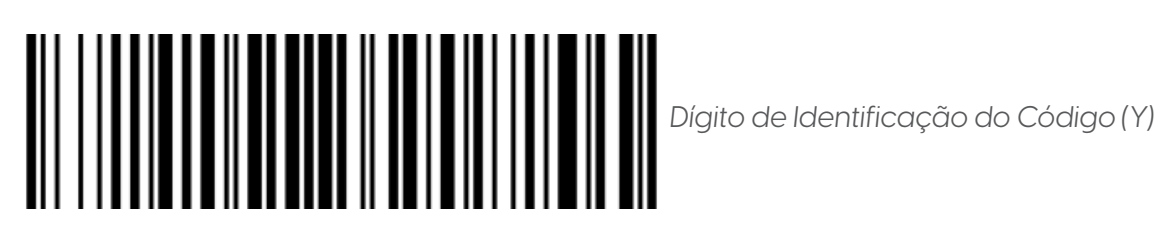

Configurar Dígito de Identificação do Código (00-FF)

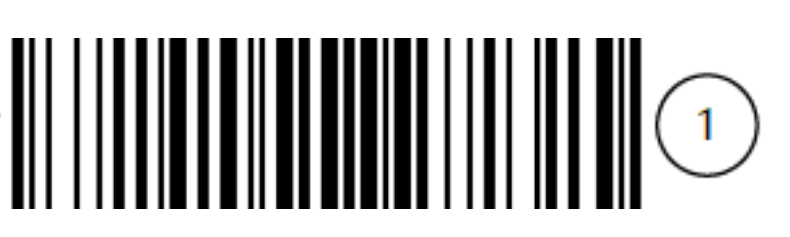

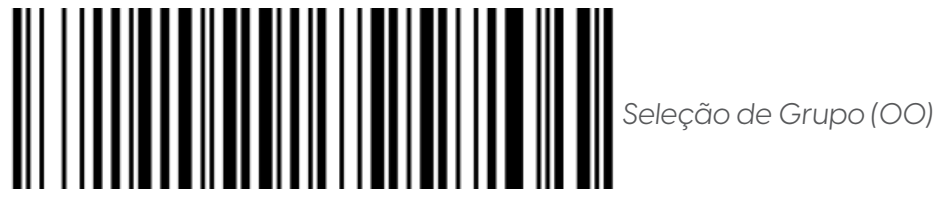

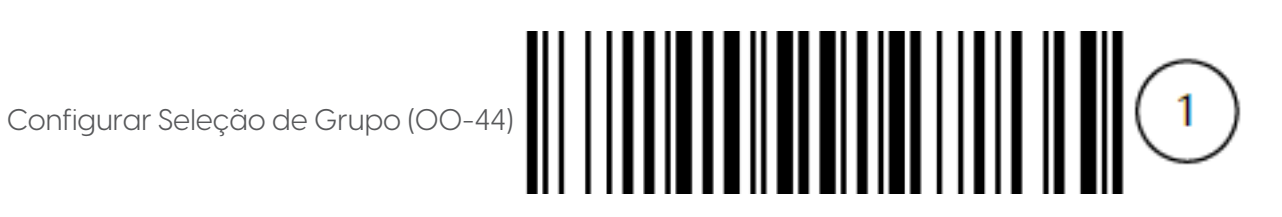

Para concluir a configuração iniciada, consulte a Tabela ASCII e a Tabela Alfanumérica. Caso necessite, consulte o Fluxograma de Configuração para mais informações.

12.19 GS1 DATABAR TRUNCATED

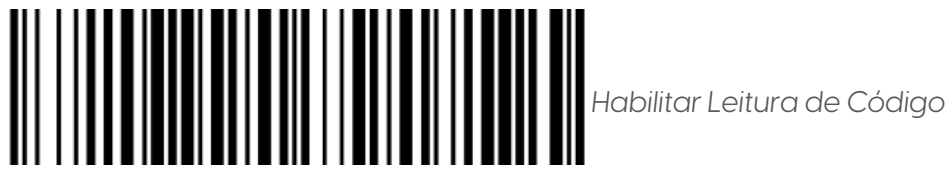

Desabilitar Leitura de Código

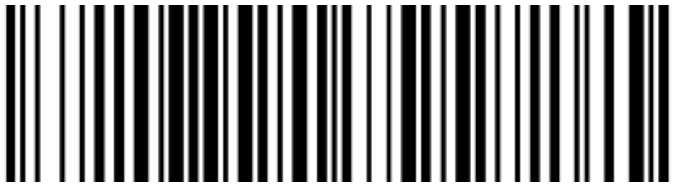

**elgin** 

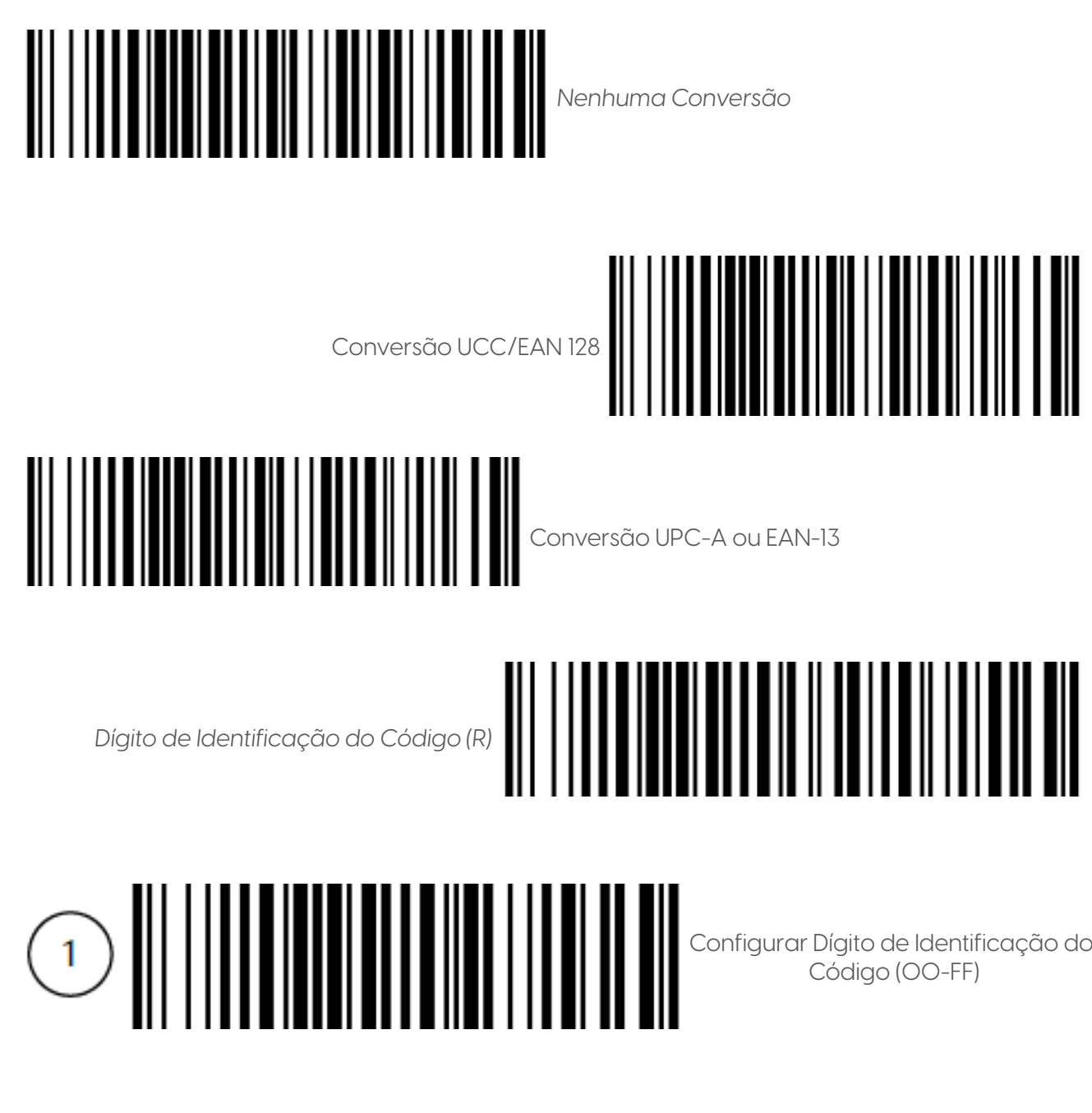

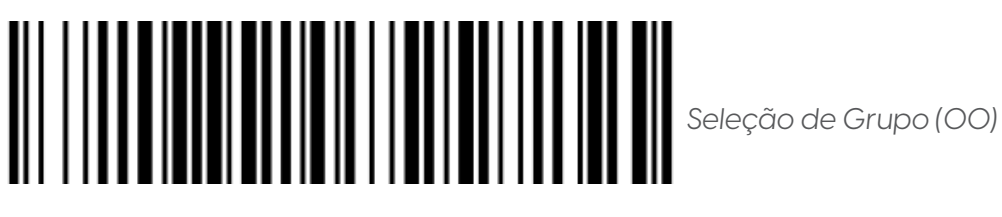

Configurar Seleção de Grupo (00-44)

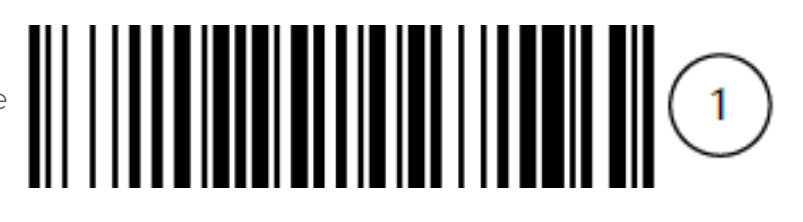

**elgin** 

Para concluir a configuração iniciada, consulte a Tabela ASCII e a Tabela Alfanumérica. Caso necessite, consulte o Fluxograma de Configuração para mais informações

12.20 GS1 DATABAR LIMITED

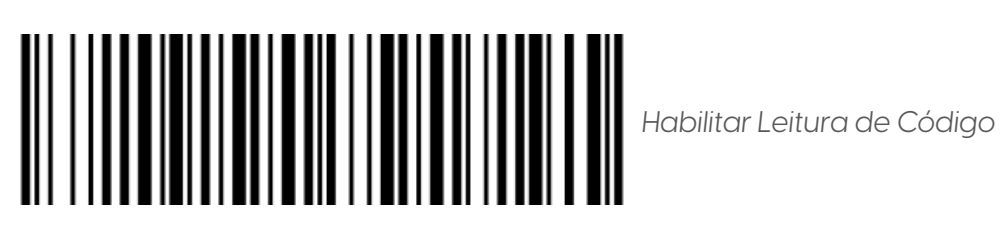

Desabilitar Leitura de Código

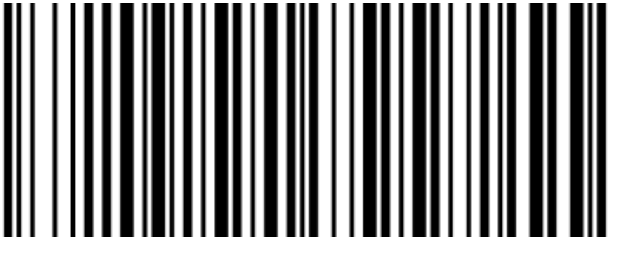

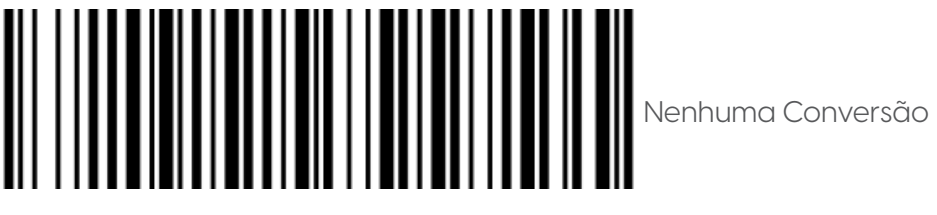

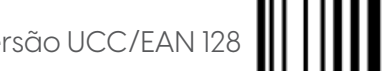

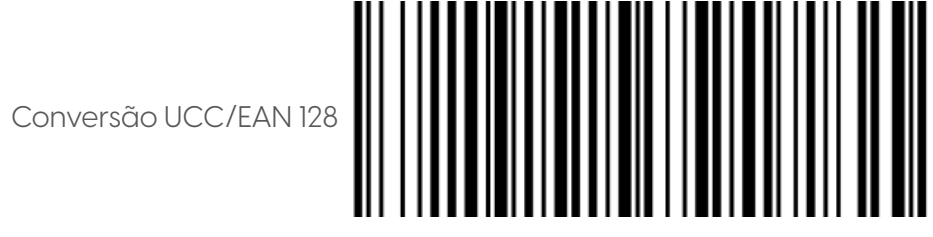

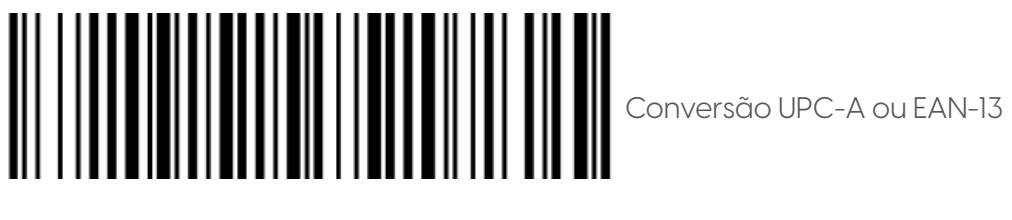

*Dígito de Identificação do Código (R)*

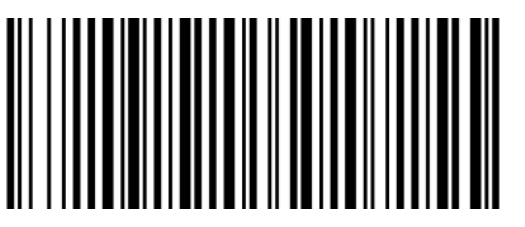

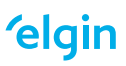

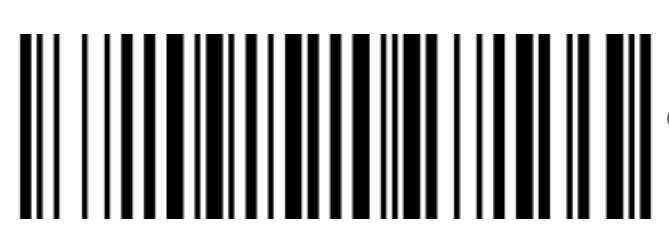

Configurar Dígito de Identificação do Código (00-FF)

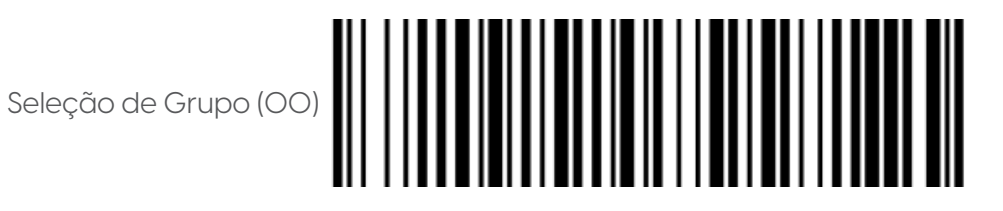

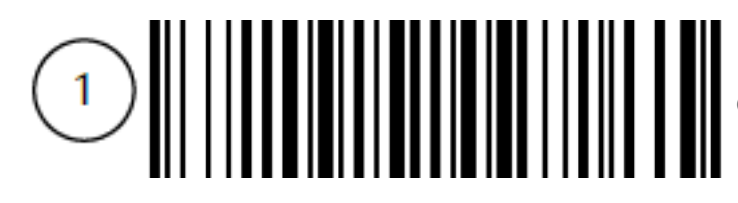

Configurar Seleção de Grupo (00-44)

Para concluir a configuração iniciada, consulte a Tabela ASCII e a Tabela Alfanumérica. Caso necessite, consulte o Fluxograma de Configuração para mais informações

12.21 GS1 DATABAR EXPANDED

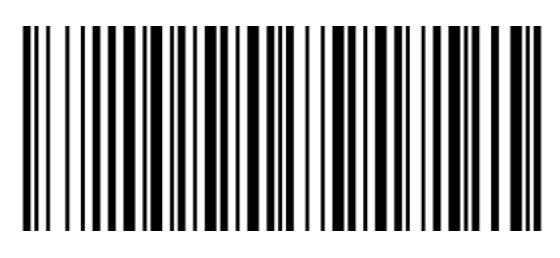

*Habilitar Leitura de Código*

Desabilitar Leitura de Código

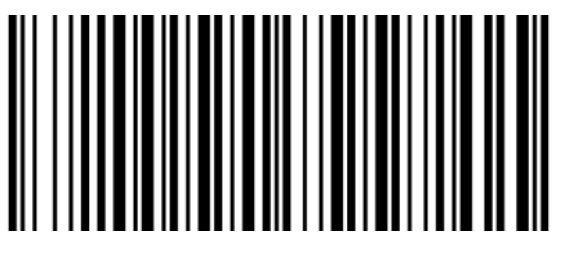

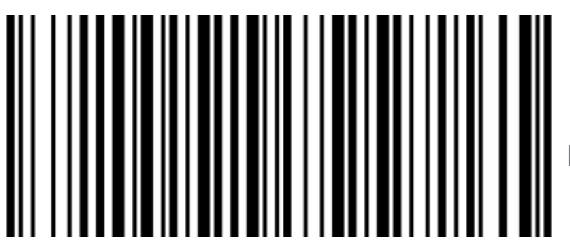

Nenhuma Conversão

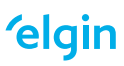

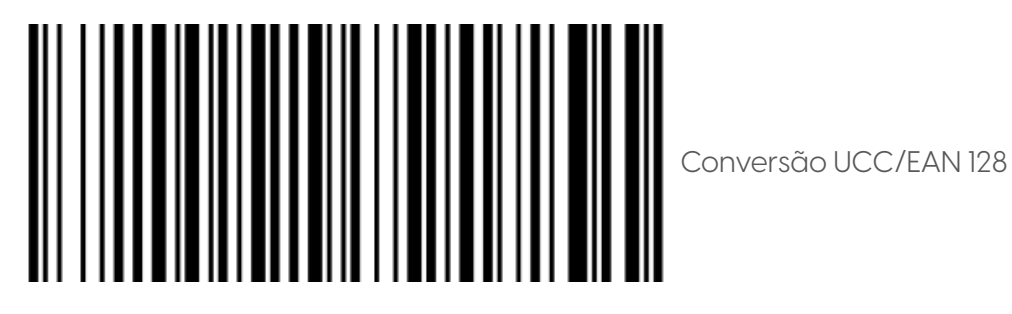

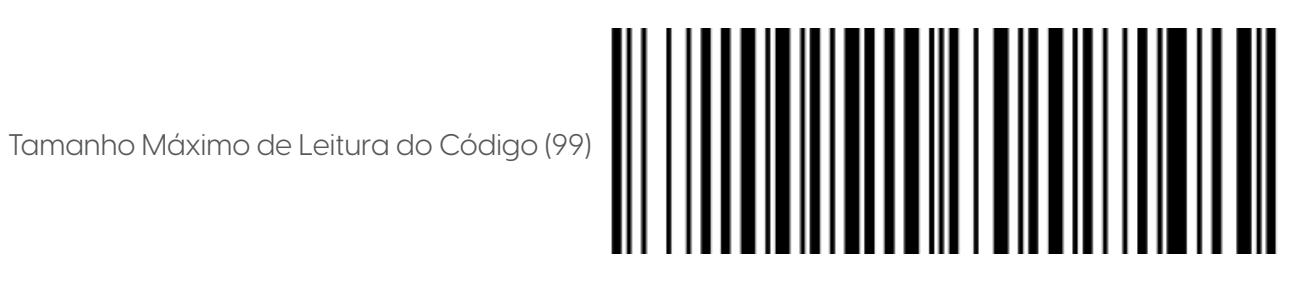

Configurar Tamanho Máximo de Leitura do Código (00-99)

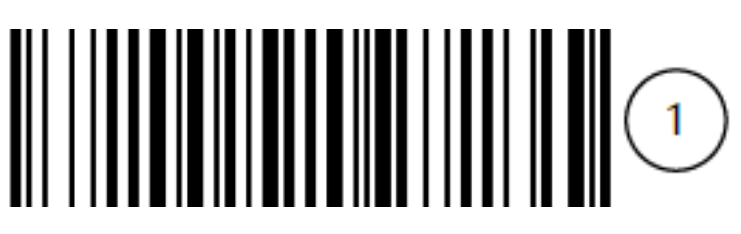

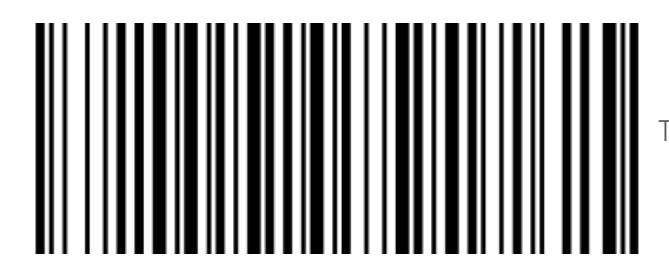

Tamanho Mínimo de Leitura do Código (01)

Configurar Tamanho Mínimo de Leitura do Código (00-99)

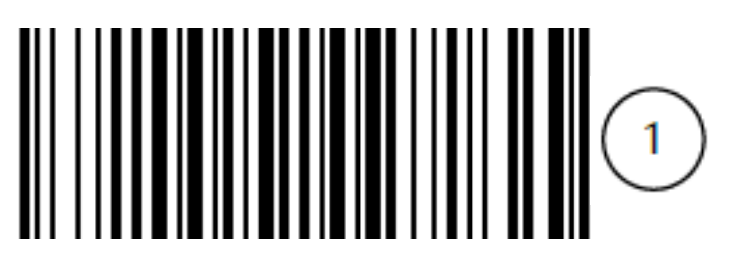

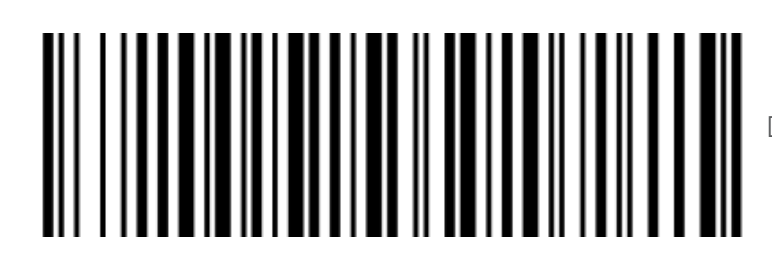

Dígito de Identificação do Código (R)

Configurar Dígito de Identificação do Código (00-FF)

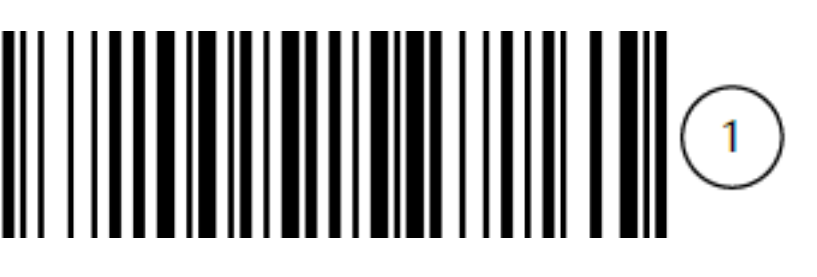

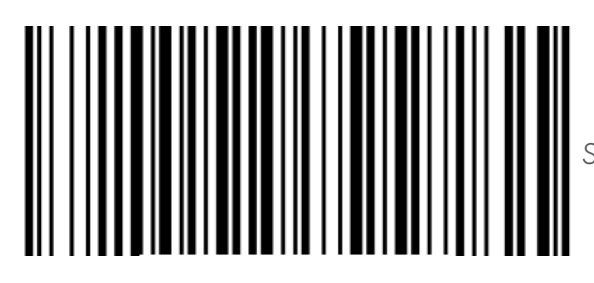

*Seleção de Grupo (00)*

Configurar Seleção de Grupo (00-44)

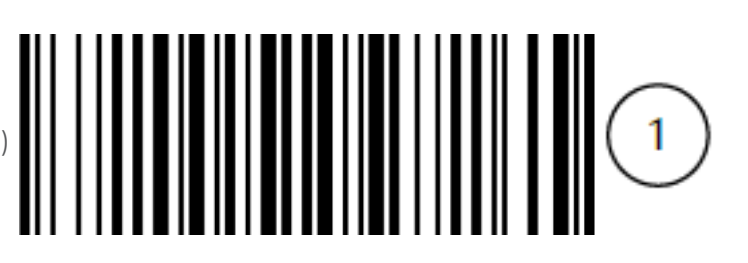

Para concluir a configuração iniciada, consulte a Tabela ASCII e a Tabela Alfanumérica. Caso necessite, consulte o Fluxograma de Configuração para mais informações.

12.22 PDF417

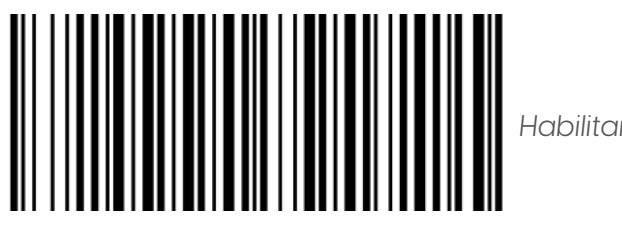

*Habilitar Leitura de Código*

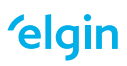

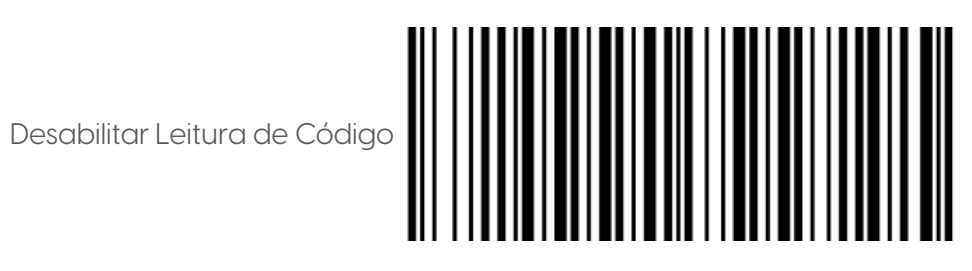

12.23 QR CODE

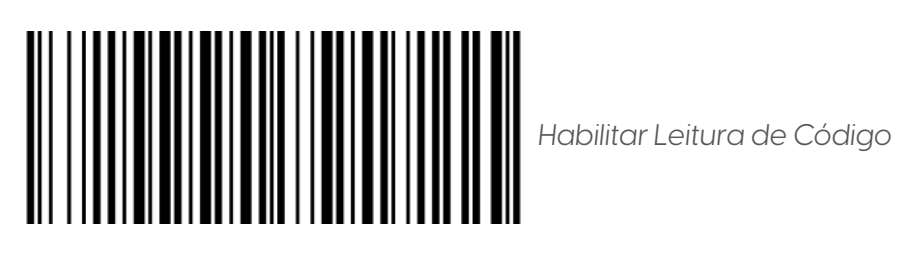

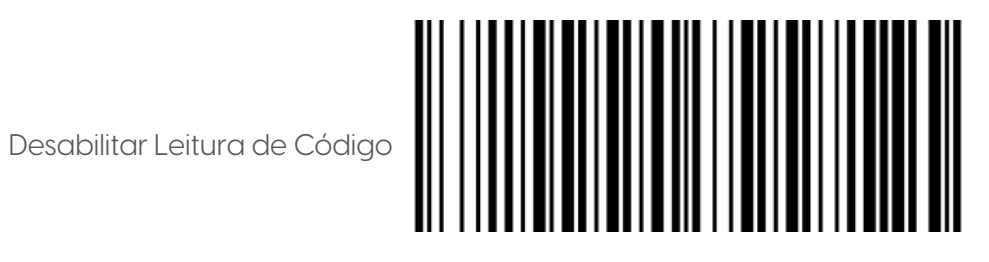

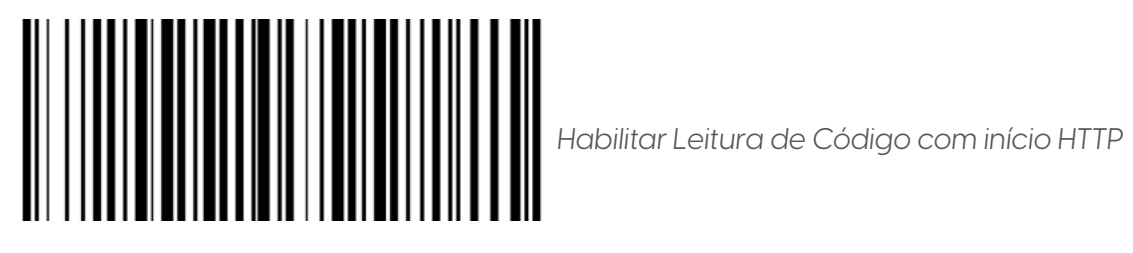

Desabilitar Leitura de Código com início HTTP

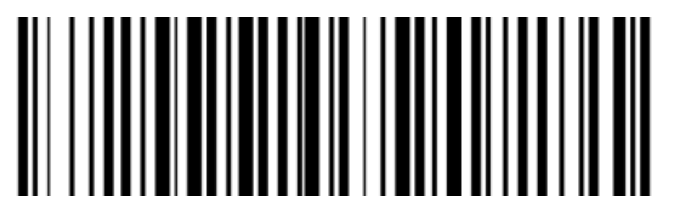

12.24 DATA MATRIX

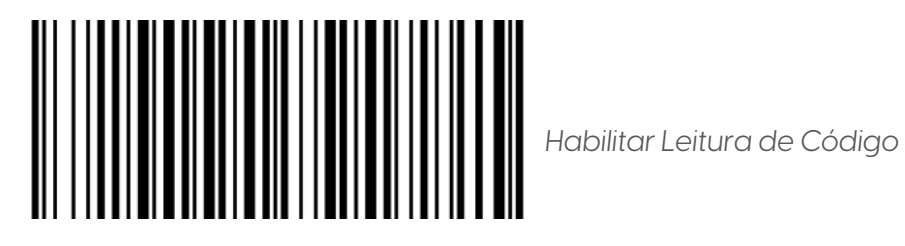

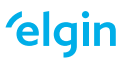

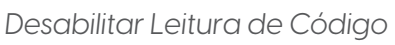

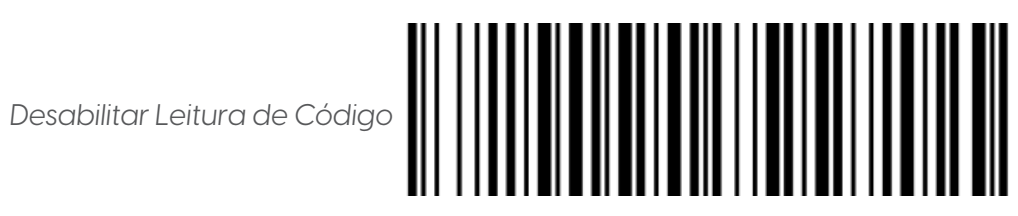

12.25 HAN XIN CODE

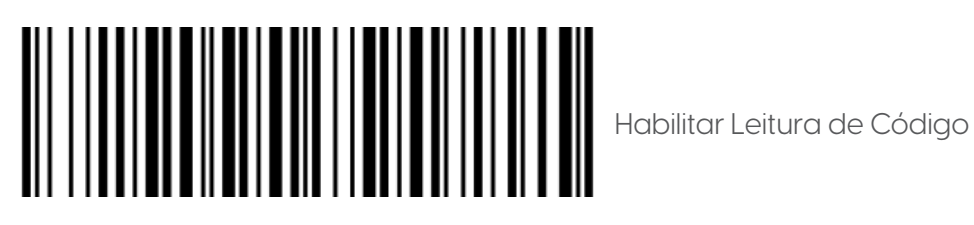

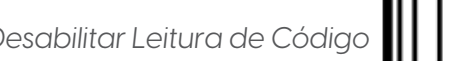

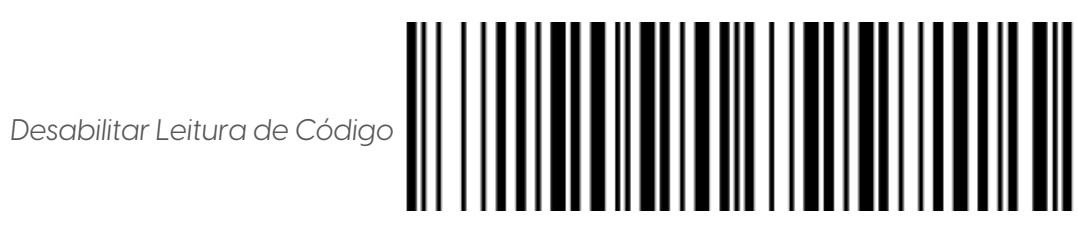

12.26 AZTEC CODE

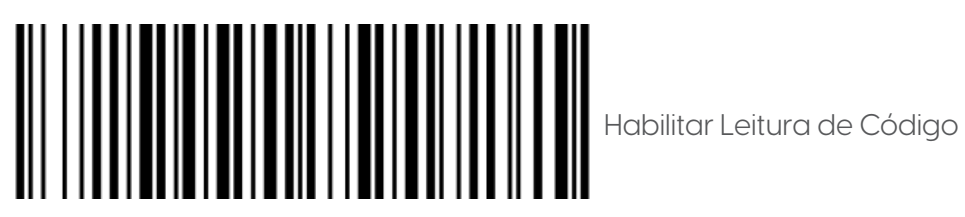

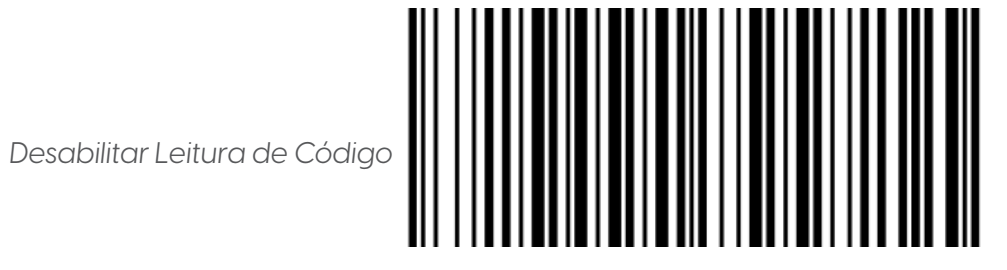

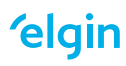

#### 12.27 MICRO QR CODE

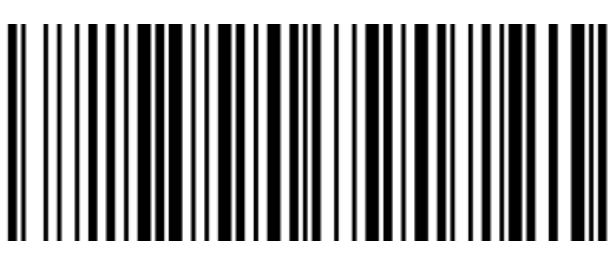

Habilitar Leitura de Código

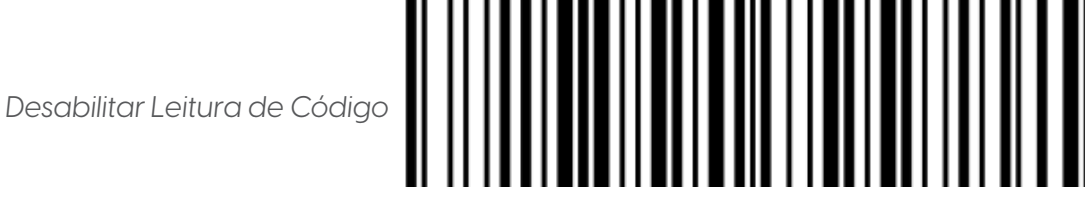

12.28 FEBRABAN

Após habilitar a leitura do FEBRABAN, algumas configurações já realizadas em seu leitor podem deixar de funcionar, sendo necessário realizá-las novamente.

Para habilitar a leitura do FEBRABAN, leia os dois códigos mostrados abaixo

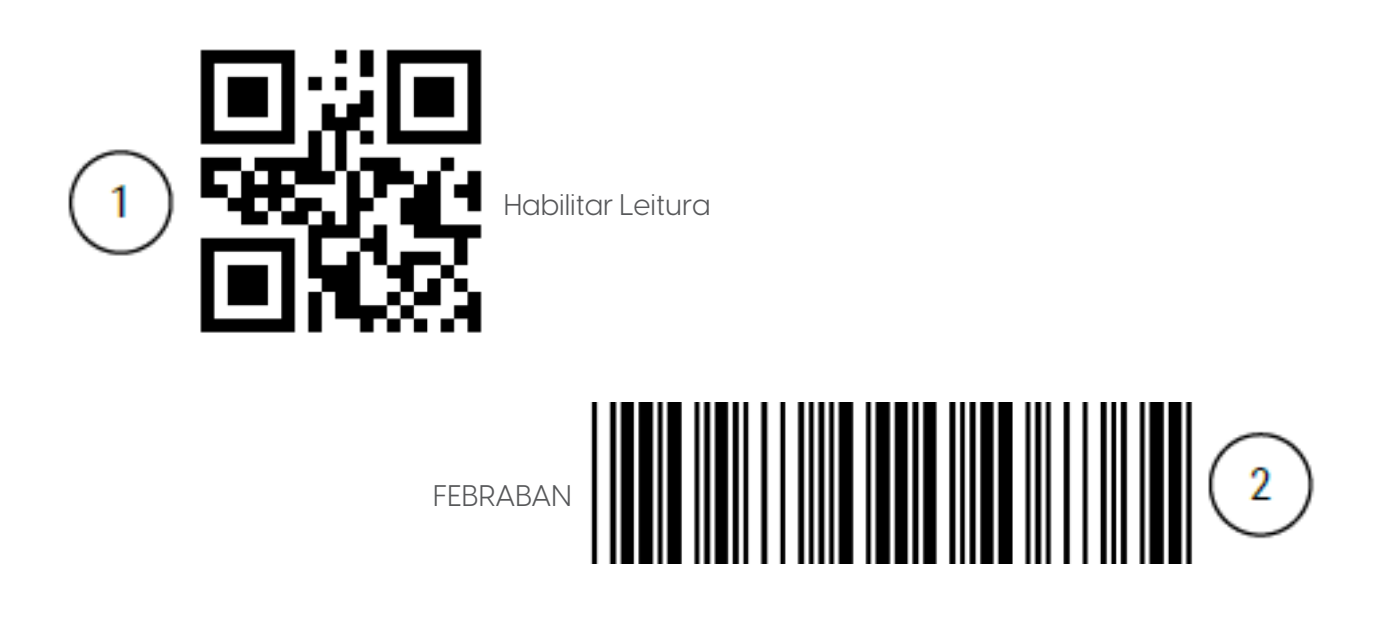

Para desabilitar a leitura do FEBRABAN, é necessário primeiramente habilitar a leitura do QR Code.

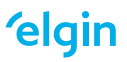

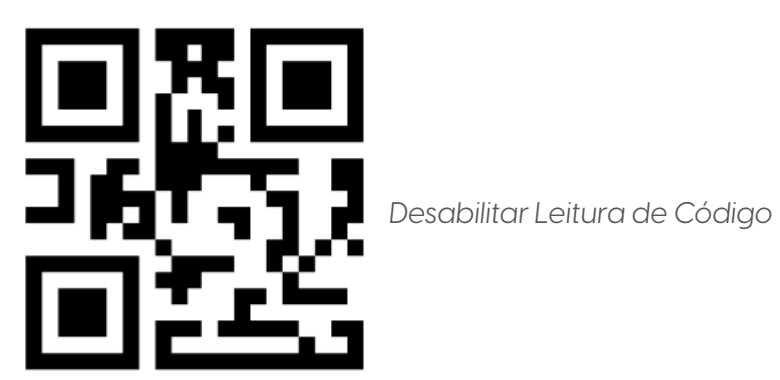

Comprimento Limitado de Leitura do Código (44)

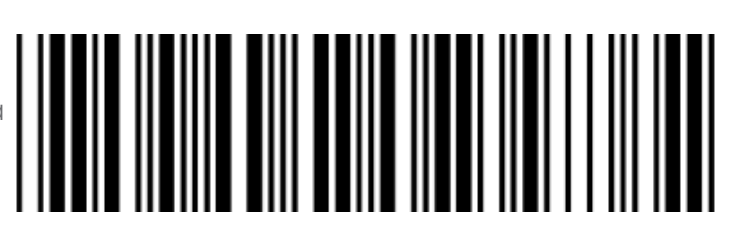

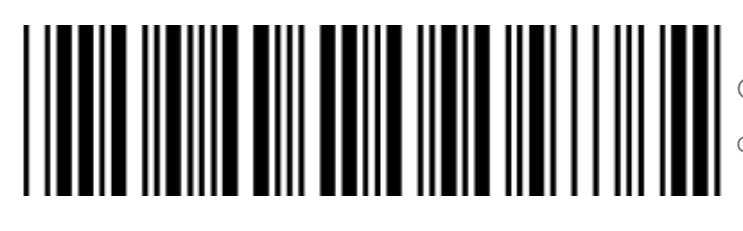

Qualquer Comprimento de Leitura do Código

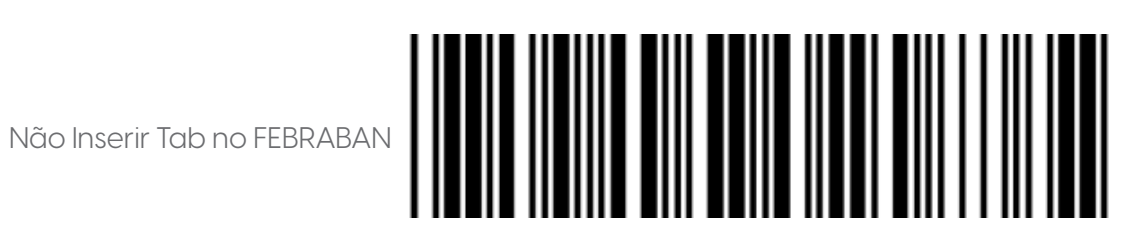

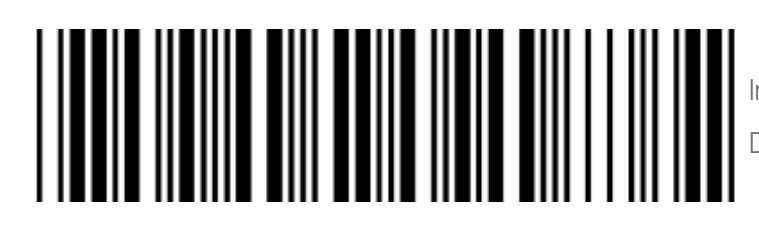

Inserir Tab Somente Depois dos Dígitos Verificadores

Inserir Tab Antes e Depois dos Dígitos Verificadores

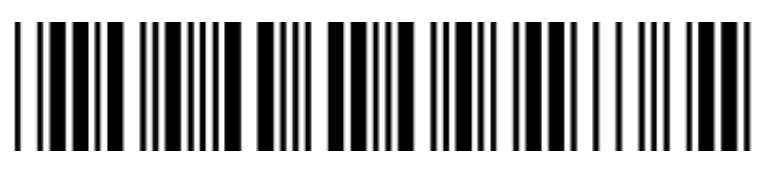

**elgin** 

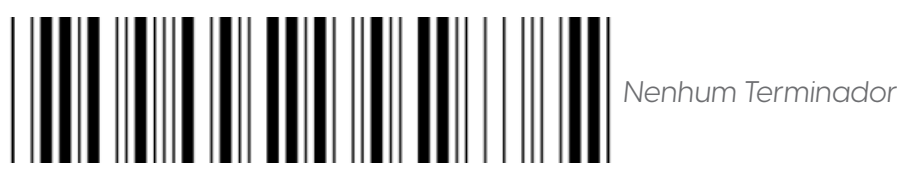

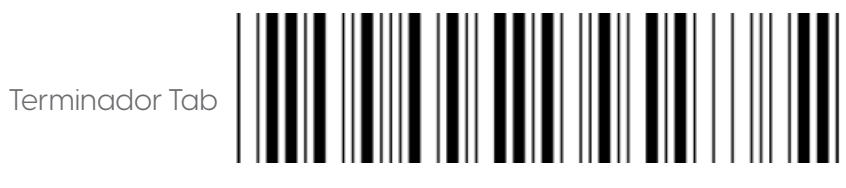

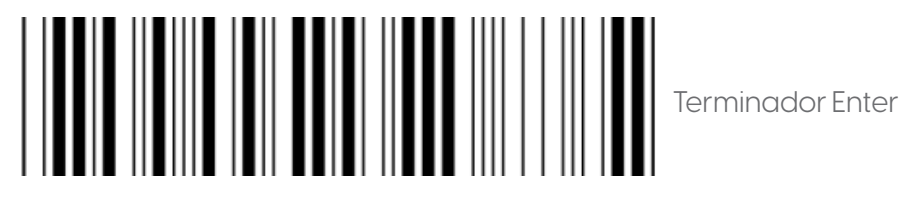

#### **13 CALIBRAÇÃO DO LEITOR**

Instrução de calibrar a mira na direção centralizada vertical.

1. Leia o código de barras nesta página. O scanner emitirá três bipes musicais curtos para indicar a entrada no modo de calibração.

2. Pressione o gatilho do scanner enquanto mantém a distância de cerca de 15 cm entre a janela de leitura do scanner e este papel. Após alguns segundos, o scanner emitirá três bipes curtos para indicar uma calibração bem-sucedida ou um bipe longo para indicar uma falha na calibração.

3. Se a calibração falhar na etapa 2, repita as etapas 1-2. Se não for bem-sucedido após vários tempos de calibração, entre em contato com o revendedor local ou o fabricante para obter mais instruções.

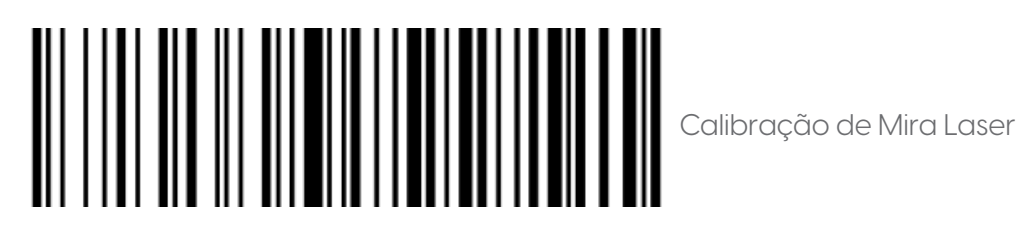

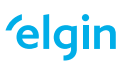

#### **14 RESOLUÇÕES DE PROBLEMAS**

Antes de recorrer ao nosso Suporte Técnico, consulte a tabela de resolução de problemas, e verifique se é possível resolver sozinho, caso contrário, entre em contato através dos telefones (11) 3383-5989 para Grande São Paulo e (11) 3383-5776 para demais regiões, ou em uma de nossas Assistências Técnicas Autorizadas.

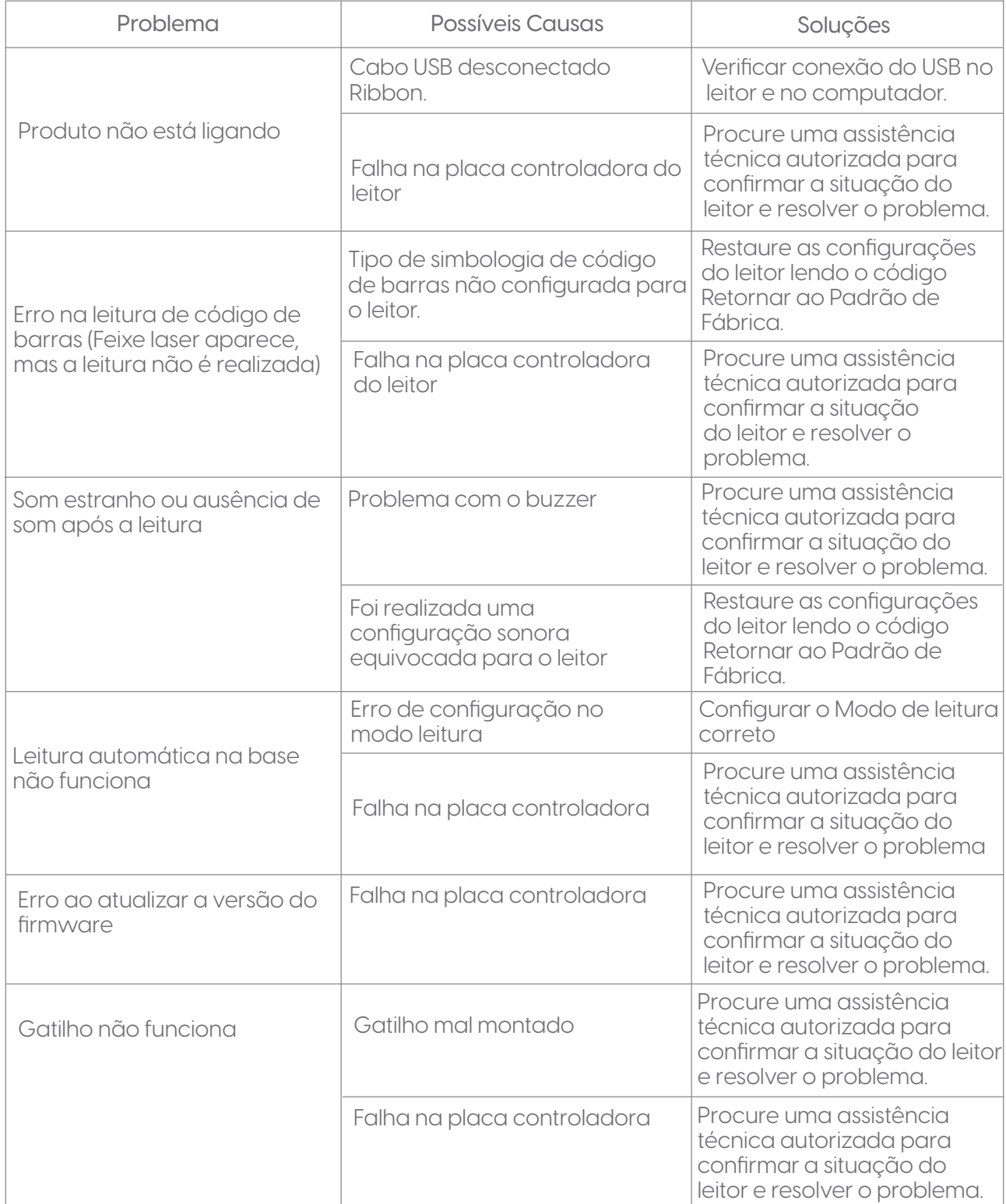

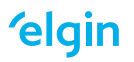

#### **15 ESPECIFICAÇÕES DO PRODUTO**

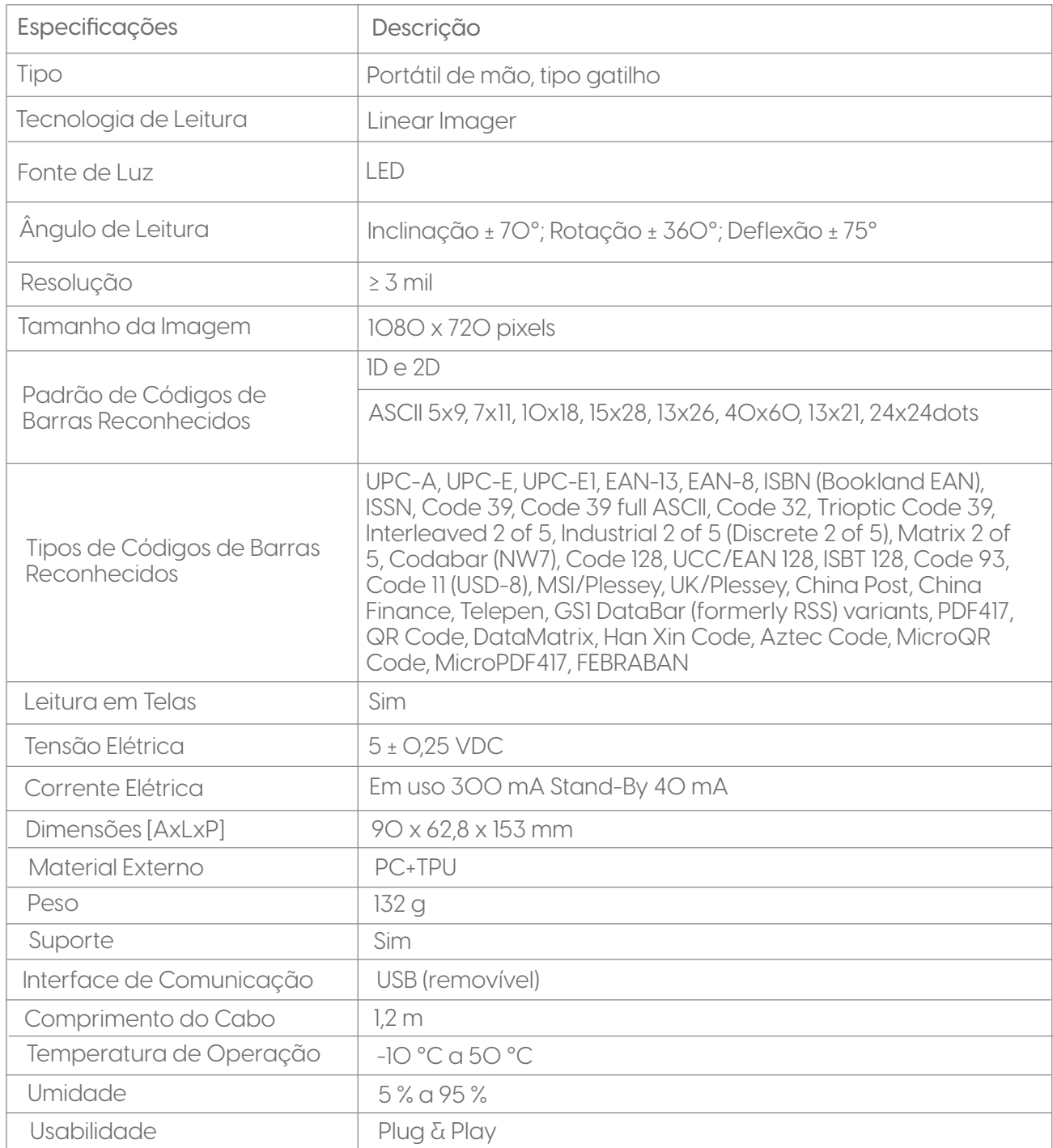

Nota: Os produtos Elgin e suas especificações técnicas estão sujeitas a alterações, a qualquer momento, sem aviso prévio pelo fabricante.

#### **APÊNDICE A**

TABELA ASCII

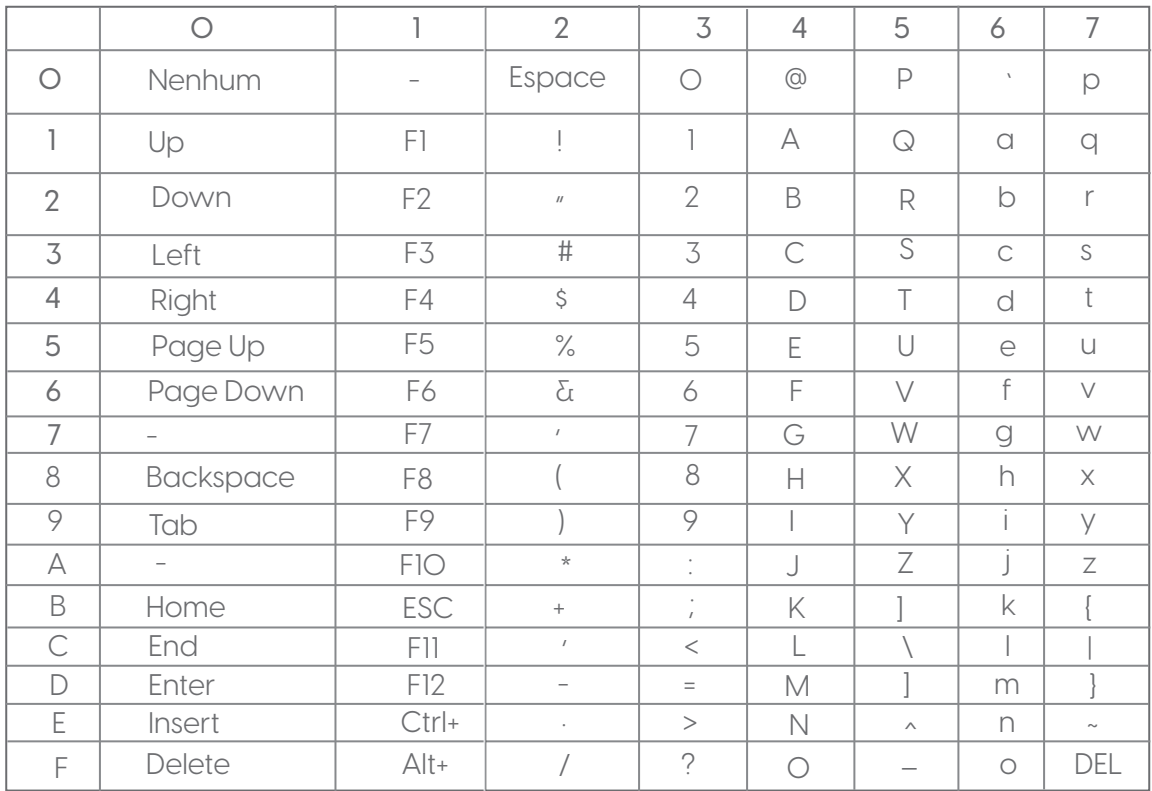

#### **APÊNDICE B**

TABELA ALFANUMÉRICA

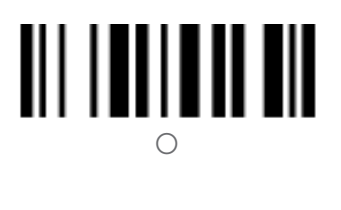

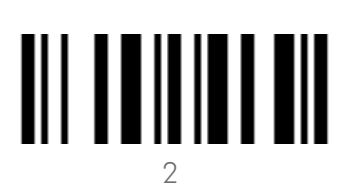

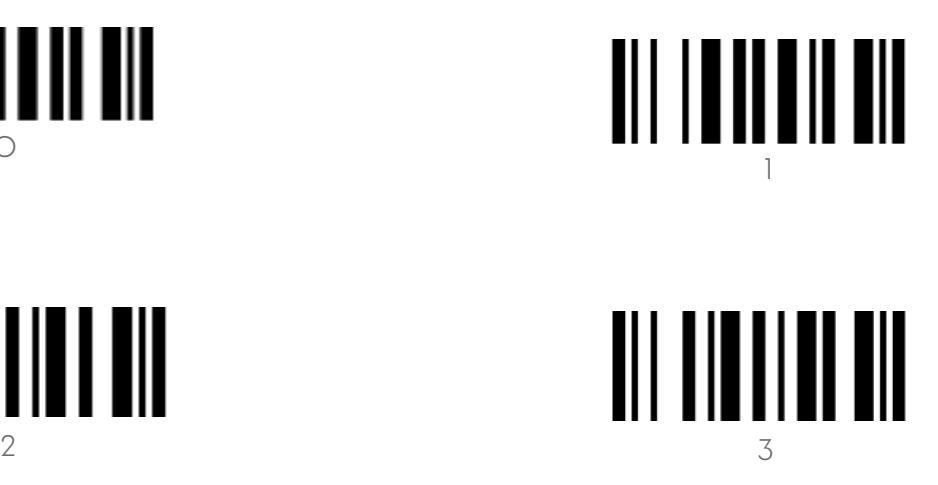

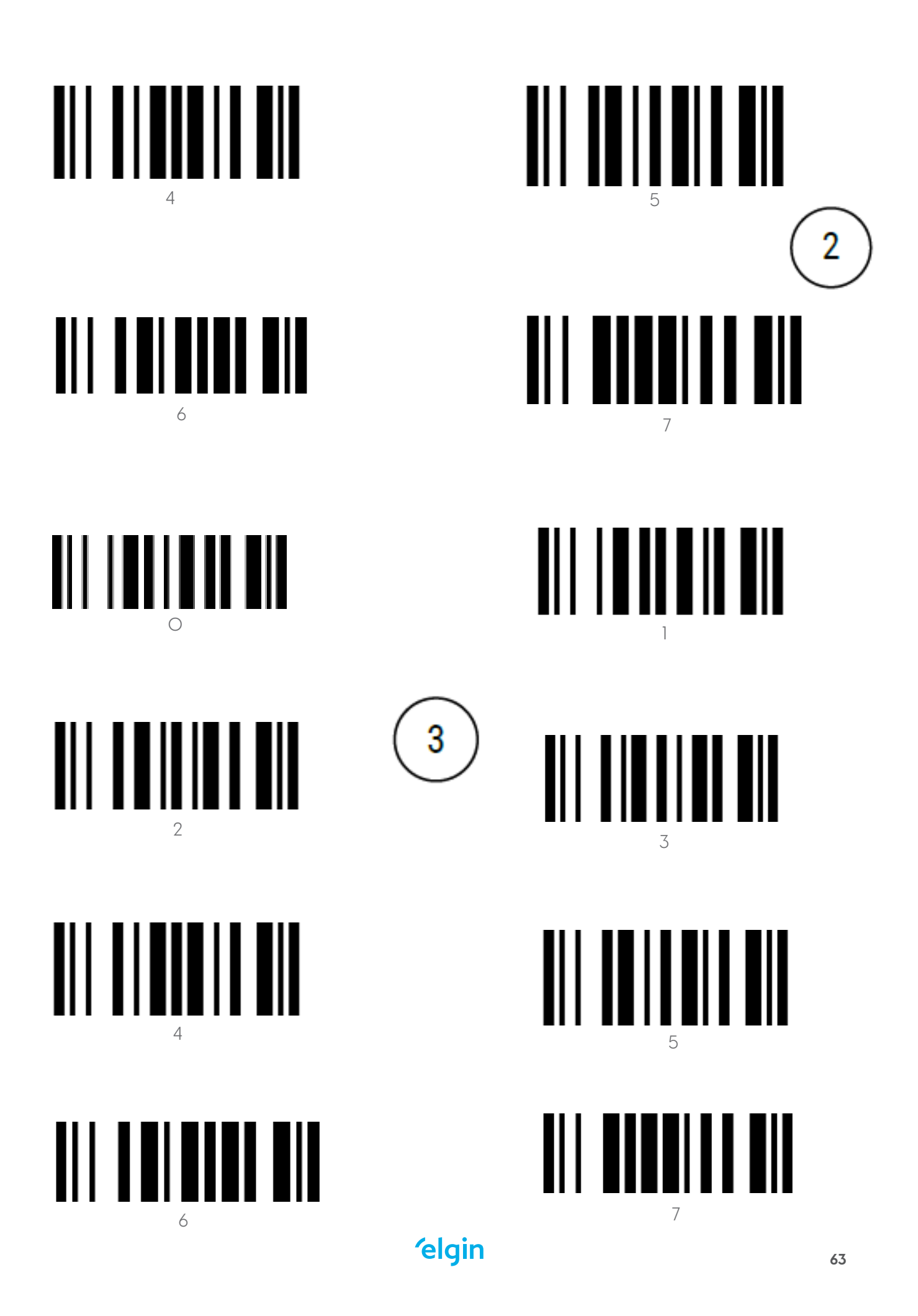

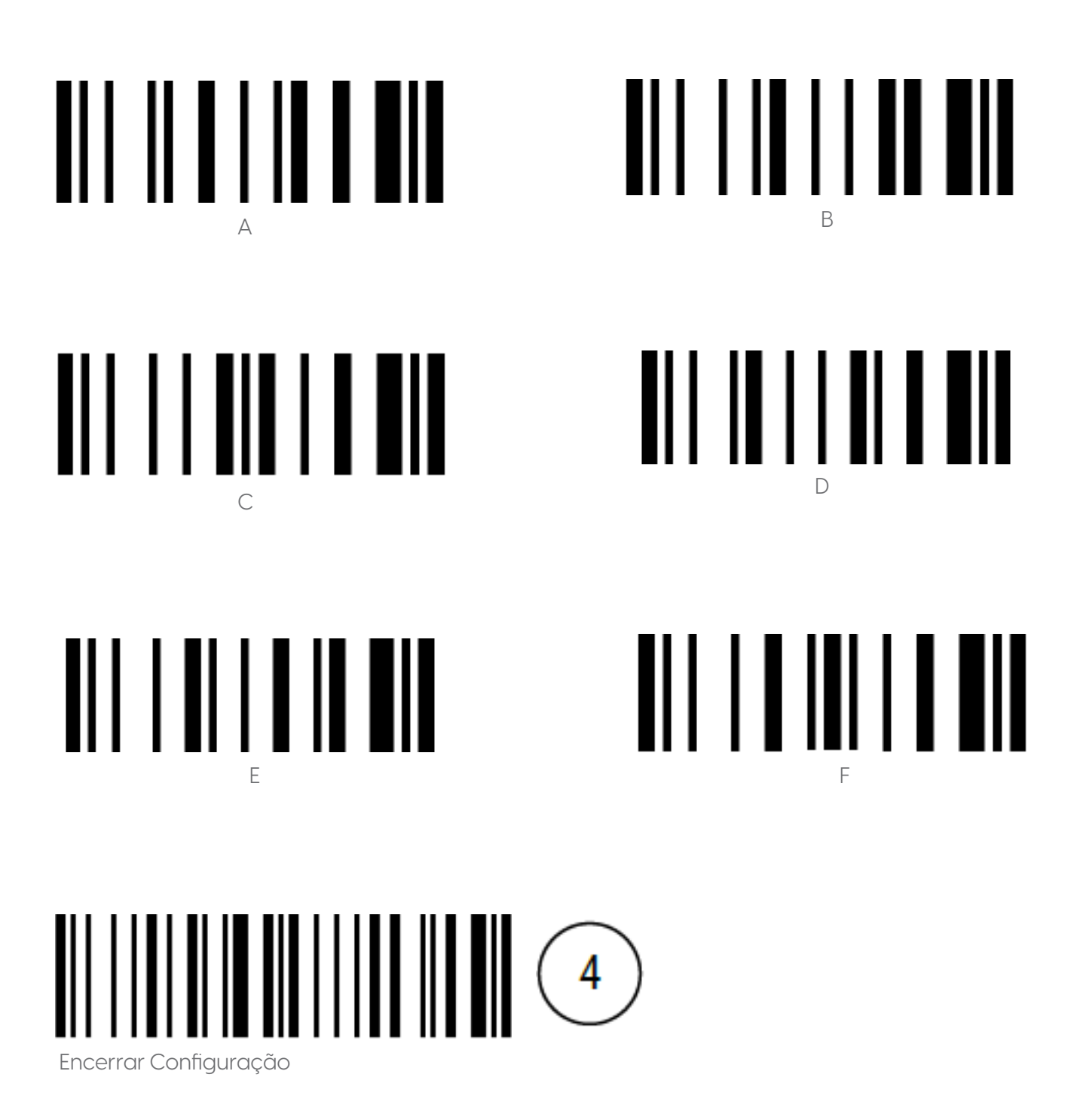

## **'elgin**

#### **elgin.com.br/automacao**

**Suporte Técnico (11) 3383.5776 0800 644 2362** (apenas telefone fixo)